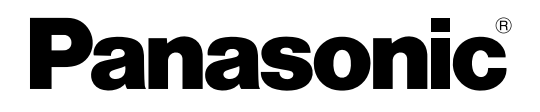

# **Istruzioni per I'uso**

**Proiettore DLP™ alta luminanza Uso commerciale** 

Modello numero  $\mathsf{PT}\text{-}\mathsf{D}5700\mathsf{E}$ PT-D5700EL PT-DW5100E PT-DW5100EL

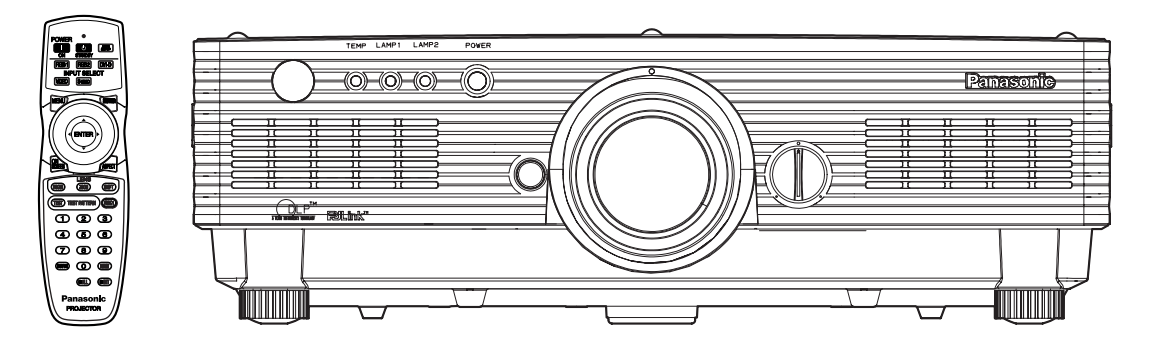

# **Gentile cliente Panasonic:**

Quessto libretto d'istruzioni fornisce tutte le istruzioni per I'uso necessarie all'utilizzatore.

Ci auguriamo che possa essere di valido aiuto per far funzionare questo proiettore DLPTM Panasonic al massimo delle sue capacità, assicurando la soddisfazione piena del prodotto.

ll numero di serie del prodotto si trova sul retro.

Si raccomanda di annotarlo nello spazio apposito qui sotto e di conservare questo libretto per un'eventuale richiesta di assistenza tecnica.

#### Numero di modello: **PT-D5700E/PT-D5700EL/PT-DW5100E/PT-DW5100EL**

Numero di serie:

# **AVVISI IMPORTANTI PER LA SICUREZZA**

**AVVISO: QUEST'APPARECCHIO DEVE ESSERE MESSO ELETTRICAMENTE A TERRA.**

### **AVVISO: Per evitare danni che possano essere causa d'incendio o scossa elettrica' non esporre l'apparecchio a pioggia o umidità.**

Ordinanza informativa sul rumore di una macchina 3, GSGV, 18 gennaio 1991: il livello di pressione del suono alla posizione d'ascolto dell'operatore deve essere uguale o inferiore a 70 dB (A) secondo ISO 7779.

### **AVVISO:**

- 1) Togliere la spina dalla presa a muro se non si usa il proiettore per un periodo di tempo prolungato.
- 2) Per evitare scosse elettriche, non rimuovere la copertura. All'interno non ci sono componenti che possono essere riparati dall'utilizzatore. Per l'assistenza rivolgersi esclusivamente a tecnici specializzati.
- 3) Non rimuovere lo spinotto di terra della spina di alimentazione. Questo apparecchio è dotato di spina di alimentazione a tre poli con spinotto di terra. La spina è adatta solo per prese di corrente con polo di terra. Questa è una caratteristica di sicurezza. Se non è possibile inserire la spina nella presa, rivolgersi a un elettricista. Non annullare la funzione dello spinotto di terra.

## **AVVISO:**

Per garantire la continua conformità dell'apparecchio, seguire le istruzioni di installazione allegate, comprese le istruzioni sull'utilizzo del cavo di alimentazione fornito e dei cavi di interfaccia schermati per il collegamento a un computer o a un dispositivo periferico.

> **Pursuant to at the directive 2004/108/EC, article 9(2) Panasonic Testing Centre Panasonic Service Europe, a division of Panasonic Marketing Europe GmbH Winsbergring 15, 22525 Hamburg, F.R. Germany**

# **lMPORTANTE: SPINA SAGOMATA (Solo G.B.)**

# **PERLA SICUREZZA PERSONALE,LEGGERE ATTENTAMENTE QUANTO SEGUE.**

Per comodità e sicurezza questo apparecchio è dotato di spina di rete sagomata a tre spinotti. Nella spina è installato un fusibile di 13 ampere. Quando è necessario sostituire il fusibile, assicurarsi che il fusibile di ricambio abbia una taratura di 13 ampere e che sia conforme alle norme ASTA o BS 1362 del BSI.

Controllare che sul corpo del fusibile ci sia il simbolo ASTA  $\circledast$  o il simbolo BSI  $\circledast$ . Se la presa è dotata di copertura del fusibile asportabile, dopo avere sostituito il fusibile, assicurarsi di rimontarla. In caso di smarrimento della copertura del fusibile, usare la presa solo dopo avere acquistato una nuova copertura. La copertura del fusibile di ricambio può essere acquistata presso un centro di assistenza tecnica autorizzato.

**Se la spina sagomata fornita non è adatta alle prese di corrente della propria abitazione'** si dovrebbe eliminare il fusibile, tagliare la spina e privarla del dispositivo di sicurezza. In questo caso, se la spina tagliata viene inserita in una presa da 13 ampere, si corre il **rischio di forti scosse elettriche.**

Se viene montata una spina nuova, attenersi al codice di collegamento illustrato sotto. In caso di dubbi, consultare un elettricista qualificato.

# AVVISO:–QUESTO APPARECCHIO DEVE ESSERE MESSO A TERRA.

lMPORTANTE: – I fili del conduttore di rete sono colorati in accordo con il codice seguente: – Verde e Giallo: Terra Blu: Neutro Marrone: Sotto tensione

Poichè i colori dei fili del conduttore di rete di questo apparecchio potrebbero non corrispondere con i contrassegni colorati che identificano i morsetti della spina, procedere nel modo seguente.

Il filo di colore VERDE E GIALLO deve essere collegato al morsetto della spina contrassegnato con la lettere E o dal segno di Terra  $\frac{1}{n}$  o di colore VERDE o VERDE E GIALLO.

Il filo di colore BLU deve essere collegato al morsetto della spina contrassegnato con la lettera N o di colore NERO.

Il filo di colore MARRONE deve essere collegato al morsetto della spina contrassegnato con la lettere L o di colore ROSSO.

Come sostituire il fusibile. Con un cacciavite aprire il comparto del fusibile e sostituire il fusibile.

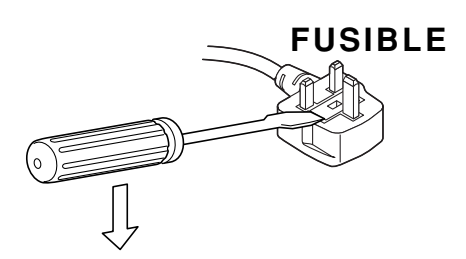

# **Indice**

4

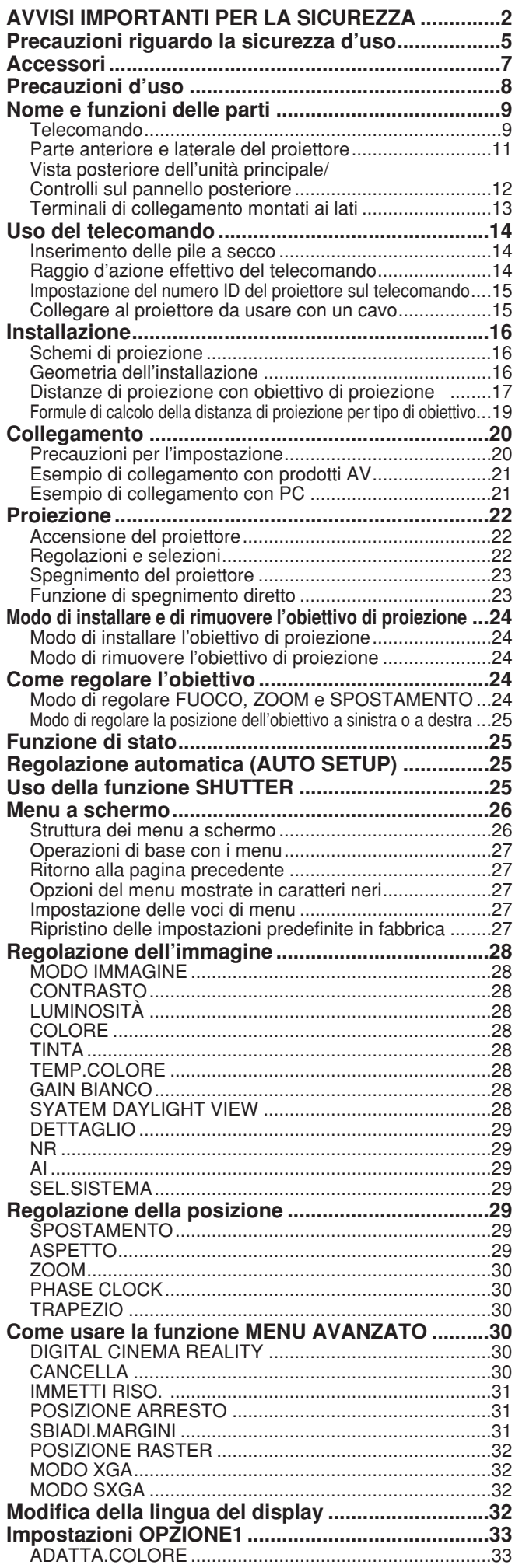

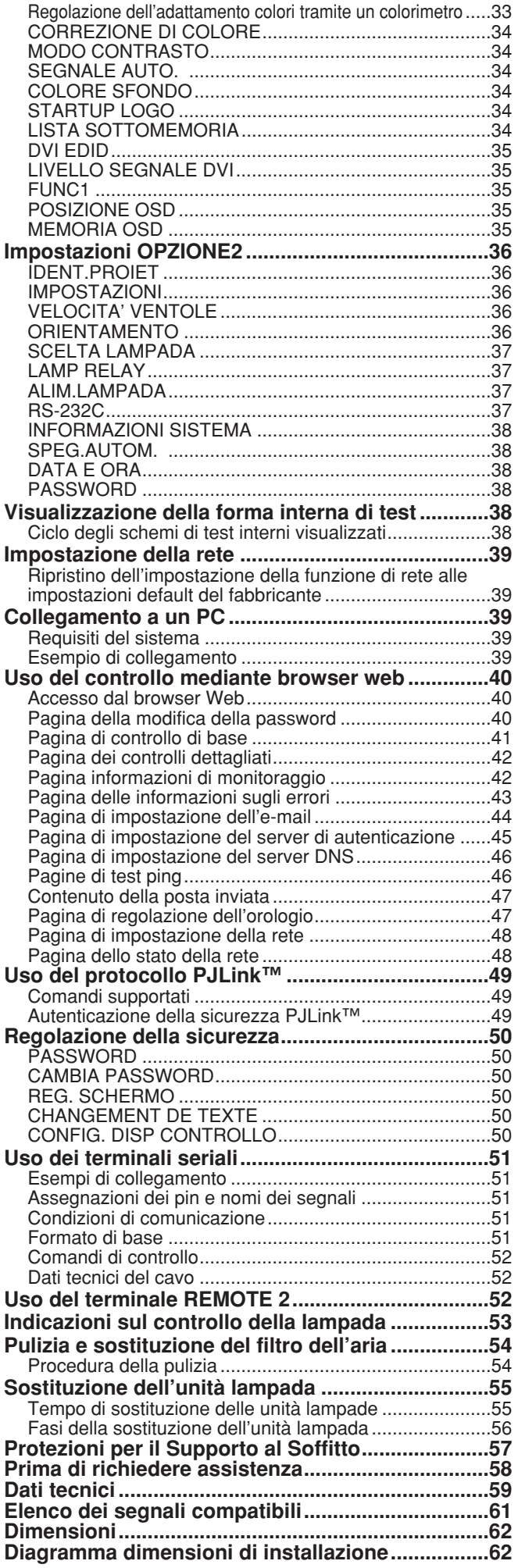

# **Precauzioni riguardo la sicurezza d'uso**

# **ATTENZlONE**

#### **In caso di fumo o odori o rumori inusuali provenienti dal proiettore, scollegare la spina dell'alimentazione dalla presa elettrica.**

- Se si continuasse a utilizzare il proiettore in tali condizioni si correrebbe il rischio di incendio o di scossa elettrica.
- Accertarsi dell'assenza di fumo e quindi contattare un centro di assistenza autorizzato per le riparazioni necessarie.
- Non cercare di riparare il proiettore in quanto tale operazione potrebbe risultare pericolosa.

#### **L'operazione di installazione (come il montaggio al soffitto) deve essere eseguita esclusivamente da un tecnico qualificato.**

- Un'installazione non eseguita correttamente potrebbe provocare infortuni o scosse elettriche.
- Usare la staffa dedicata di montaggio sul soffitto specificata per il modello.
- Usare il cavo metallico di sicurezza fornito e prendere ogni misura affinché il proiettore non cada.

### **Non sovraccaricare la presa elettrica.**

• Il sovraccarico della presa di alimentazione (ad esempio, in caso di utilizzo di un numero eccessivo di adattatori elettrici), potrebbe provocare il surriscaldamento dell'apparecchiatura o incendi.

### **Non guardare attraverso l'obiettivo mentre il proiettore è in funzione.**

- L'obiettivo del proiettore emette luce di elevata intensità. Fissare direttamente tale luce può danneggiare la vista.
- Non lasciare che i bambini guardino direttamente nell'obiettivo. Inoltre, spegnere il proiettore quando vi allontanate dall'unità.

#### **Non cercare in nessun caso di modificare o smontare il proiettore.**

- All'interno del proiettore sono presenti componenti ad alta tensione che potrebbero provocare incendi o scosse elettriche.
- Per qualsiasi intervento di controllo, regolazione e riparazione, rivolgersi a un centro di assistenza autorizzato.

#### **Questo proiettore non deve essere installato in un posto insufficientemente forte da sopportare l'intero peso del proiettore, o sopra una superficie instabile.**

• Se si installa il proiettore in un posto insufficientemente forte o sopra una superficie inclinata o instabile, esso potrebbe cadere o rovesciarsi causando un serio incidente o danno.

#### **Se venissero introdotti oggetti estranei o acqua all'interno del proiettore o se il proiettore cadesse o l'involucro esterno si rompesse, sfilare la spina dell'alimentazione dalla presa elettrica.**

- L'uso prolungato del proiettore in tali condizioni potrebbe provocare incendi o scosse elettriche.
- Contattare un centro di assistenza autorizzato per le riparazioni necessarie.

## **Non collocare oggetti contenenti liquido sul roiettore.**

#### **Non posizionare il proiettore nell'acqua né bagnare il proiettore.**

- Se il proiettore venisse a contatto con l'acqua o liquidi penetrassero all'interno del proiettore, si correrebbe il rischio di incendio o di scossa elettrica.
- Se dell'acqua penetra all'interno del proiettore, contattare un centro di assistenza autorizzato.

### **Non introdurre oggetti estranei all'interno del proiettore.**

• Non inserire oggetti metallici o infiammabili all'interno del proiettore né farli cadere sul proiettore. L'inosservanza di questa prescrizione potrebbe provocare incendi o scosse elettriche.

## **Usare soltanto il cavo di alimentazione in dotazione al proiettore.**

**Non si devono usare i cavi di alimentazione di apparecchi diversi dal proiettore.** 

• L'inosservanza di questa prescrizione potrebbe provocare scosse elettriche.

#### **Inserire saldamente la spina dell'alimentazione nella presa elettrica.**

- Se la spina non viene inserita correttamente, potrebbero verificarsi incendi o surriscaldamento.
- Non utilizzare spine danneggiate o prese elettrichenon fissate correttamente alla parete.

### **Non eseguire operazioni che possano danneggiare la spina o il cavo di alimentazione.**

- Non danneggiare il cavo, non modificarlo, non posizionarlo in prossimità di oggetti caldi, non piegarlo eccessivamente, non torcerlo né tirarlo, non appoggiarvi sopra oggetti pesanti o attorcigliarlo.
- Se si utilizza un cavo danneggiato potrebbero verificarsi incendi, scosse elettriche o cortocircuiti.
- Richiedere l'intervento di un centro di assistenza autorizzato per eseguire eventuali riparazioni necessarie al cavo di alimentazione.

### **Pulire la spina dell'alimentazione periodicamente per evitare che si ricopra di polvere.**

- Se la polvere si accumulasse alla spina dell'alimentazione, l'umidità risultante potrebbe danneggiare l'isolante e provocare incendi. Sfilare la spina e pulirla con un panno asciutto.
- Se si prevede di non utilizzare il proiettore per un prolungato periodo di tempo, sfilare la spina dell'alimentazione dalla presa elettrica.

### **Non maneggiare il cavo di alimentazione con le mani bagnate.**

• L'inosservanza di questa prescrizione potrebbe provocare scosse elettriche.

### **Non installare il proiettore in luoghi umidi o polverosi o soggetti a fumo oleoso o vapore.**

• L'uso del proiettore in tali condizioni potrebbe provocare incendi, scosse elettriche o deterioramento della plastica. Il deterioramento della plastica può causare la caduta del proiettore montato al soffitto.

### **Non collocare il proiettore su materiali morbidi come tappeti o materiali spugnosi.**

• Il proiettore potrebbe surriscaldarsi al punto di provocare bruciature incendi o danni all'apparecchio.

#### **Durante un temporale non toccate il proiettore o il cavo.**

• Si può venir colpiti da scossa elettrica.

#### **Non avvicinare le mani o altri oggetti all'uscita di aerazione.**

• Dall'uscita di aerazione viene emessa aria a temperatura elevata. Non avvicinare all'uscita di aerazione le mani, il viso o oggetti non resistenti al calore [prevedere una distanza di almeno 50 cm]. L'inosservanza di questa precauzione potrebbe provocare danni o ustioni.

### **Non usare o maneggiare le batterie in modo sbagliato.**

- La mancata osservanza di queste precauzioni potrebbe causare una perdita di acido, surriscaldamento, esplosione o incendio delle batterie.
	- Non smonare le batterie a secco.
	- Non riscaldare o smontare le batterie, e non gettarle sul fuoco o in liquidi, come l'acqua.
	- Non collegare i terminali + e con fili di ferro o altri oggetti metallici.
	- Non conservare le batterie insieme con oggetti metallici, come collane o forcine per capelli.
	- Accertarsi che le polarità (+ e -) siano allineate correttamente quando si inseriscono le batterie.
	- Non usare una nuova batteria insieme con una vecchia, o mischiare batterie di tipo diverso.
	- Non usare le batterie con il loro rivestimento spellato o rimosso.
	- Non usare batterie ricaricabili al posto delle batterie a secco.
	- Le batterie hanno un rivestimento di protezione. Questo rivestimento non deve essere rimosso, perché altrimenti si potrebbe verificare un corto circuito.

#### **Se le batterie perdono acido, non toccarlo con le mani nude e prendere le misure seguenti se necessario.**

- Se l'acido delle batterie dovesse penetrare negli occhi, potrebbe causare la perdita della vista. In tal caso, non strofinare gli occhi. Sciacquarli con acqua pulita e rivolgersi immediatamente al medico.
- L'acido delle batterie sulla pelle o i vestiti potrebbe causare l'infiammazione della pelle o lesioni. Sciacquare con acqua pulita e rivolgersi immediatamente al medico.

### **Togliere immediatamente le batterie scariche dal telecomando.**

• Non lasciare le batterie scariche nel telecomando, perché ciò potrebbe causare la perdita di acido, surriscaldamento o esplosione delle batterie.

### **Prima di sostituire la lampada, accertarsi di scollegare la spina dell'alimentazione dalla presa elettrica.**

• Potrebbero verificarsi esplosioni o scosse elettriche.

### **Per la sostituzione della lampada, lasciarla raffreddare per almeno un'ora prima di toccarla.**

• Il coprilampada raggiunge temperature elevate, ogni contatto con lo stesso può provocare ustioni.

### **Non smontare l'unità lampada.**

• Un'eventuale rottura della sezione della lampada può causare lesioni.

# **Cautela**

### **Per scollegare il cavo di alimentazione, afferrare la spina non il cavo.**

• Se il cavo viene tirato, potrebbe danneggiarsi, con conseguente rischio di incendi, scosse elettriche o cortocircuiti.

#### **Scollegare sempre tutti i cavi prima di spostare il proiettore.**

• Se il proiettore viene spostato con cavi ancora collegati i cavi potrebbero danneggiarsi, col rischio di incendi o scosse elettriche.

#### **Non mettere un proiettore o altro oggetto pesante sopra l'unità. Non usare l'apparecchio come appoggio.**

- L'inosservanza di questa prescrizione potrebbe rendere instabile il proiettore. La caduta del proiettore può provocare danni o infortuni.
- Il proiettore potrebbe danneggiarsi o deformarsi.

### **Non impedire la dissipazione del calore.**

- Il proiettore potrebbe surriscaldarsi al punto di provocare un incendio o danneggiarsi.
- Non posizionare il proiettore in luoghi con dimensioni e ventilazione ridotte, quali ripostigli o mensole per libri.
- Non posizionare il proiettore in prossimita di tessuti o materiale cartaceo poiché questi materiali potrebbero essere aspirati nelle prese di aerazione.

#### **In caso di rottura della lampada, ventilare immediatamente la stanza. Non toccare i frammentirotti oppure avvicinare il volto ad essi.**

- L'inosservanza di tale prescrizione può causare l'inalazione da parte dell'utente del gas rilasciato al momento della rottura della lampada e che contiene una quantità di mercurio simile a quella delle lampade a fluorescenza. I frammenti rotti possono inoltre provocare lesioni.
- Se si pensa di aver assorbito il gas o che questo sia penetrato in occhi o bocca, rivolgersi immediatamente ad un medico.
- Richiedere la sostituzione dell'unità lampada al proprio rivenditore e controllare l'interno del proiettore.

#### **Se si prevede di non utilizzare il proiettore per prolungati periodi di tempo, scollegare la spina dell'alimentazione dalla presa elettrica.**

• Se si accumula polvere sulla spina dell'alimentazione, l'umidita risultante potrebbe danneggiare l'isolante e provocare incendi.

#### **Scollegare la spina dell'alimentazione dalla presa elettrica per precauzione prima di eseguire le operazioni di pulizia.**

• L'inosservanza di questa precauzione potrebbe procurare scosse elettriche.

#### **Fare attenzione che le dita non rimangano incastrate tra l'obiettivo e la montatura quando si sposta l'obiettivo.**

• Fare attenzione che le dita non rimangano incastrate tra l'obiettivo e la montatura quando si sposta l'obiettivo, perché c'è pericolo di ferite.

#### **Richiedere a un centro di assistenza autorizzato un intervento di pulizia all'interno del proiettore almeno una volta all'anno.**

- Se la polvere si accumula all'interno del proiettore e non viene rimossa, potrebbero verificarsi incendi o problemi operativi.
- Si consiglia di pulire l'interno del proiettore prima dell'arrivo della stagione umida. Richiedere al più vicino centro di assistenza autorizzato un intervento di pulizia quando necessario. Richiedere al centro di assistenza autorizzato il preventivo di spesa per l'intervento di pulizia.

#### **Se non si usa il proiettore per un lungo periodo di tempo, rimuovere le batterie dal telecomando.**

• In caso contrario, ciò potrebbe causare una perdita di acido, surriscaldamento, incendio o esplosione delle batterie, con conseguente incendio o distruzione dell'area circostante.

### **Non usare una unità lampada vecchia.**

• La sezione della lampada potrebbe rompersi.

### **Non lasciare il proiettore in luoghi estremamente caldi.**

- Ciò potrebbe causare il deterioramento del mobile o delle componenti interne, con pericolo d'incendio.
- Fare particolarmente attenzione nei luoghi esposti alla luce diretta del sole o vicino a stufe.

# **Accessori**

Controllare che tutti gli accessori riportati di seguito siano inclusi con il proiettore.

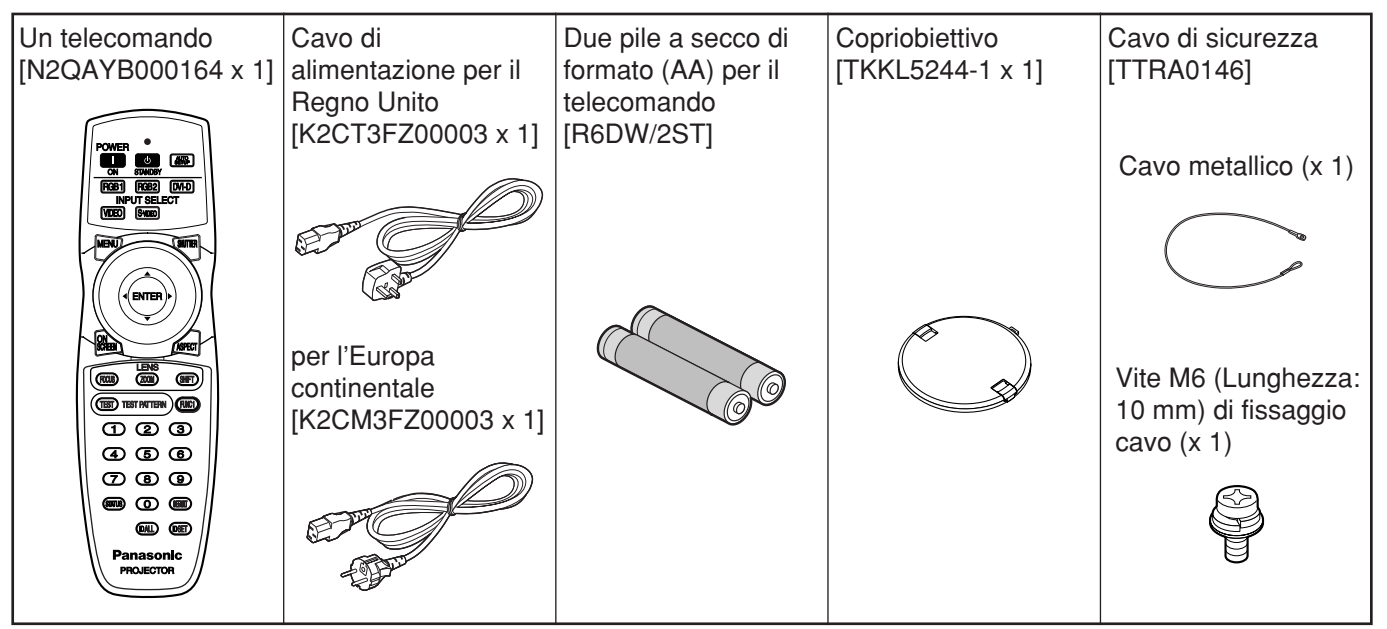

# **Precauzioni per il trasporto**

Accertarsi che l'obiettivo sia coperto dal copriobiettivo durante il trasporto del proiettore o quando lo si porta da un posto ad un altro. Entrambi il proiettore e l'obiettivo di proiezione sono fabbricati con precisione, e sono perciò sensibili alle vibrazioni e agli urti. Per trasportare il proiettore e l'obiettivo, o per portarli da un posto ad un altro, metterli nelle scatole in cui si trovavano al momento del loro acquisto e fare attenzione per evitare loro vibrazioni ed urti.

# **Precauzioni per l'installazione**

Quando si installa il prodotto, osservare le precauzioni seguenti.

- **Evitare di installare il prodotto in un luogo esposto a vibrazioni o urti.** Se il proiettore viene installato in un luogo dove vengono trasmesse vibrazioni da una fonte di energia conduttrice o da altre fonti o se viene montato su un'automobile o su una barca, vibrazioni o urti potrebbero raggiungere il prodotto e danneggiarne le parti interne, provocando guasti. Installare il prodotto in un luogo esente da vibrazioni e urti.
- **Non spostare il proiettore mentre sta funzionando, ed evitargli vibrazioni ed urti.** La vita di servizio dei motori interni potrebbe essere ridotta.
- **Non installare il proiettore vicino a linee elettriche ad alta tensione o vicino a fonti di energia.**

Se il prodotto viene installato vicino a linee elettriche ad alta tensione o a fonti di energia potrebbero verificarsi interferenze.

**Non posizionare il proiettore su un foglio di vinile o su un tappeto.** Se il foglio di vinile viene aspirato dal proiettore e

blocca la porta di aspirazione del filtro dell'aria, la temperatura interna del proiettore potrebbe aumentare, la qual cosa azionerebbe il circuito di protezione, che spegnerebbe il proiettore.

#### **Se si desidera installare il prodotto al soffitto, chiedere l'intervento di un tecnico specializzato.**

Se il prodotto va installato appeso al soffitto, procurarsi un accessorio di sospensione opzionale (soffitto alto: Modello No. ET-PKD56H) (soffitto basso: Modello No. ET-PKD55S). Per l'installazione, rivolgersi a un tecnico qualificato o a un Centro di assistenza autorizzato.

- **Installare il proiettore in modo che sia sopportato soltanto dal suo pannello inferiore e da nessuna delle sue altre parti o superfici.**
- **Non usare il proiettore oltre 2 700 m sopra al livello del mare. Se lo si usa oltre 1 400 m sopra al livello del mare, impostare il "VEROCITA' VENTOLE", descritto a pagina 36, su "MIN VEROCITA'".**

Altrimenti, si potrebbe ridurre la durata del proiettore. Rivolgersi al rivenditore per l'utilizzo a oltre 2 700 m sopra il livello del mare.

### **Messa a fuoco dell'obiettivo**

La messa a fuoco dell'obiettivo non deve essere regolata nel periodo iniziale (entro 30 minuti circa) dopo l'accensione del proiettore. L'obiettivo di grande chiarezza del proiettore viene negativamente influenzato termicamente dalla luce della fonte di luce, rendendo instabile la messa a fuoco nel periodo subito dopo l'accensione. Lasciare un tempo di riscaldamento di almeno 30 minuti prima di regolare la messa a fuoco dell'obiettivo. In caso contrario, si potrebbe verificare uno sbandamento della messa a fuoco causato dal riscaldamento.

# **Smaltimento**

Per gettare il prodotto, rivolgersi al rivenditore o a un negozio specializzato.

# **Precauzioni d'uso**

#### **Per visualizzare immagini nitide:**

- Il pubblico non può vedere immagini nitide e ad alto contrasto se una luce di illuminazione esterna interferisce con la superficie dello schermo. Chiudere le tende o gli avvolgibili alle finestre, spegnere le luci vicino allo schermo e prendere tutte le contromisure necessarie.
- A seconda di dove si usa il proiettore, ci sono rari casi in cui l'aria calda dalle aperture di scarico aria o quelle dal climatizzatore possono causare un effetto luccicante sullo schermo. Fare perciò attenzione a non coprire le aperture di scarico aria e tenere presente la direzione dell'aria proveniente dal climatizzatore.

#### **Non toccare la superficie dell'obiettivo di proiezione a mani nude.**

Se sulla superficie dell'obiettivo di proiezione rimangono impronte digitali o macchie, esse vengono ingrandite e proiettate sullo schermo. Tenere le mani lontane dall'obiettivo. Quando non si usa il proiettore, coprire l'obiettivo con il copriobiettivo in dotazione.

#### **Lampada**

Come sorgente luminosa di questo prodotto viene utilizzata una lampada al mercurio con un'elevata pressione interna. La lampada al mercurio ad alta pressione ha le caratteristiche seguenti:

- Può esplodere con un suono forte oppure finire il suo ciclo di servizio non illuminando più a causa di urti, chiazze o deterioramento causato dalle ore d'uso.
- Il ciclo di servizio di una lampada al mercurio varia a seconda delle differenze individuali o delle condizioni d'uso. In particolare, la frequente e/o ripetuta accensione e spegnimento influisce notevolmente sul ciclo di vita.
- In rari casi, può esplodere subito dopo la prima accensione.
- Le possibilità di scoppio aumentano quando si utilizza la lampada oltre il tempo di sostituzione.
- Se la lampada scoppia, il gas all'interno fuoriesce e si potrebbe vedere del fumo.
- **Il deterioramento della lampada si accelera se viene usata continuamente per 24 ore o più. Il deterioramento della lampada causato dall'uso continuo può essere ridotto usando la funzione "LAMP RELAY".**

# **Pulizia e manutenzione**

**Prima di eseguire la pulizia, accertarsi di rimuovere la spina del cavo di alimentazione dalla presa di rete.**

#### **Per pulire l'armadietto, utilizzare un panno morbido e asciutto.**

Se le macchie sono resistenti, per pulire l'armadietto utilizzare un panno immerso in una soluzione detergente da cucina (neutra) e strizzato e poi finire il lavoro con un panno asciutto. Se si utilizza un prodotto chimico, seguire le istruzioni riportate sulla confezione.

#### **Non pulire la superficie dell'obiettivo con un panno sfilacciato o impolverato.**

Se la polvere aderisce all'obiettivo, verrà ingrandita e proiettata sullo schermo. Per togliere la polvere, utilizzare un panno morbido e pulito.

# **Nome e funzioni delle parti**

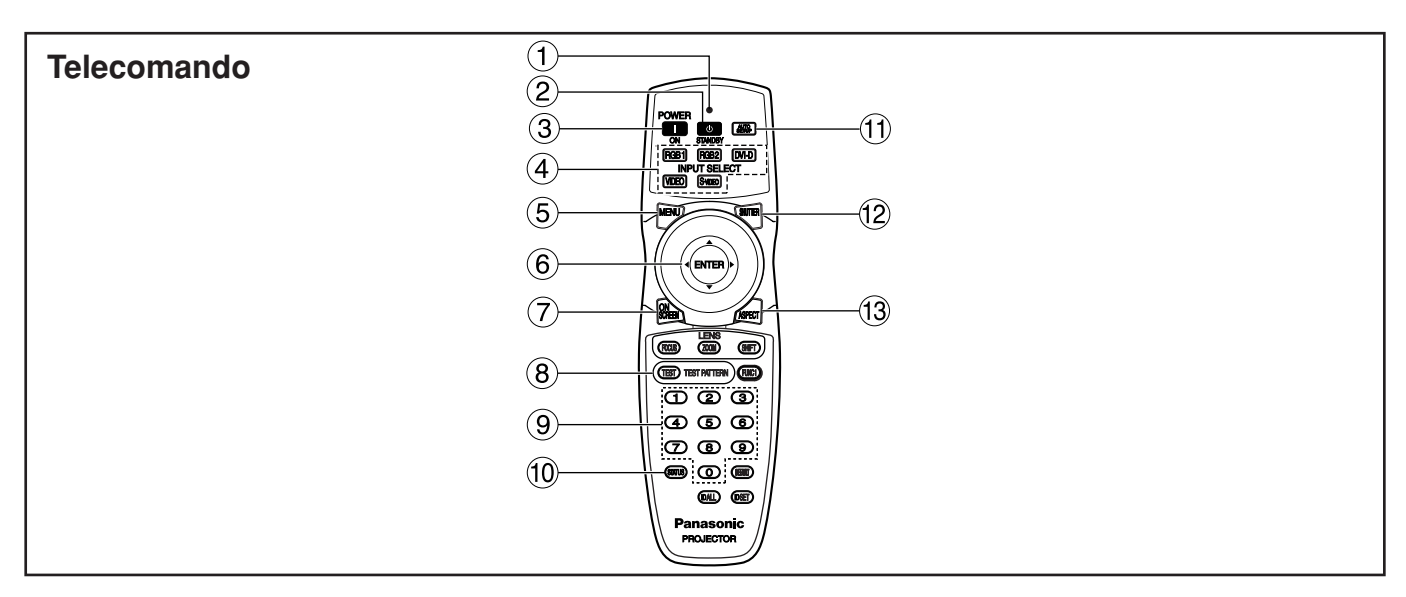

**Spia indicatore del funzionamento del telecomando**

La spia lampeggia quando si preme un tasto qualsiasi del telecomando.

- **(2) Tasto POWER STANDBY (小) (pagina 23)** Dispone il proiettore in modalità "standby" se MAIN POWER si trova sulla posizione "I".
- **Tasto POWER ON (I) (pagina 22)** Accende l'apparecchio se l'interruttore MAIN POWER è stato impostato sulla posizione "I".
- **Tasto selettore di ingresso (RGB1, RGB2, DVI-D, VIDEO, S-VIDEO)** Utilizzarlo per commutare le porte di ingresso

RGB1, RGB2, DVI-D, VIDEO ed S-VIDEO.

**Tasto MENU (pagina 27)**

Visualizza e nasconde il MENU PRINCIPALE. Quando il menu è visualizzato, questo tasto serve anche per tornare alla schermata precedente.

## **(6)** Tasti freccia **▲ ▼ ◀ ▶ (pagina 27)**

Utilizzare questi tasti per selezionare una voce nella schermata del menu, per modificare le impostazione e regolare il livello. Usarli anche per immettere la password "SICUREZZA".

#### **Tasto ENTER (pagina 27)**

Premere questo tasto per immettere le selezioni dei menu o per eseguire le funzioni.

### **Tasto ON SCREEN**

Questo tasto attiva e disattiva la funzione di visualizzazione a schermo.

- **Tasto TEST PATTERN (pagina 38)** Visualizza la schermata di test.
- **Tasti numerici (0 9) (pagine 15, 38)** In un sistema che impiega un numero multiplo di proiettori, questi tasti servono a specificare un particolare proiettore. Essi servono anche a impostare la password necessaria al personale tecnico di assistenza.

#### **Tasto STATUS (pagina 25)**

Consente di visualizzare informazioni sul proiettore. Può altresì essere utilizzato per inviare informazioni riguardanti lo stato del proiettore via e-mail.

### **Tasto AUTO SETUP (pagina 25)**

Premendo questo tasto mentre si proietta un'immagine si corregge automaticamente il posizionamento dell'immagine sullo schermo. Quando è attiva la funzione di impostazione automatica, sullo schermo viene visualizzato il messaggio "IMPOSTAZIONE AUTO.".

#### **Tasto SHUTTER (pagina 25)**

Premere questo tasto per oscurare temporaneamente l'immagine.

### **Tasto ASPECT (pagina 29)**

Commuta il rapporto aspetto dell'immagine.

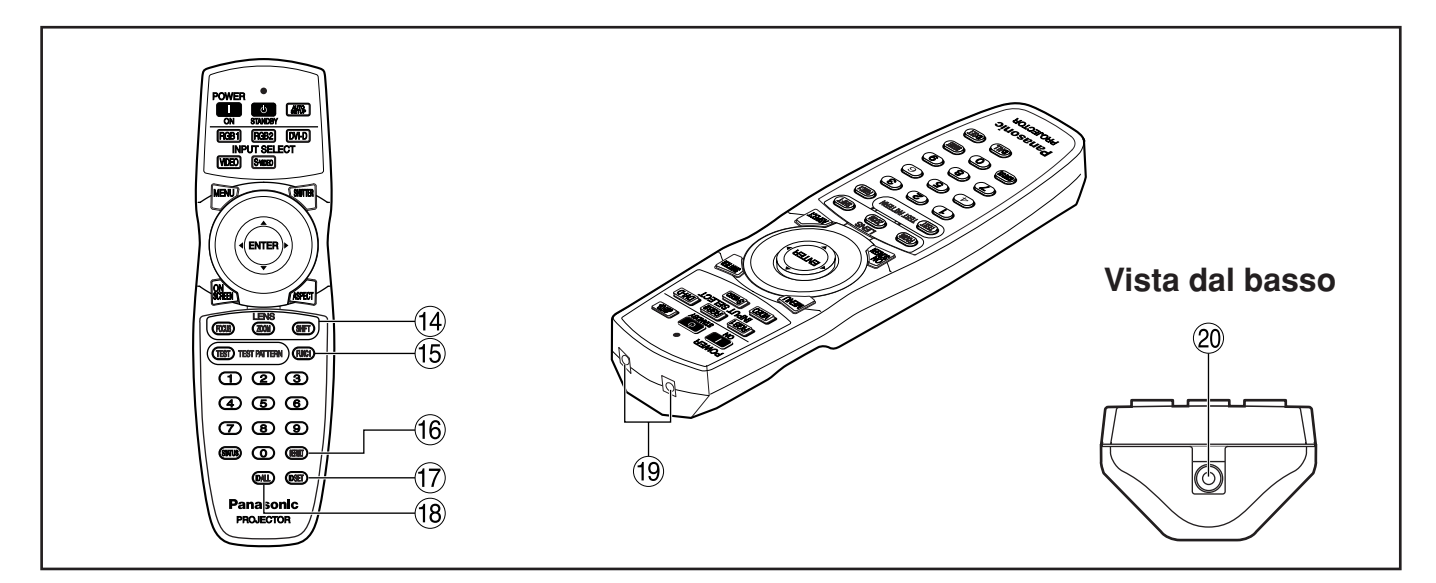

- **Tasto LENS (FOCUS, ZOOM, SHIFT) (pagina 24)** Commuta alla modalità di regolazione dell'obiettivo di proiezione.
- **Tasto Funzione 1 (FUNC1) (pagina 35)** Questo tasto può controllare le funzioni impostate alla voce "FUNC1" della schermata "OPZIONE1" del MENU PRINCIPALE.
- **Tasto DEFAULT (pagina 27)** Premere questo tasto per ripristinare le impostazioni predefinite in fabbrica.
- **Tasto ID SET (pagina 15)**

Quando nel sistema vengono utilizzate due o più unità principali, questo tasto specifica l'ID del telecomando.

#### **Tasto ID ALL (pagina 15)**

Quando nel sistema vengono utilizzate due o più unità principali, questo tasto commuta alla modalità che consente di controllarle entrambe con un solo telecomando.

- **Finestrella del trasmettitore del telecomando** Azionare il telecomando puntandolo verso la finestrella del ricevitore del telecomando, situata sull'unità principale.
- **Terminale via cavo del telecomando (pagina 15)** Per usare il terminale di uscita via cavo, collegare il telecomando e l'unità principale mediante il cavo con minispine stereo M3 (disponibile in commercio).

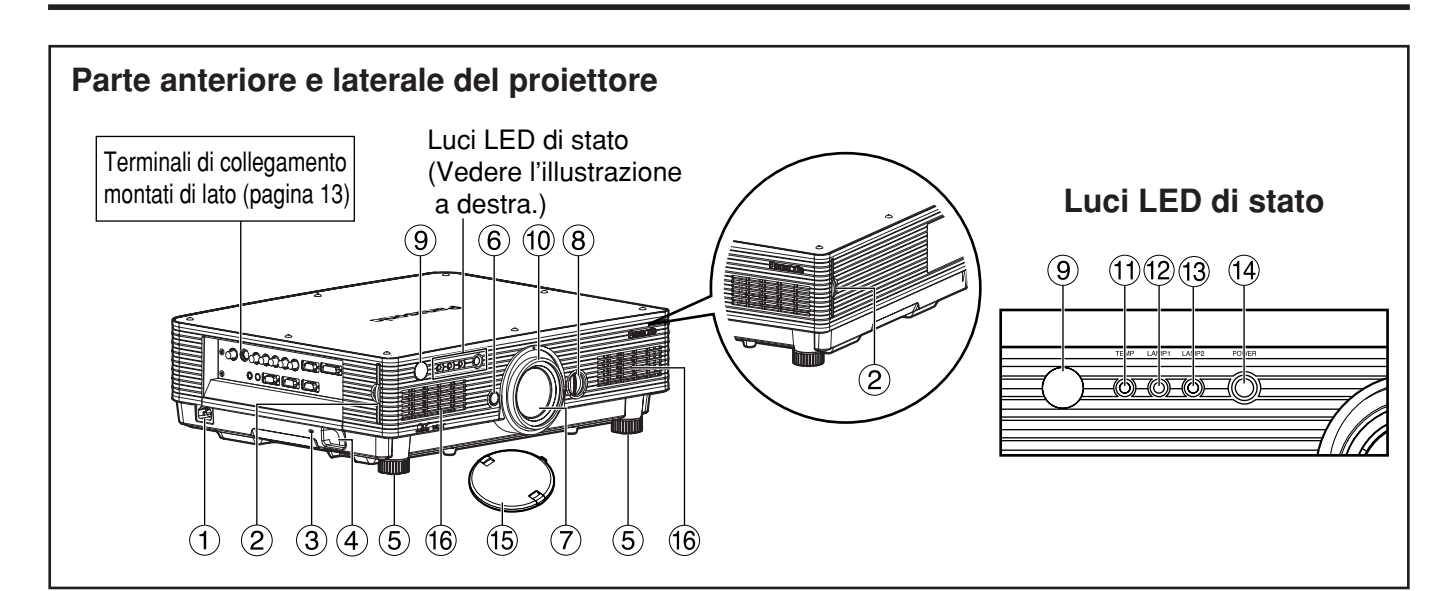

#### **Terminale AC IN (pagina 22)**

Collegare a questa presa il cavo di alimentazione della linea di alimentazione.

Non collegare a questa presa nessun altro cavo.

#### **Filtro dell'aria (pagina 54)**

#### **Blocco di sicurezza**

Attaccare a questa porta di blocco un cavo antifurto disponibile in commercio (p.es., Kensington). È compatibile con il Microsaver Security System di Kensington.

#### **Gancio antifurti**

Attaccare a questo gancio una catena od altro dispositivo di chiusura reperibili nei negozi di ferramenta.

**Piedini di regolazione del livello (pagina 22)** Utilizzare questi piedini per regolare l'inclinazione del proiettore.

(Si possono regolare i piedini di regolazione del livello anteriori destro e sinistro.)

**Tasto di rilascio obiettivo (pagina 24)** Premerlo per rimuovere l'obiettivo di proiezione.

### **Obiettivo di proiezione**

Obiettivo per la proiezione di immagini sullo schermo.

**Ghiera di regolazione sinistra/destra obiettivo (pagina 25)**

Girarla in senso orario per spostare lo schermo a sinistra; girarla invece in senso antiorario per spostarlo a destra.

**Finestrino del ricevitore del telecomando (parte anteriore) (pagina 14)**

Questo finestrino riceve il raggio del segnale emesso dal telecomando.

**Anello di messa a fuoco (pagina 24)** Per la regolazione della messa a fuoco.

È anche disponibile la regolazione motorizzata della messa a fuoco.

**Spia di controllo della temperatura (TEMP) (pagina 53)**

L'accensione o il lampeggiamento di questa spia indicano una condizione anomala della temperatura interna.

#### **Controllo LAMP1 (pagina 53)**

Questa spia si accende quando viene raggiunto il tempo di sostituzione della lampada 1. Essa lampeggia quando si verifica qualcosa d'insolito nel circuito della spia.

#### **Controllo LAMP2 (pagina 53)**

Questa spia si accende quando viene raggiunto il tempo di sostituzione della lampada 2. Essa lampeggia quando si verifica qualcosa d'insolito nel circuito della spia.

#### **Spia dell'indicatore di accensione (pagine 22, 53)**

Questa spia si accende con luce rossa quando l'interruttore MAIN POWER viene impostato su "I" (acceso). La luce diventa verde quando viene premuto il tasto "I" sul telecomando o sull'unità principale.

#### **Copriobiettivo**

Protegge l'obiettivo quando il proiettore non viene utilizzato.

#### **Fori di presa d'aria**

• Non rimuovere il coperchio superiore **Attenzione** (pannello superiore bianco o nero).

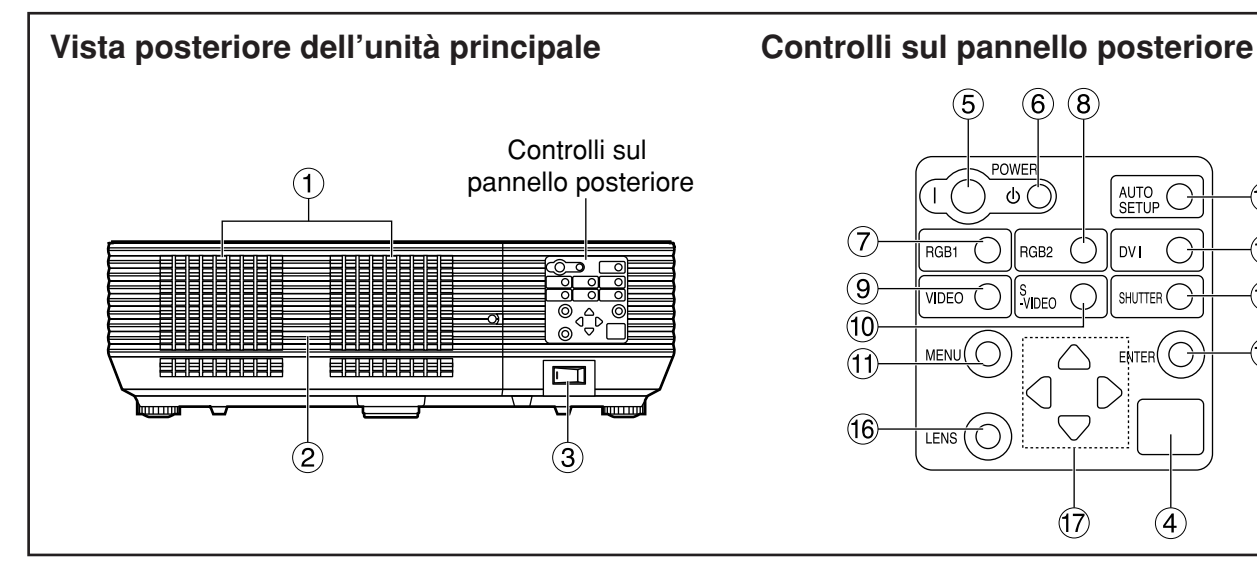

### **Fori di scarico dell'aria**

### **Non avvicinare le mani o altri oggetti all'uscita di aerazione.**

- Dall'uscita di aerazione viene emessa aria a temperatura elevata. Non avvicinare all'uscita di aerazione le mani, il viso o oggetti non resistenti al calore [prevedere una distanza di almeno 50 cm]. L'inosservanza di questa precauzione potrebbe provocare danni o ustioni.
- **Coperchio dell'unità lampada**  Chiude l'alloggiamento dell'unità lampada.
- **Interruttore MAIN POWER (pagina 22)** Usare questo interruttore per accendere e spegnere ("I", "O") l'alimentazione della linea commerciale applicata al proiettore.
- **Finestrino del ricevitore del telecomando (parte posteriore) (pagina 14)** Anche questo finestrino riceve il raggio del segnale emesso dal telecomando.
- **Tasto POWER ON (I) (pagina 22)** Accende l'alimentazione.
- (6) Tasto POWER STANDBY ((b)) (pagina 23) Dispone il proiettore in modalità "standby".
- **Tasto RGB1 (pagina 22)** Commuta all'ingresso RGB1.
- **Tasto RGB2 (pagina 22)** Commuta all'ingresso RGB2.
- **Tasto VIDEO (pagina 22)** Commuta l'ingresso video.
- **Tasto S-VIDEO (pagina 22)** Commuta all'ingresso S-VIDEO.

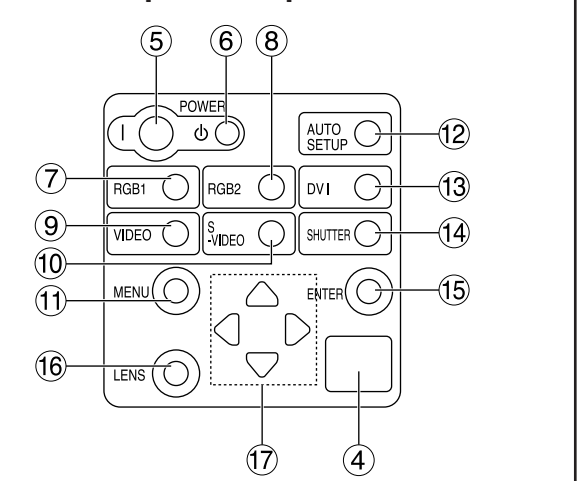

#### **Tasto MENU (pagina 27)**

Visualizza e nasconde il MENU PRINCIPALE. Quando il menu è visualizzato, questo tasto serve anche per tornare alla schermata precedente. Il menu di selezione del display sullo schermo (OSD) può essere visualizzato mantenendo premuto il tasto del menu per almeno tre secondi.

#### **Tasto AUTO SETUP (pagina 25)**

Premendo questo tasto mentre si proietta un'immagine si corregge automaticamente il posizionamento dell'immagine sullo schermo.

**Tasto DVI (pagina 22)** Seleziona l'ingresso DVI-D.

#### **Tasto SHUTTER (pagina 25)**

Premere questo tasto per oscurare temporaneamente l'immagine.

#### **Tasto ENTER (pagina 27)**

Premere questo tasto per immettere le selezioni dei menu o per eseguire le funzioni.

#### **Tasto LENS (pagina 24)**

Commuta alla modalità di regolazione della messa a fuoco dell'obiettivo, dello zoom e dello spostamento (posizione).

### **Tasti freccia (** $\triangle \blacktriangledown \blacktriangle \blacktriangleright$ **) (pagina 27)**

Utilizzare questi tasti per selezionare una voce nella schermata del menu, per modificare le impostazioni e regolare il livello. Usarli anche per immettere la password "SICUREZZA".

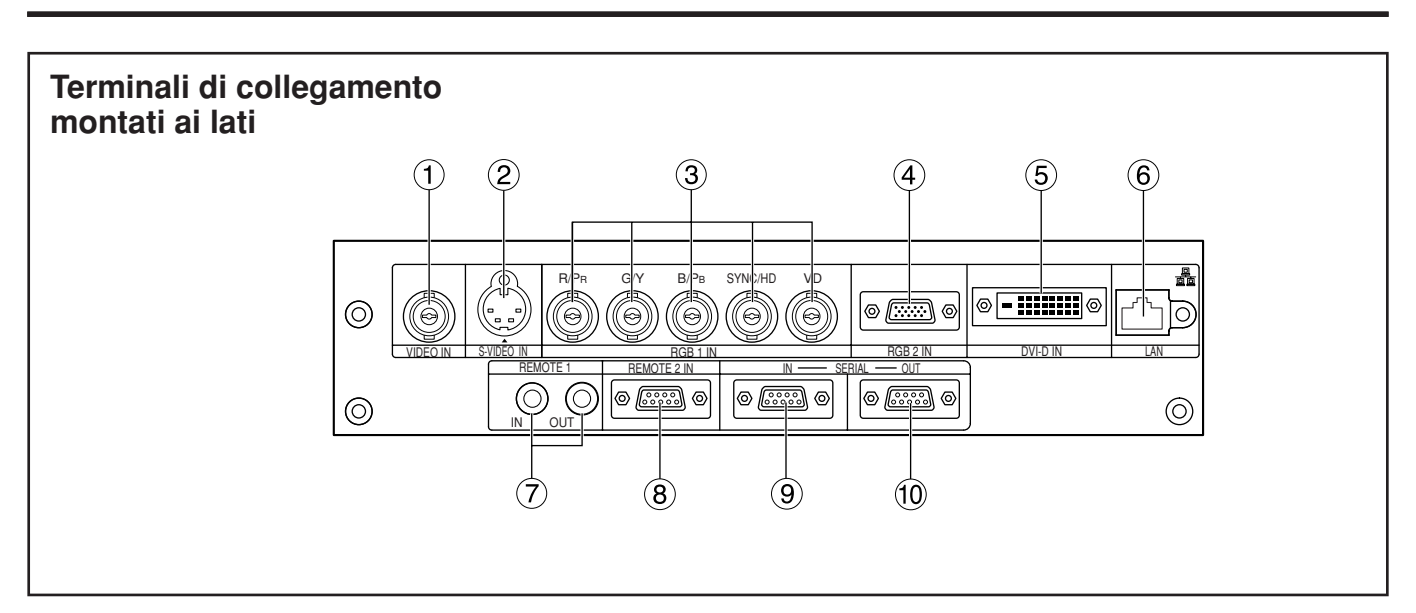

### **Terminale VIDEO IN (pagina 21)**

Terminale di ingresso per i segnali video (BNC).

#### **Terminale S-VIDEO IN (pagina 21)**

Terminale di ingresso per i segnali S-Video (DIN MIN4-pin).

Questo terminale è conforme ai segnali S1 e commuta automaticamente alle modalità 16:9 e 4:3 a seconda delle dimensioni dei segnali in ingresso.

**Terminale di ingresso RGB 1 (RGB 1 IN) (pagina 21)**

Terminale che serve per immettere segnali RGB o YPBPR (BNC).

**Terminale d'ingresso RGB 2 (RGB 2 IN) (pagina 21)**

Terminale per l'immissione dei segnali RGB o YPBPR (D-sub 15 pin, femmina).

#### **Terminale DVI-D IN (pagina 21)**

A questo terminale vengono applicati i segnali DVI-D (connettore DVI-D a 24 pin).

#### **Terminale LAN (pagina 39)**

Serve a controllare il proiettore dal PC (Conforme 10BASE-T/100BASE-TX).

#### **Terminale LAN (10BASE-T/100BASE-TX)** Per il collegamento del cavo LAN.

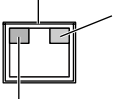

**Spia LAN 10/100 (gialla)** Si accende quando si collega il cavo 100BASE-TX.

**Spia LAN LINK/ACT (verde)** Si accende quando viene collegato. Lampeggia alla ricezione/ trasmissione dei segnali.

#### **Terminale REMOTE1 IN/OUT (pagina 15)**

Se nel sistema si usano due o più unità principali, esse possono essere collegate e controllate con un cavo a minispina stereo M3 disponibile in commercio.

#### **Terminale REMOTE2 IN (pagina 52)**

L'utente può controllare in modo remoto l'unità principale utilizzando un circuito di controllo esterno a questo terminale (D-sub 9 pin, femmina).

#### **Terminale SERIAL IN (pagine 21, 51)** Usare la Terminale seriale RS-232C come interfaccia alternativa per controllare il proiettore dal proprio PC (D-sub 9 pin, femmina).

#### **Terminale SERIAL OUT (pagine 21, 51)** A questa Terminale arriva il segnale applicato alla Terminale SERIAL IN (D-sub 9 pin, machio).

# **Inserimento delle pile a secco**

Quando si caricano le batterie nello scomparto batterie del telecomando, accertarsi che le rispettive polarità siano corrette.

### **1.Aprire lo sportellino dello scomparto batterie.**

Aprire lo sportellino seguendo i punti  $(1)$  e  $(2)$ nell'ordine.

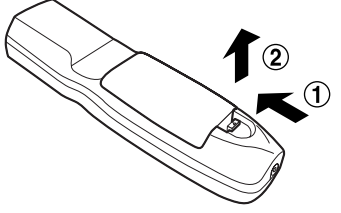

## **2.Inserire le pile a secco.**

Nello scomparto batterie, con le rispettive polarità orientate come indicato  $(4, 6)$  nello scomparto.

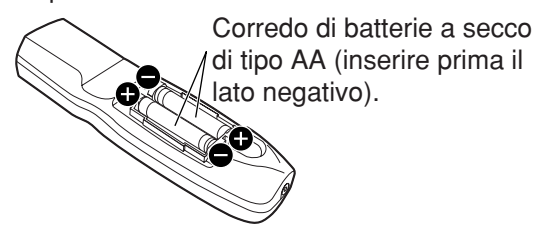

### **3.Chiudere lo sportellino dello scomparto batterie.**

Posizionare nuovamente lo sportellino dello scomparto batterie sullo scomparto e farlo scivolare fino a quando scatta.

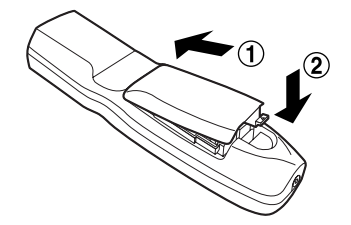

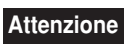

• Non lasciar cadere a terra il telecomando.

- Non esporre il telecomando a nessun liquido.
- Non utilizzare batterie NiCad.

# **Raggio d'azione effettivo del telecomando**

Normalmente si deve puntare il telecomando verso il finestrino del ricevitore anteriore o posteriore del telecomando, situati sul proiettore (Figura 1). Altrimenti, è anche possibile puntarlo verso lo schermo, che riflette i comandi sul finestrino del ricevitore anteriore del proiettore, come illustrato nella Figura 2.

Il raggio effettivo di controllo è di circa 30 metri a partire dal ricevitore del raggio anteriore o posteriore.

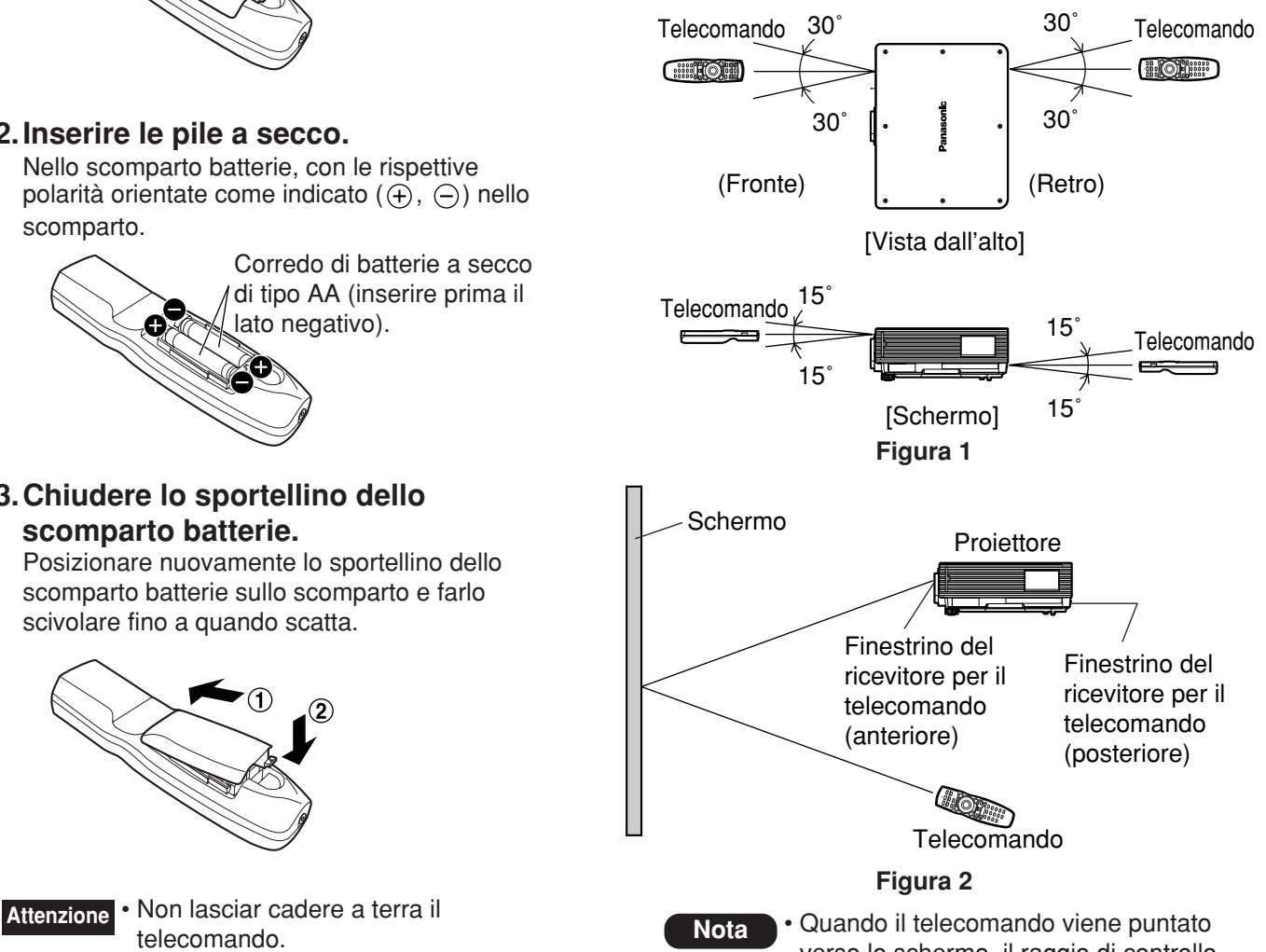

- verso lo schermo, il raggio di controllo effettivo potrebbe essere ridotto a causa della perdita ottica dovuta al riflesso dello schermo.
- Il telecomando potrebbe non funzionare correttamente se nel percorso della luce si trova qualche oggetto.
- Il ricevitore del telecomando potrebbe non funzionare correttamente in un ambiente con luci intense, come lampade fluorescenti. Disporre con attenzione il proiettore in modo che i finestrini del ricevitore per il telecomando non siano esposti direttamente a luce intensa.

# **Impostazione del numero ID del proiettore sul telecomando**

Ogni proiettore è dotato di un numero ID ed è necessario impostare in anticipo il numero del proiettore di controllo sul telecomando, in modo che l'utente possa utilizzare il telecomando. **Il numero ID del proiettore viene impostato su "TUTTI" al momento della spedizione e quindi quando si utilizza un solo proiettore è sufficiente usare il tasto ID ALL del telecomando.**

### **Procedura di impostazione dell'ID**

### **Premere il tasto ID SET e usare i tasti numerici (da 0 a 9) entro cinque secondi per immettere il numero ID di 2 cifre impostato dal proiettore.**

Tuttavia, se si preme il tasto ID ALL, è possibile controllare il proiettore, indipendentemente dal numero ID del proiettore stesso (modalità di controllo simultaneo).

- Non premere il tasto ID SET per sbaglio o senza attenzione, perché è possibile impostare il numero ID sul telecomando anche senza che ci sia nessun proiettore nei paraggi. Se si preme il tasto ID SET, il numero ID torna a quello impostato prima della pressione del tasto ID SET a meno che non si prema un tasto numerico entro cinque secondi dopo la pressione del tasto ID SET. **Attenzione**
	- Il numero ID specificato viene memorizzato nel telecomando a meno che ne venga specificato un altro in seguito. Tuttavia, l'ID memorizzato sarà cancellato se le batterie del telecomando si scaricano. Quando si sostituiscono le pile a secco, impostare di nuovo lo stesso numero ID.

# **Collegare al proiettore da usare con un cavo**

Se al sistema si collegano multiple unità principali, collegarle con un cavo a minispina stereo M3 disponibile in commercio per controllare simultaneamente le multiple unità principali con un solo telecomando attraverso il terminale REMOTE1 IN/OUT. È utile utilizzare il telecomando via cavo in un ambiente nel quale si trova qualche ostacolo nel percorso della luce o nel quale gli apparecchi sono soggetti a luci esterne.

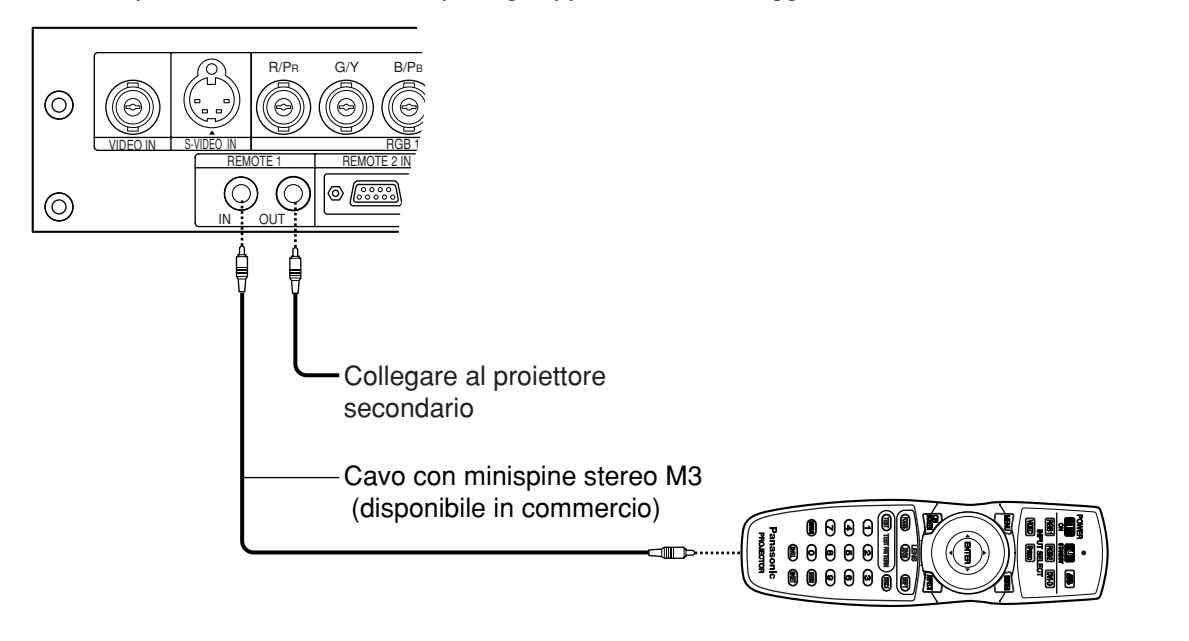

• Usare un cavo schermato a due conduttori con una lunghezza inferiore ai 15 metri. Se la lunghezza del cavo supera i 15 metri, oppure se la schermatura del cavo è inadeguata, il funzionamento potrebbe non essere soddisfacente. **Attenzione**

# **Schemi di proiezione**

Con il proiettore è possibile usare uno qualsiasi dei quattro schemi di proiezione seguenti, a seconda delle necessità dell'utente o delle condizioni di visualizzazione. Usare il menu "OPZIONE2" (che si seleziona dal MENU PRINCIPALE) per scegliere lo schema di proiezione appropriato. (pagina 36)

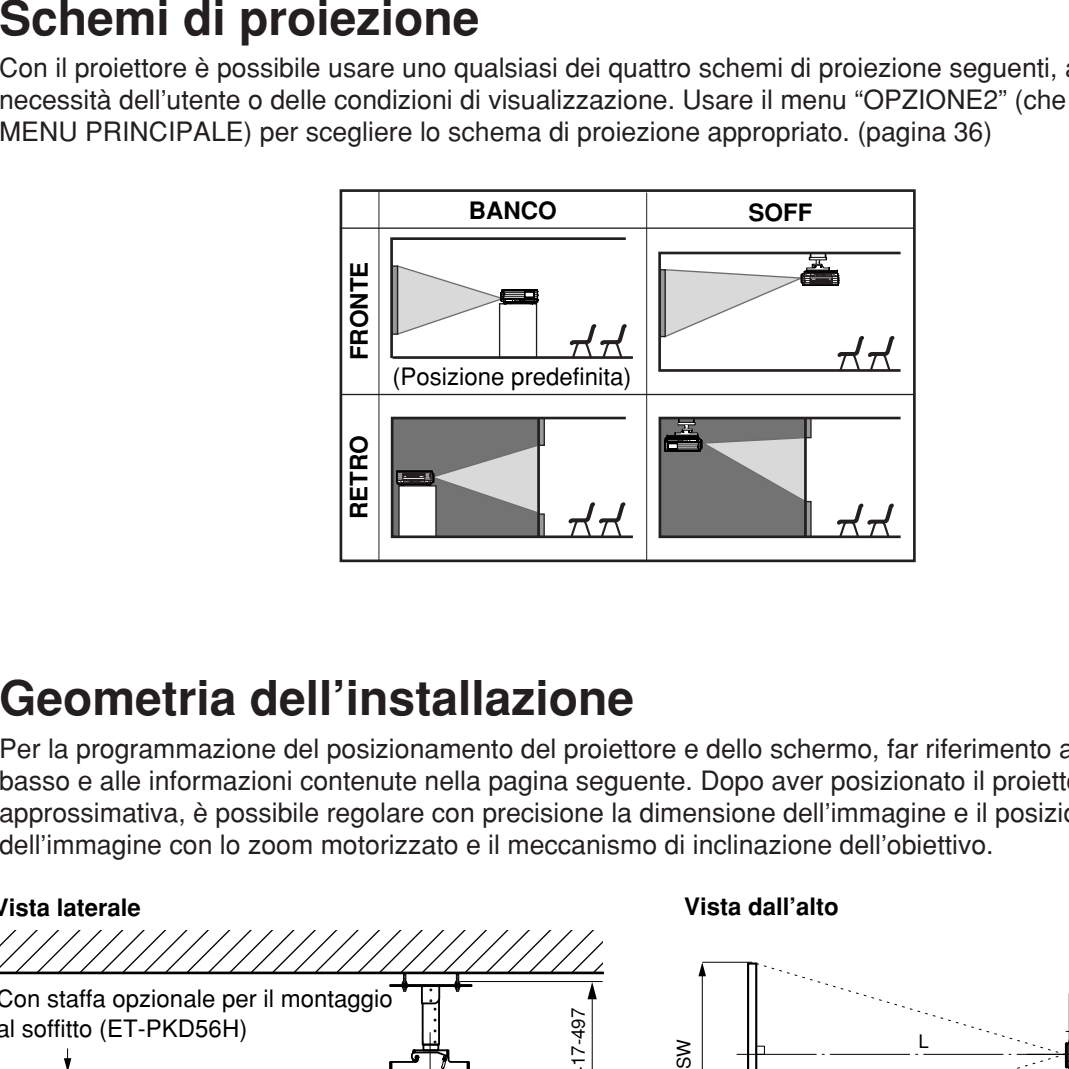

# **Geometria dell'installazione**

Per la programmazione del posizionamento del proiettore e dello schermo, far riferimento alle figure riportate in basso e alle informazioni contenute nella pagina seguente. Dopo aver posizionato il proiettore in maniera approssimativa, è possibile regolare con precisione la dimensione dell'immagine e il posizionamento verticale dell'immagine con lo zoom motorizzato e il meccanismo di inclinazione dell'obiettivo.

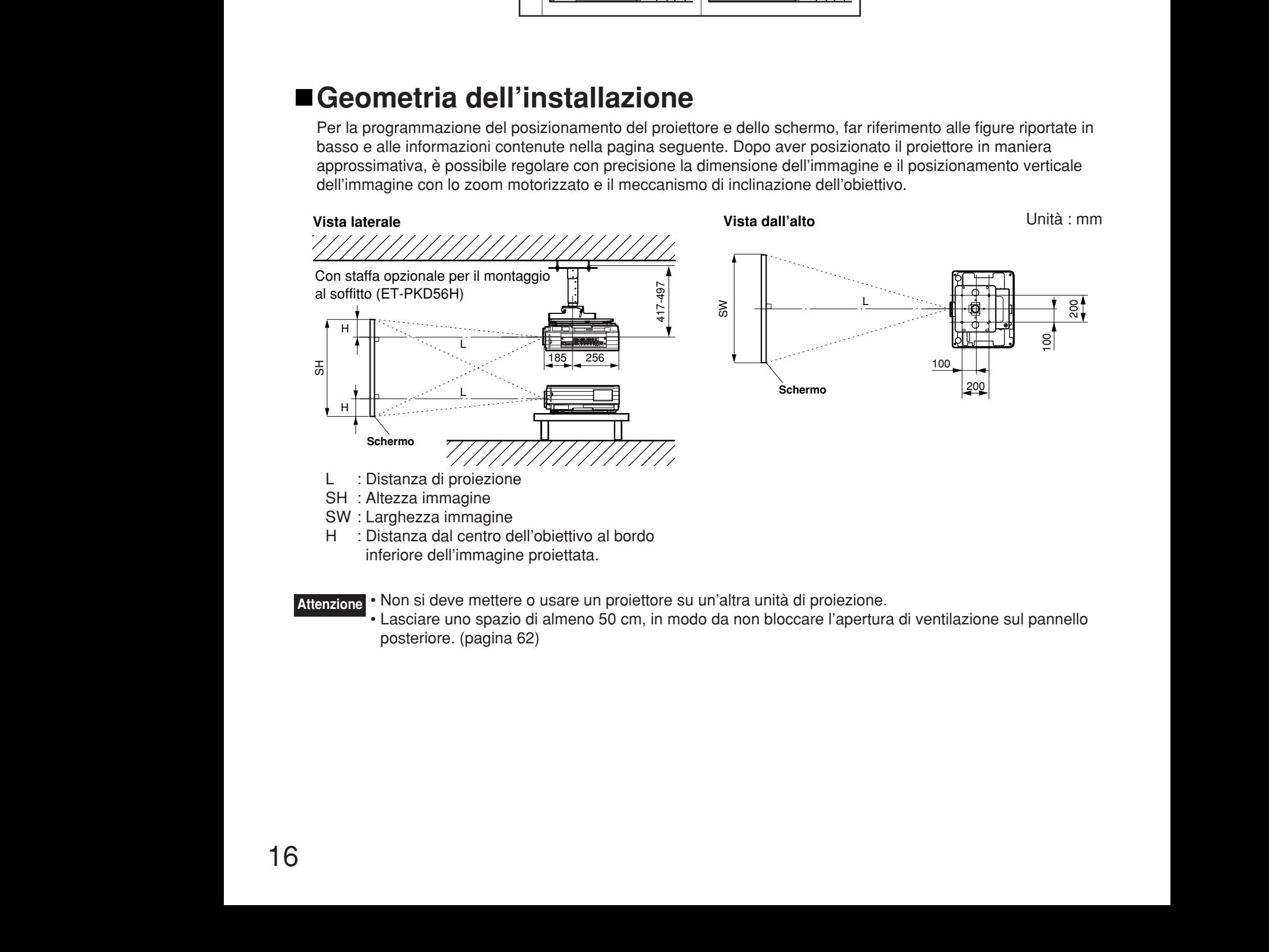

• Non si deve mettere o usare un proiettore su un'altra unità di proiezione. • Lasciare uno spazio di almeno 50 cm, in modo da non bloccare l'apertura di ventilazione sul pannello posteriore. (pagina 62) **Attenzione**

# **Distanze di proiezione con obiettivo di proiezione**

Nella tabella sotto sono elencate le distanze di proiezione per il PT-D5700E (obiettivo incluso), PT-D5700EL (obiettivo venduto separatamente), PT-DW5100E (obiettivo incluso) e PT-DW5100EL (obiettivo venduto separatamente).

### **• PT-D5700E, PT-D5700EL**

Rapporto di aspetto schermo 4:3 (Unità : m SD : pollici)

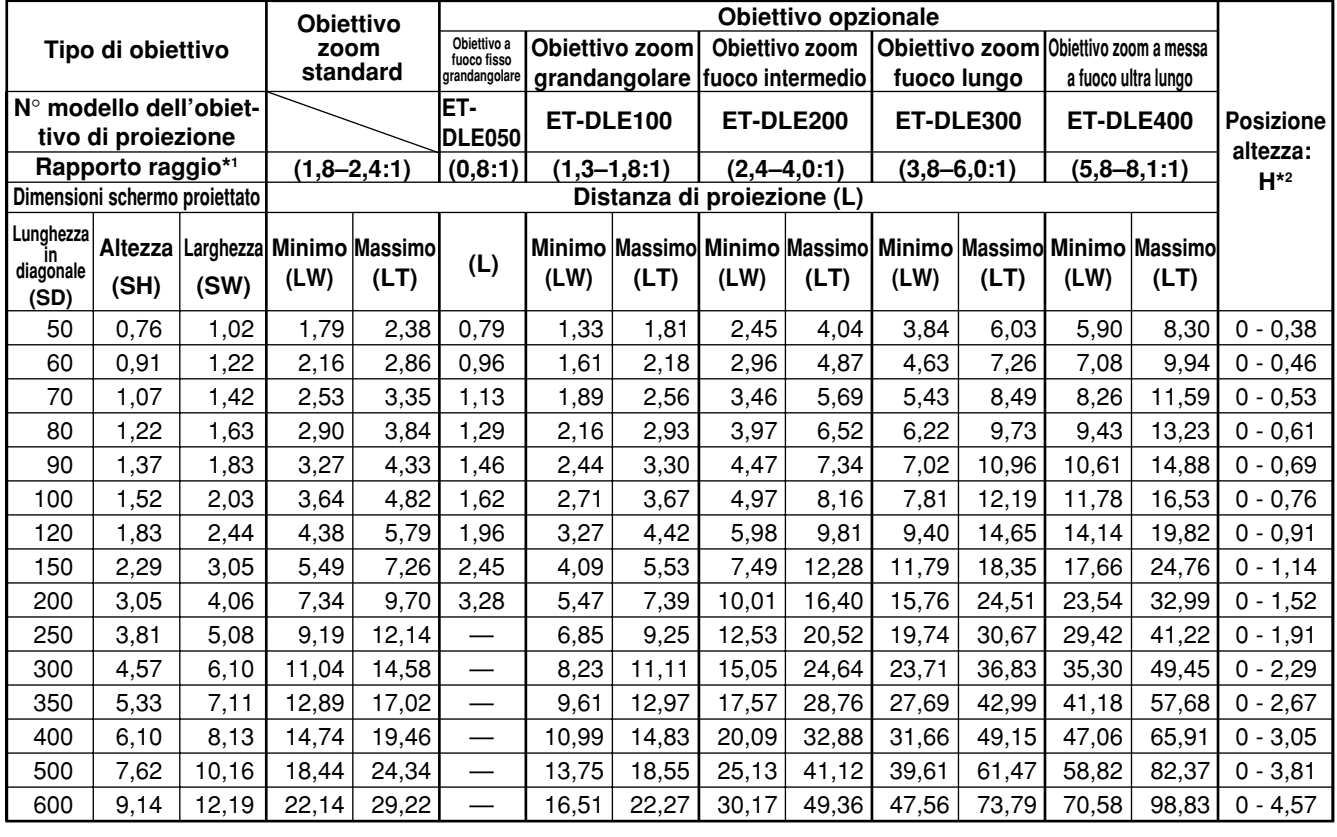

#### Rapporto di aspetto schermo 16:9 (Unità : m SD : pollici)

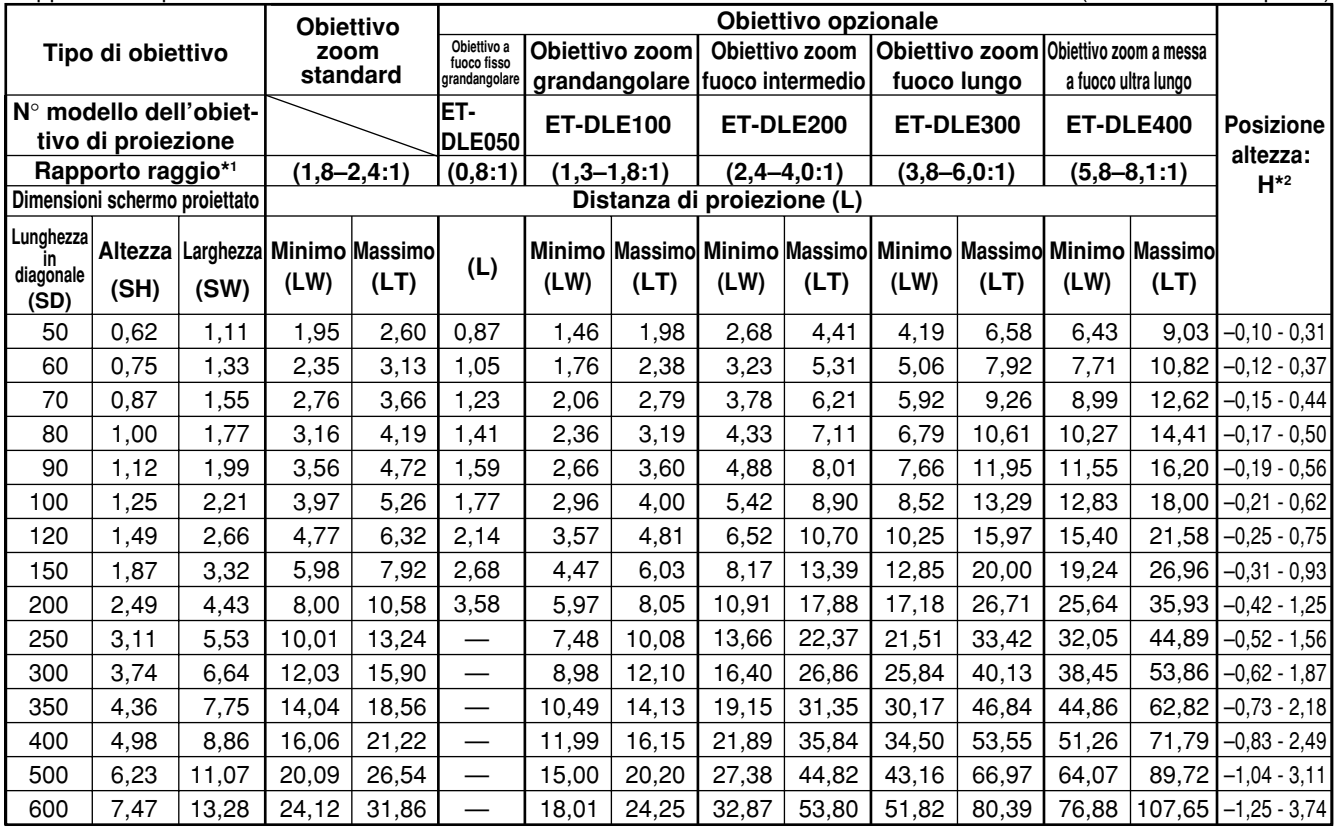

\*1 Il rapporto di proiezione è basato sul valore per la proiezione su uno schermo di 80 pollici.

\*2 Lo spostamento dell'obiettivo non è disponibile quando si usa il modello ET-DLE050, per cui la posizione dell'altezza (H) è SH/2.

17

#### **• PT-DW5100E, PT-DW5100EL**

Rapporto di aspetto schermo 15:9 (Unità : m SD : pollici)

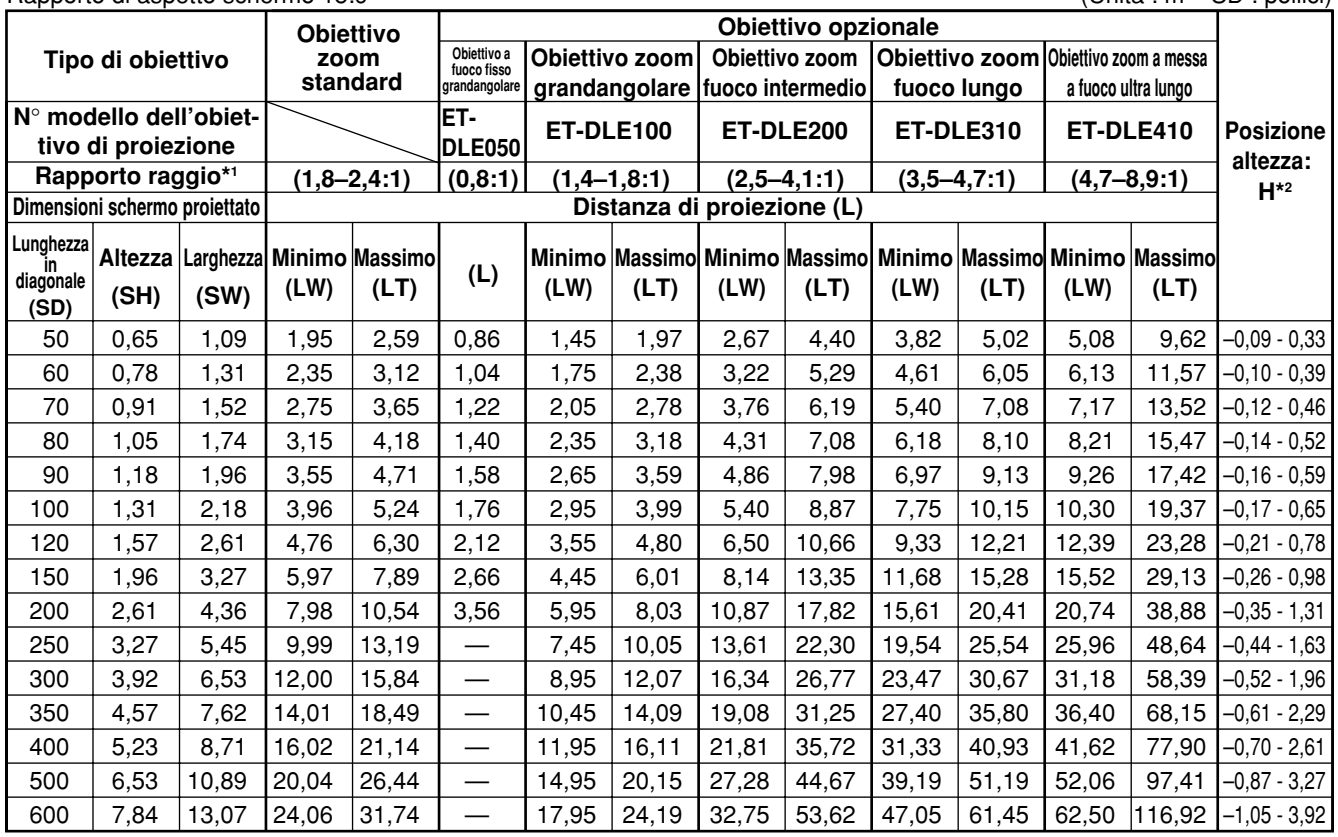

#### Rapporto di aspetto schermo 16:9 (Unità : m SD : pollici)

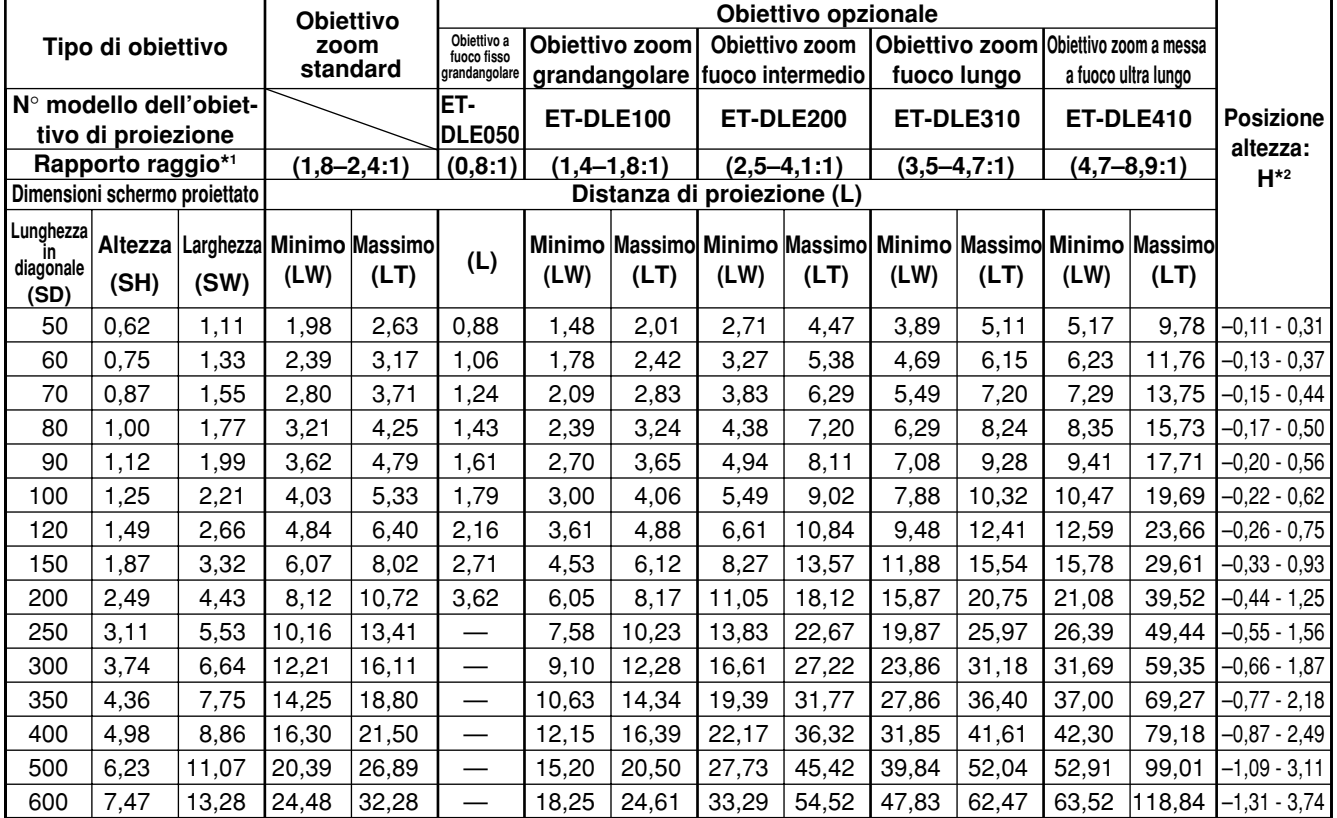

\*1 Il rapporto di proiezione è basato sul valore per la proiezione su uno schermo di 80 pollici.

\*2 Lo spostamento dell'obiettivo non è disponibile quando si usa il modello ET-DLE050, per cui la posizione dell'altezza (H) è SH/2.

# **Formule di calcolo della distanza di proiezione per tipo di obiettivo**

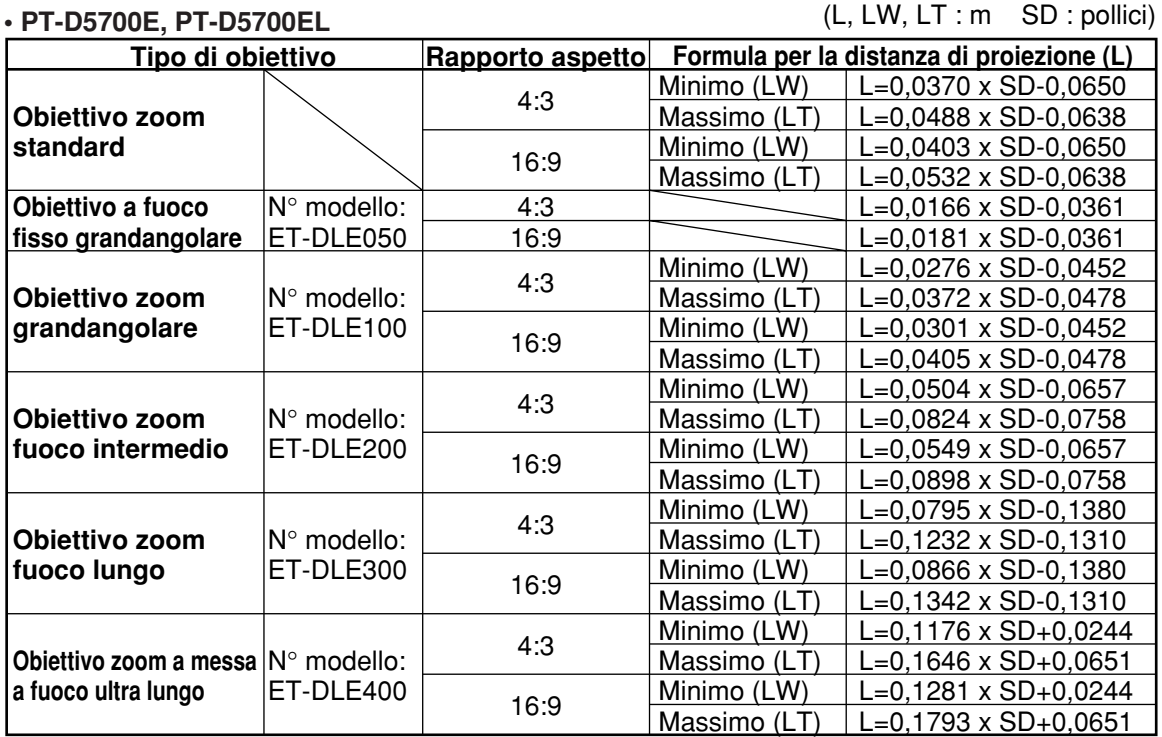

#### **• PT-DW5100E, PT-DW5100EL**

(L, LW, LT : m SD : pollici)

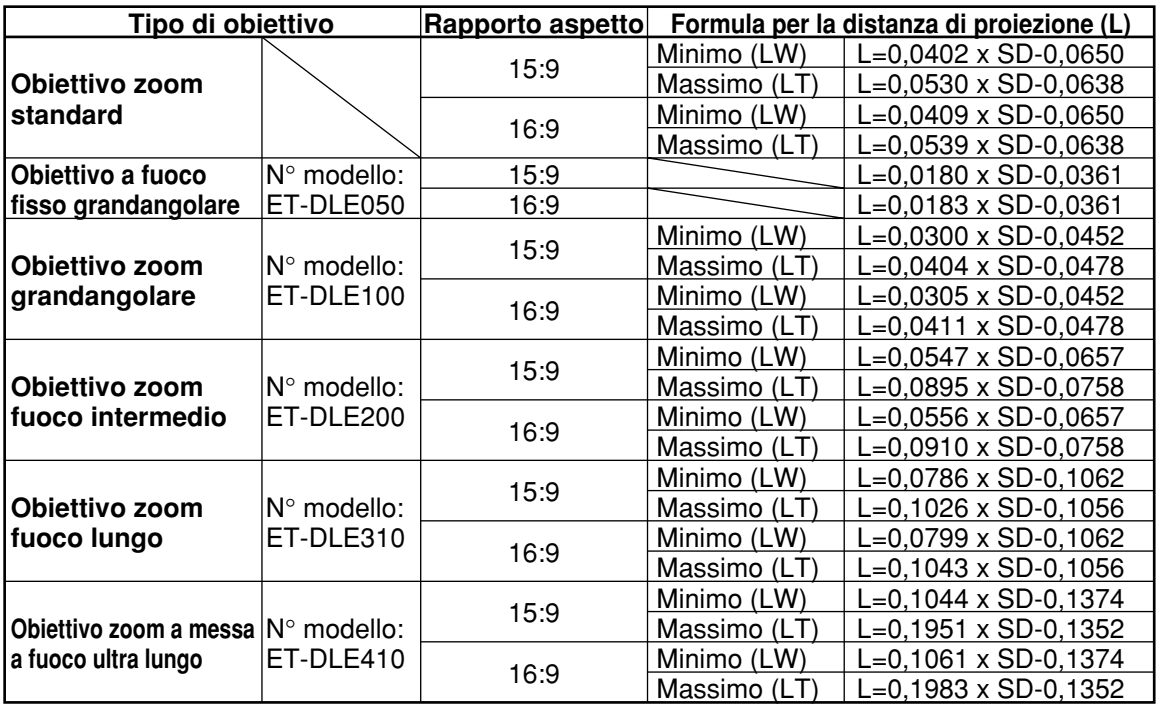

**Nota** • Le dimensioni nella tabella alle pagine 17 - 18 e i valori ottenuti con le formule sopra potrebbero contenere dei piccoli errori.

• Se si riceve in ingresso e si proietta un segnale SXGA, le estremità destra e sinistra dell'immagine non verranno proiettate e il rapporto tra larghezza e altezza immagine diventerà 5:4.

• La luminosità è la differenza tra le impostazioni della posizione grandangolo e le impostazioni della posizione telefoto dell'obiettivo.

# **Collegamento**

# **Precauzioni per l'impostazione**

- Prima di collegare al proiettore qualsiasi apparecchio video/audio, leggere di nuovo con attenzione il manuale d'istruzioni perlùso fornito con l'apparecchio.
- Tutti i collegamenti via cavo devono essere effettuati con tutte le periferiche del sistema, compreso il proiettore, spente.
- Acquistare cavi di interconnessione disponibili in commercio per le periferiche in dotazione senza nessun accessorio o cavi di interconnessione opzionali.
- I segnali video che contengono troppa distorsione possono provocare lo sfarfallamento o lo scuotimento casuale delle immagini sullo schermo. L'inserimento di un correttore della base temporale (TBC) nella linea video del proiettore risolverà questo problema.
- Il proiettore accetta soltanto i segnali video composito, S-Video, RGB analogici (con livello di sincronizzazione TTL) e segnali digitali.
- Alcuni modelli di PC non sono compatibili con il proiettore PT-D5700E/PT-D5700EL/PT-DW5100E/PT-DW5100EL.
- Se si usano cavi lunghi per collegare vari componenti al proiettore, c'è la possibilità che l'immagine non venga proiettata correttamente se non si usa un compensatore.
- Le assegnazioni dei pin nella porta S-VIDEO IN sono quelle indicate di seguito:

 $\overline{\bigcirc}$  $\overline{\circledcirc}$  $\overline{\circledcirc}$  $\circled{4}$ 

N. pin | Segnale

Terra (luminanza) Terra (colore) Segnale della luminanza

Segnale

Farb-Signal

• Le assegnazioni dei pin nella porta di ingresso DVI-D sono come segue (interfaccia con porta di uscita DVI-D sul PC):

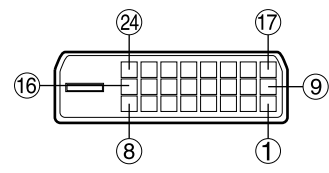

Vista dal lato della connessione

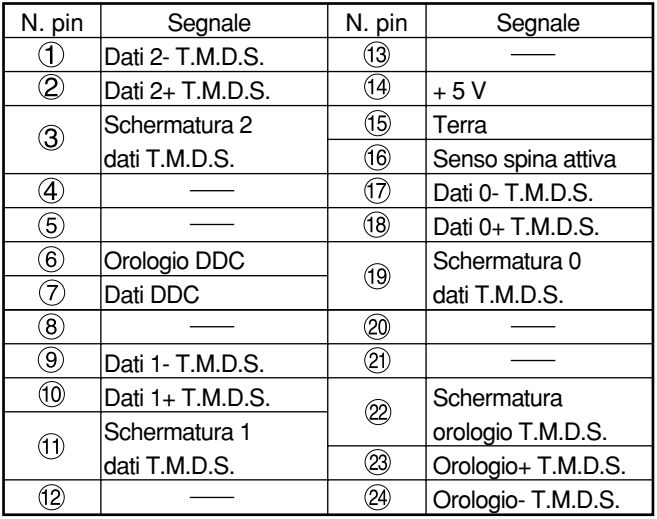

- Il terminale di ingresso DVI-D supporta soltanto una connessione singola.
- Potrebbero essere necessarie le impostazioni EDID secondo il componente DVI che si collega. (pagina 35)
- Il terminale di ingresso DVI-D può essere usato per collegare un apparecchio DVI, ma tenere presente che le immagini potrebbero non apparire o il proiettore non funzionare correttamente con il collegamento a certi apparecchi DVI.
- Questo proiettore è conforme al sistema HDCP.

• Le assegnazioni dei pin nella porta di ingresso RGB2 sono quelle indicate di seguito:

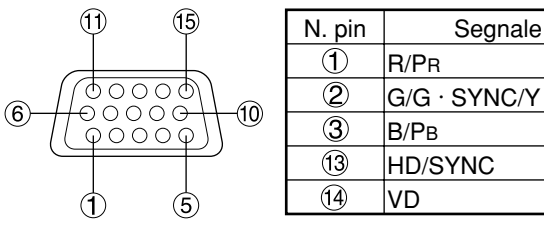

Vista dal lato della connessione

Vista dal lato della connessione

(1

Pin (9): Non utilizzato. Pins  $(4)$ - $(8)$ ,  $(10)$  e  $(11)$ : Terra

# **Esempio di collegamento con prodotti AV**

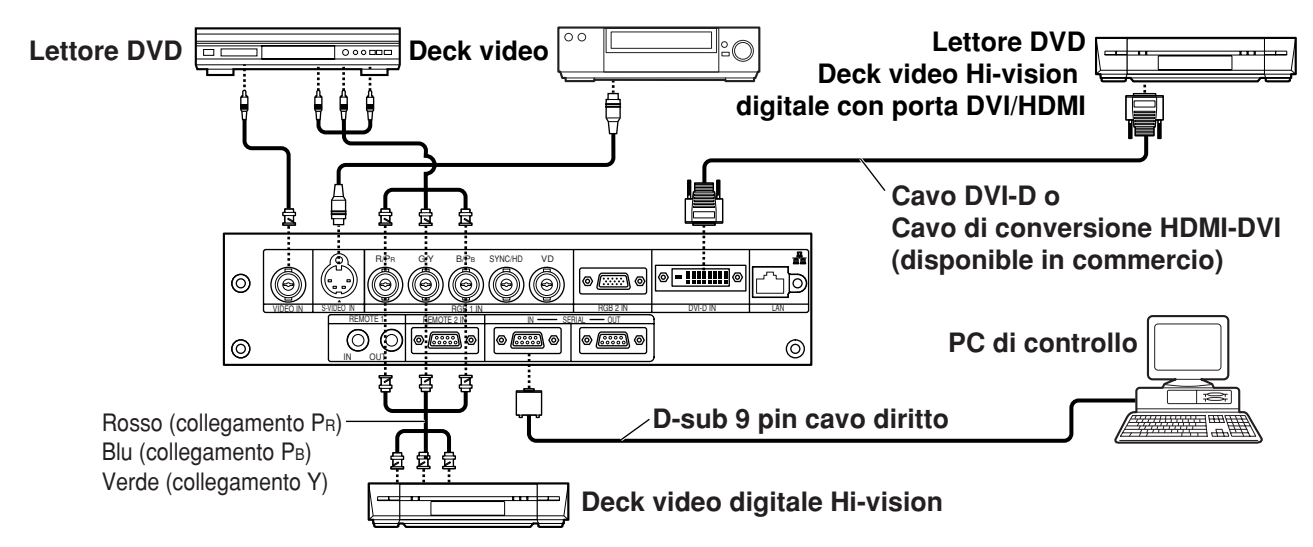

- Quando si esegue il collegamento con un deck video, accertarsi di utilizzarne uno con un correttore della base temporale (TBC) incorporato oppure utilizzare il correttore della base temporale tra il proiettore e il deck video. **Attenzione**
	- Se si collegano segnali in sequenza unitaria a segnali non standard, l'immagine potrebbe risultare distorta. In questo caso, collegare il correttore della base temporale tra il proiettore e il deck video.
	- Con l'ingresso dei segnali DVI-D, potrebbero essere necessarie le impostazioni EDID secondo il componente DVI collegato. (Vedere a pagina 35.)

# **Esempio di collegamento con PC**

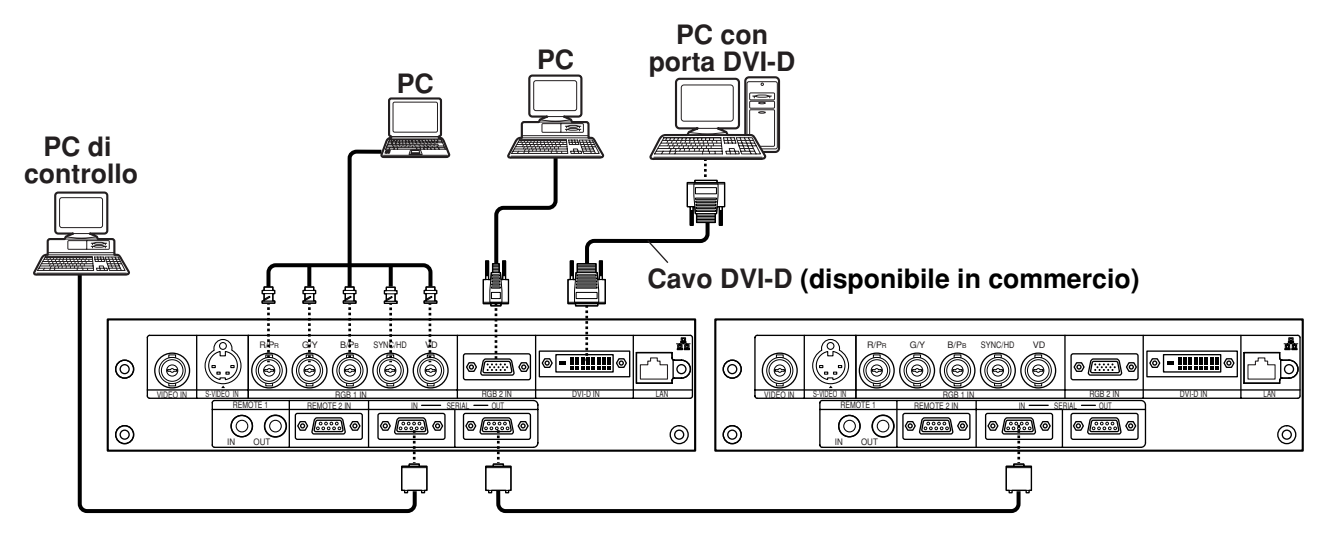

**Nota** • Per i dati tecnici dei segnali RGB che possono essere applicati dal PC, vedere la tabella dei dati a pagina 61.

- Se il PC è dotato della capacità di ripristino (ultimi dati memorizzati), il computer potrebbe non funzionare correttamente fino a quando non si disabilita questa funzione.
- Quando viene alimentato il segnale SYNC.SUL VERDE, non alimentare segnali di sincronizzazione ai terminali SYNC/HD e VD.
- Con l'ingresso dei segnali DVI-D, potrebbero essere necessarie le impostazioni EDID secondo il componente DVI collegato. (Vedere a pagina 35.)

# **Proiezione**

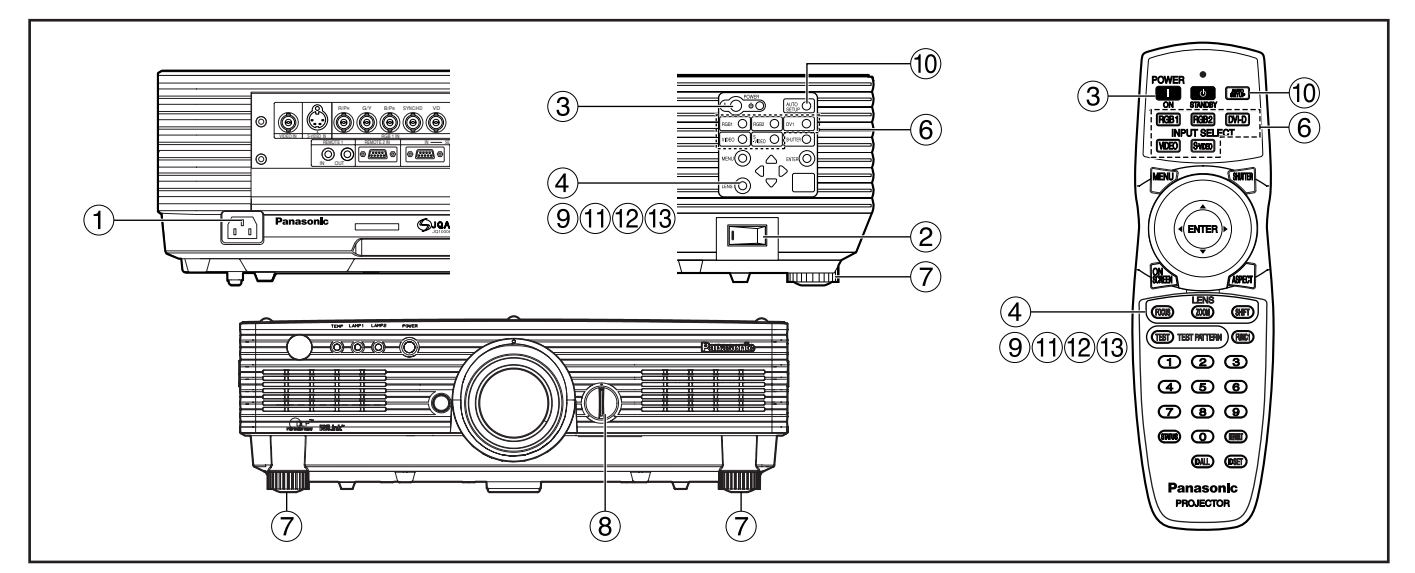

# **Accensione del proiettore**

Per usare un obiettivo opzionale, installare un obiettivo di proiezione prima di accendere il proiettore. (Vedere a pagina 24.) Rimuovere il copriobiettivo.

- **Collegare il cavo di alimentazione in dotazione. (220 V – 240 V, 50 Hz/60 Hz)**
- **Per accendere l'alimentazione, premere il lato contrassegnato con una " I " dell'interruttore MAIN POWER.**

La spia di accensione si accende rossa e il proiettore si dispone in modalità standby.

# **Premere il tasto "I". [sull'unità principale o sul telecomando]**

La spia dell'indicatore di accensione si accende con lice verde e subito viene proiettata l'immagine sullo schermo.

• Se il proiettore viene acceso a circa 0 °C, prima di iniziare la proiezione è necessario lasciarlo riscaldare per circa cinque minuti. La spia di controllo della temperatura (TEMP) si accende durante il periodo di riscaldamento. **Nota**

Durante il periodo di riscaldamento la spia di controllo della temperatura (TEMP) lampeggia.

• Se la temperatura ambiente è molto bassa e il periodo di riscaldamento supera i cinque minuti, il controllo determina che la condizione è anomala e spegne l'apparecchio automaticamente. Se ciò si verifica, aumentare la temperatura dell'ambiente a 0 °C o ancora di più e poi accendere l'alimentazione principale e l'alimentazione (I).

# **Regolazioni e selezioni**

Si consiglia di lasciare che il proiettore si riscaldi per almeno 30 minuti prima di procedere con qualsiasi regolazione della messa a fuoco.

- **<Uso del telecomando>**
- **Premere il tasto FOCUS per la regolazione approssimativa della messa a fuoco dell'obiettivo.\***
- **Impostare lo schema di proiezione sul menu "IMPOSTAZIONI". (pagina 36)**
- **Selezionare il segnale in ingresso premendo il tasto del selettore di segnale per commutare a RGB1, RGB2, VIDEO, S-VIDEO e DVI-D.**
- **Girare i piedini e regolare l'inclinazione dell'unità principale davanti e dietro, o a destra e a sinistra.**
- **Usare la ghiera di regolazione sinistra/destra obiettivo per regolare la direzione dell'obiettivo. (pagina 25)**
- **Premere il tasto SHIFT per regolare "SPOSTAMENTO".\***
- **Se il segnale in ingresso è RGB/DVI premere il tasto AUTO SETUP. (pagina 25)**
- **Premere il tasto ZOOM per regolare le dimensioni dell'immagine come quelle dello schermo.\***
- **Premere di nuovo il tasto FOCUS per regolare "FUOCO".\***
- **Premere di nuovo il tasto ZOOM per regolare lo "ZOOM" e regolare le dimensioni dell'immagine come quelle dello schermo.\***
- \* Per operare dal proiettore, vedere a pagina 24.

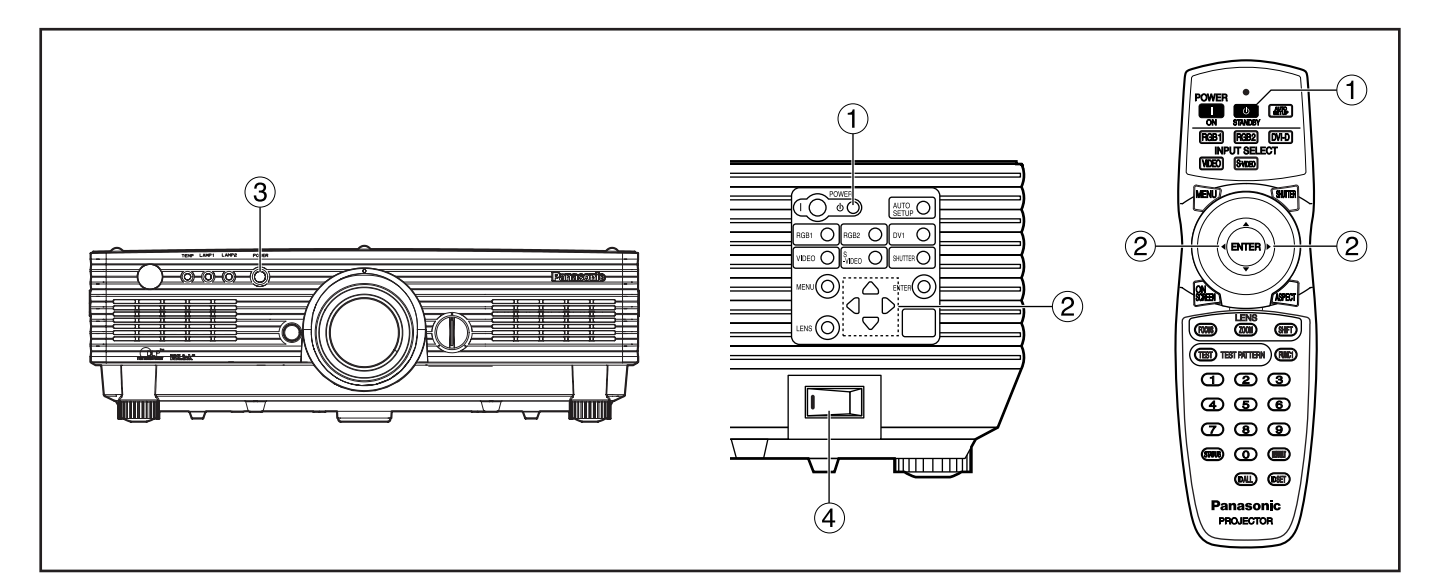

# **Spegnimento del proiettore**

## **① Premere il tasto " (b ".**

- **(2) Selezionare "ESEGUI" con il tasto ◀ o il tasto ► e premere il tasto ENTER. (Oppure premere di nuovo il tasto " ".)** La proiezione delle immagini si arresta e la spia dell'indicatore di accensione dell'unità principale si accende arancione. (La ventola di raffreddamento continua a funzionare.)
- **Attendere fino a quando la spia dell'indicatore dell'alimentazione dell'unità principale diventa rossa (cioè, fino a quando la ventola di raffreddamento si ferma).**
- **Premere il lato contrassegnato dal** simbolo " ( ) " dell'interruttore MAIN **POWER per interrompere completamente l'alimentazione al proiettore.**
- **Non spegnere e riaccendere immediatamente il proiettore. Attenzione**

L'accensione del proiettore potrebbe non far accendere la lampada sorgente di luce se essa si sta raffreddando dopo che il proiettore è stato spento. Per accendere la lampada, accendere di nuovo l'alimentazione quando la lampada si è raffreddata a sufficienza. Se si accende il proiettore con la lampada molto calda, se ne potrebbe ridurre la vita di servizio.

- Il proiettore consuma circa 15 watt di corrente anche in modalità di standby, dopo che la ventola di raffreddamento si è fermata. (La spia dell'indicatore dell'alimentazione si accende con luce rossa.) **Nota**
	- Se si riaccende il proiettore dopo aver spento per errore l'alimentazione principale, la lampada potrebbe rimanere spenta. Ristabilire la corrente principale dopo un po'.

# **Funzione di spegnimento diretto**

La corrente alimentata all'interno continua a far funzionare la ventola di raffreddamento nel caso che la corrente venga a mancare, o anche dopo che si è accidentalmente staccato il cavo di alimentazione immediatamente dopo lo spegnimento del proiettore.

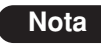

- Quando la lampada è stata raffreddata dalla funzione di spegnimento diretto, la sua riaccensione potrebbe a volte richiedere un tempo maggiore del normale.
- Mentre la ventola di raffreddamento funziona, non mettere il proiettore dentro una scatola o borsa.

# **Modo di installare e di rimuovere l'obiettivo di proiezione**

# **Modo di installare l'obiettivo di proiezione**

- **Allineare la guida dell'obiettivo di proiezione con la scanalatura della guida sull'unità principale.**
- **Girare l'obiettivo in senso orario finché scatta in posizione.**

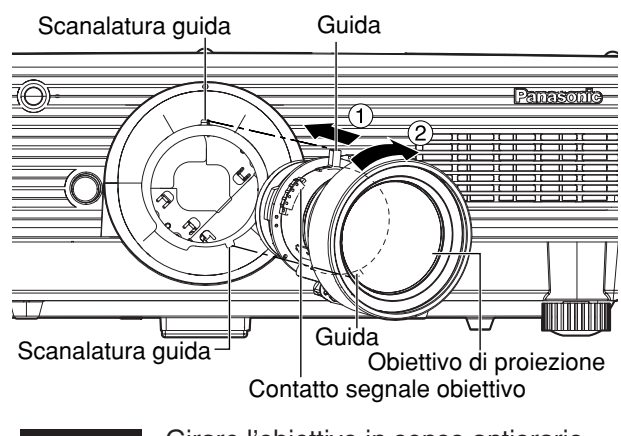

• Girare l'obiettivo in senso antiorario per accertarsi che non si stacchi. **Attenzione**

# **Modo di rimuovere l'obiettivo di proiezione**

- **Girare al massimo l'obiettivo in senso antiorario.**
- **Mantenendo premuto il tasto di rilascio obiettivo, girare ulteriormente l'obiettivo in senso antiorario.**
- **Rimuovere l'obiettivo.**

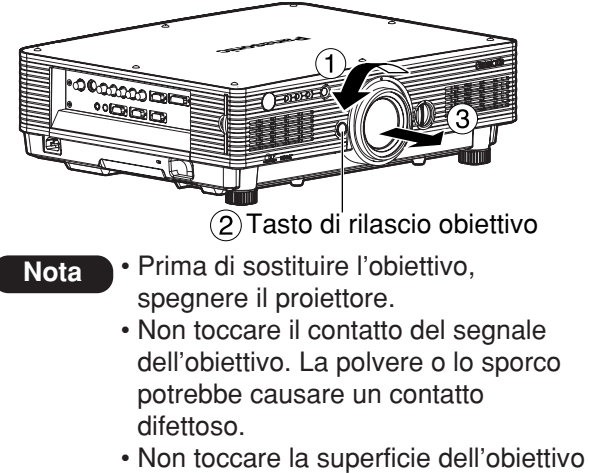

- di proiezione con le mani nude.
- Conservare l'obiettivo sostituito dove non subisca vibrazioni e urti.

# **Come regolare l'obiettivo**

# **Modo di regolare FUOCO, ZOOM e SPOSTAMENTO**

La messa a fuoco, la zoomata e la posizione su/giù delle immagini proiettate sullo schermo possono essere regolate con il proiettore posizionato in modo appropriato relativamente allo schermo.

# ■ Sul proiettore

# **Premere LENS sul pannello di controllo dell'unità principale.**

La pressione del pulsante cambia la schermata di impostazione nel seguente ordine: "FUOCO", "ZOOM" e "SPOSTAMENTO".

**2) Premere ▲ ▼ ← Per selezionare una voce e regolarla.**

### **Uso del telecomando**

# **Premere LENS (FOCUS/ZOOM/ SHIFT) sul telecomando.**

- Quando si preme il pulsante FOCUS: viene regolato il fuoco dell'obiettivo.
- Quando si preme il pulsante ZOOM: viene regolato lo zoom dell'obiettivo. Quando si preme il pulsante SHIFT: viene regolato lo spostamento dell'obiettivo.

**2) Premere A ▼ 4 ▶ per selezionare una voce e regolarla.**

## **Attenzione**

**Quando si sposta l'obiettivo, fare attenzione a non lasciarsi intrappolare le dita tra l'obiettivo e il copriobiettivo.**

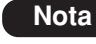

• Se si usa un obiettivo senza la funzione zoom, il menu di regolazione dello zoom dell'obiettivo viene visualizzato lo stesso, ma non si può eseguire alcuna operazione usando le voci di questo menu.

- Spostando la posizione su/giù dell'obiettivo, si possono eseguire regolazioni in su o giù dalla posizione standard nella direzione del 50 % superiore dell'altezza proiettata sullo schermo. Se però si usa l'obiettivo ET-DLE050, la regolazione dello spostamento non è possibile.
- Le operazioni possono essere eseguite più velocemente mantenendo premuto il tasto ▲ ▼ ◆ per più di 3 secondi.
- Non regolare la messa a fuoco dell'obiettivo nel periodo iniziale (entro 30 minuti) dopo l'accensione.
- Si consiglia un tempo di riscaldamento di almeno 30 minuti prima di usare il proiettore.

# **Modo di regolare la posizione dell'obiettivo a sinistra o a destra**

Quando si gira la ghiera di regolazione sinistra/destra obiettivo in senso orario, lo schermo si sposta verso sinistra; quando invece la si gira in senso antiorario, esso si sposta verso destra. La distanza di corsa massima verso destra o sinistra è di circa del 10 % della larghezza dello schermo di proiezione.

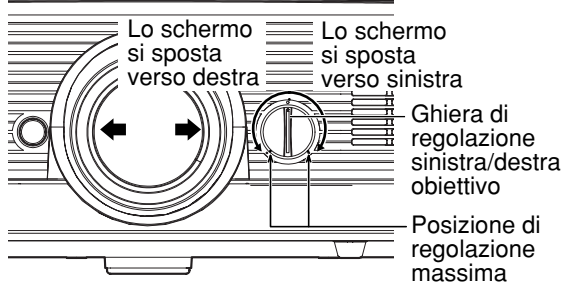

obiettivo Posizione di regolazione

• Per regolare, spostare la ghiera di regolazione sinistra/destra obiettivo su qualsiasi posizione fino alla posizione di regolazione massima. Se si gira la ghiera usando forza, si potrebbe causare un malfunzionamento. **Attenzione**

# **Funzione di stato**

Indica lo stato del proiettore. Può altresì essere utilizzata per inviare informazioni riguardanti lo stato del proiettore via e-mail.

# **Premere il tasto STATUS sul telecomando.**

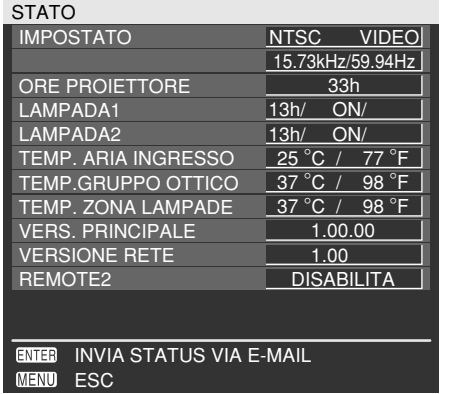

• Per i dettagli, vedere "Impostazione della rete", "Collegamento a un PC" e "Uso del controllo mediante browser web" (pagine  $39 - 48$ ). **Nota**

# **Regolazione automatica (AUTO SETUP)**

La funzione di regolazione automatica regola automaticamente la risoluzione, la fase di sincronizzazione e la posizione dell'immagine quando vengono immessi segnali RGB analogici strutturati a punti, come i segnali di un computer. (La regolazione automatica non è possibile se vengono alimentati segnali d'ingresso di filmati o segnali con una frequenza di clock a punti di oltre 150 MHz.) Quando si alimentano segnali DVI, la posizione delle immagini viene regolata automaticamente.

Quando il sistema è in modalità di regolazione automatica, si raccomanda di immettere immagini con, alle estremità, un riquadro bianco luminoso contenente caratteri, ecc. che sono nitidi nel contrasto di bianco e nero. Evitare di immettere immagini che includono mezzetinte o gradazioni, come fotografie o grafica computerizzata.

- **Nota**
- Anche quando la regolazione è stata eseguita correttamente, la "PHASE CLOCK" potrebbe essere stata spostata. In questo caso, regolare manualmente la "PHASE CLOCK".
- Le regolazioni automatiche non sono possibili se vengono alimentate immagini con bordi sfocati o immagini scure. Queste regolazioni automatiche potrebbero non essere possibili con i segnali di sincronizzazione compositi, i segnali di sincronizzazione G-SYNC e con alcuni tipi di PC.
	- In questo caso, regolare manualmente "IMMETTI RISO.", "PHASE CLOCK" e "SPOSTAMENT".
- Durante la regolazione automatica, l'immagine potrebbe risultare disturbata per circa 4 secondi, la qual cosa è normale.

# **Uso della funzione SHUTTER**

Se non si intende usare il proiettore per un certo periodo di tempo, come durante una pausa durante una riunione o mentre si fanno i preparativi, si può usare l'otturatore meccanico per nascondere temporaneamente le immagini.

**Premere il tasto SHUTTER sul telecomando o sull'unità principale.**  L'immagine viene nascosta.

# **Premere di nuovo il tasto SHUTTER.**

L'immagine torna sullo schermo.

# **Struttura dei menu a schermo**

I menu vengono utilizzati estesamente per configurare, regolare o riconfigurare il proiettore. La struttura dei menu è la seguente:

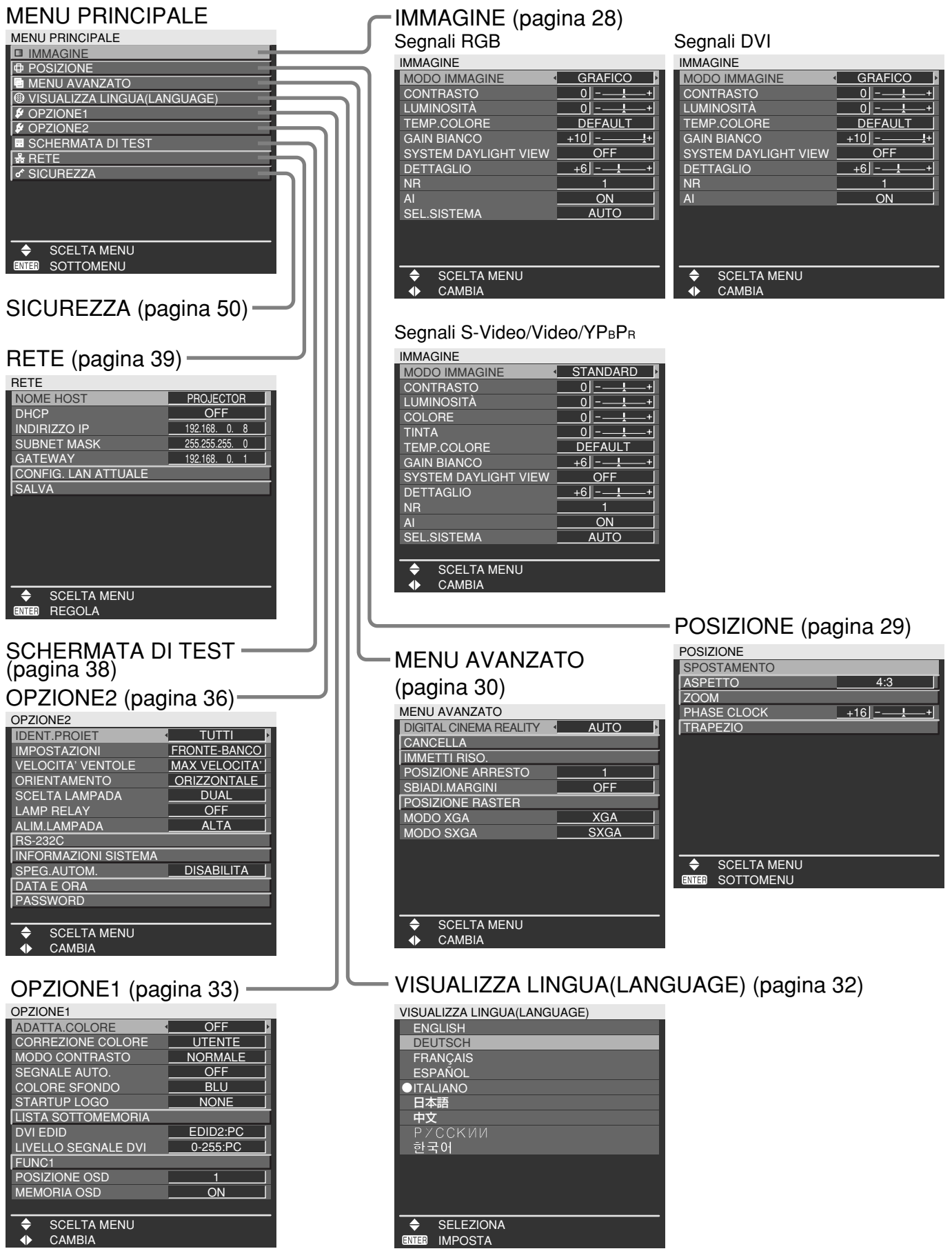

# **Operazioni di base con i menu**

# **Premere il tasto MENU.**

Sullo schermo viene visualizzato il MENU PRINCIPALE.

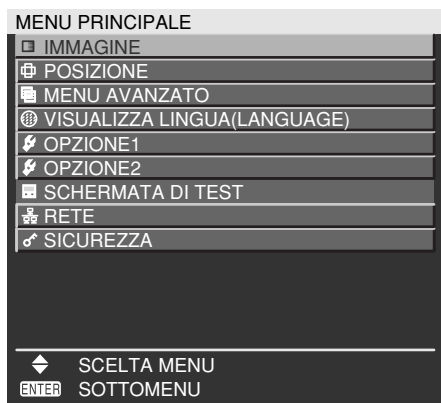

#### **Selezionare (evidenziare) la voce** desiderata con *i* tasti **A o**  $\blacktriangledown$ .

La voce attualmente selezionata sarà visualizzata in giallo.

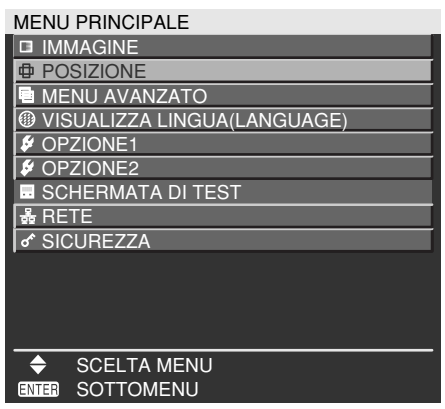

### **Premere il tasto ENTER per immettere la selezione.**

Ora viene aperto il sottomenu relativo all'opzione selezionata. (Esempio, menu POSIZIONE).

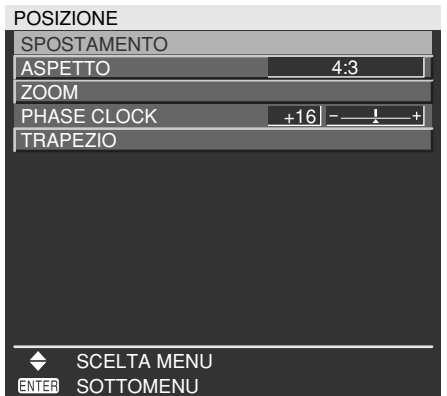

**Evidenziare la voce che si desidera** regolare con *i* tasti **A o** ▼ e poi **cambiare i valori dei parametri con i** tasti **4 o**  $\blacktriangleright$ **.** 

(Esempio di schermo di regolazione separato)  $\text{PHASE CLOCK}$  +16 $\text{---}$ 

• Mentre è visualizzato un grafico a barre, se per circa 5 secondi non viene azionato nessun tasto la schermata torna alla pagina precedente.

# **Ritorno alla pagina precedente**

- Premendo il tasto MENU, la schermata torna alla pagina precedente del menu.
- Quando sullo schermo è visualizzato il MENU PRINCIPALE, premendo il tasto MENU si cancellano tutti i menu dallo schermo.

# **Opzioni del menu mostrate in caratteri neri**

• Alcune voci di menu potrebbero non essere valide per alcuni formati di segnale applicati al proiettore. Le opzioni del menu che non possono essere regolate o usate sono mostrate in caratteri neri, e non possono essere selezionate.

# **Impostazione delle voci di menu**

- La linea del prompt inferiore è diversa per ogni menu, a seconda dell'opzione di menu selezionata:
	- Quando si modificano le impostazioni, viene visualizzato il prompt " < > CAMBIA".
	- Per un grafico a barre separato viene visualizzato il prompt "< > REGOLA".

# **Ripristino delle impostazioni predefinite in fabbrica**

Il tasto di impostazione predefinita (DEFAULT) serve a ripristinare tutti i valori di regolazione del proiettore ai livelli predefiniti impostati al momento della sua spedizione dalla fabbrica.

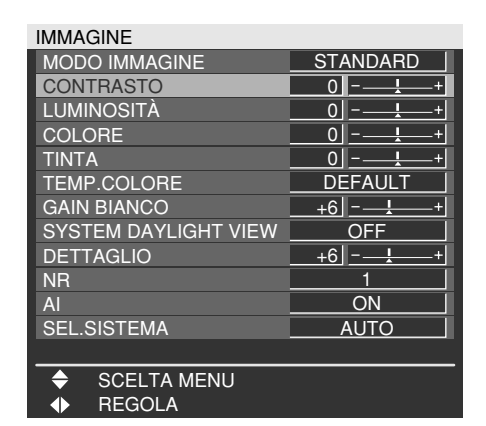

# **Regolazione dell'immagine**

#### • Segnali RGB

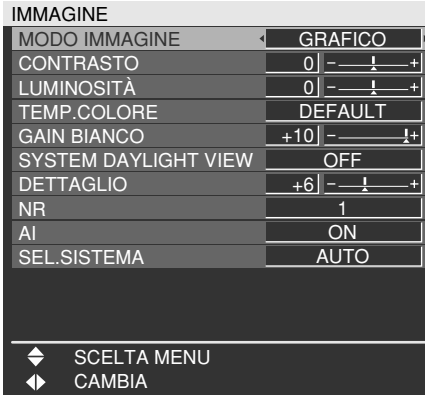

#### • Segnali DVI

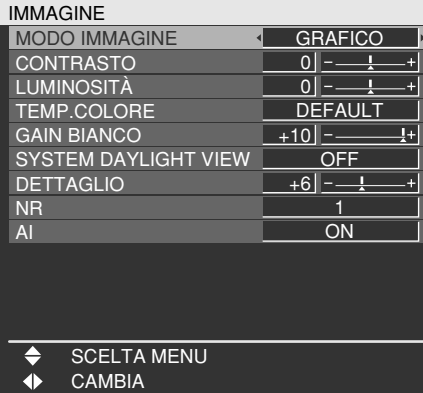

#### • Segnali S-Video/Video/YPBPR

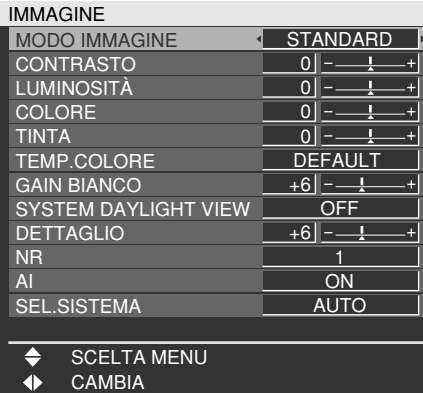

# **MODO IMMAGINE**

A seconda delle condizioni di visualizzazione e della sorgente del segnale video in uso, è possibile selezionare la modalità immagine da quanto segue:

- DINAMICO : La luminosità dell'immagine/la percentuale di contrasto vengono aumentate per adattarsi ad ambienti di visualizzazione più luminosi.
- GRAFICO : Questa modalità è più adatta a immagini provenienti da un personal computer.
- STANDARD : In generale, questa modalità è più adatta alle immagini in movimento.
- CINEMA : Questa modalità è più adatta ai film.
- NATURALE : Le immagini diventano adatte all'uso in una stanza buia.

# **CONTRASTO**

L'opzione "CONTRASTO" viene usata per regolare la percentuale di contrasto.

- : Aumenta la percentuale di contrasto.
- : Diminuisce la percentuale di contrasto.

# **LUMINOSITÀ**

L'opzione "LUMINOSITÀ" viene usata per regolare il livello del nero.

- : Aumenta la luminosità dell'immagine.
- : Diminuisce la luminosità dell'immagine.

# **■COLORE**

(Segnali S-Video/Video/YPBPR soltanto)

- Scurisce i colori.
- : Schiarisce i colori.

# **TINTA**

(Segnali S-Video/Video/YPBPR soltanto)

L'opzione "TINTA" viene usata per regolare il colore della pelle umana.

- : Regola la tonalità della pelle verso un colore verdastro.
- : Regola la tonalità della pelle verso un colore rossastro-viola.

# **TEMP.COLORE**

La temperatura di colore va regolata quando le aree bianche delle immagini hanno una tonalità rossastra o bluastra.

- DEFAULT : Questa è l'impostazione standard.
- UTENTE : I valori RGB del bilanciamento del bianco vengono regolati separatamente. Premere il tasto ENTER, selezionare "BIL BLANCO ALTA" o "BIL BLANCO BASSA" e procedere con le operazioni dettagliate.
	- $\blacktriangleright$ : I colori dell'opzione selezionata si scuriscono.
	- : I colori dell'opzione selezionata si schiariscono.
- MEDIA : Le aree bianche acquistano una tonalità leggermente più rossastra.
- ALTA : Le aree bianche acquistano una tonalità più bianca-bluastra.

# **GAIN BIANCO**

La luminosità delle parti bianche dell'immagine può essere regolata.

- : L'intensità del colore bianco aumenta.
- : Torna all'immagine naturale.

# **SYSTEM DAYLIGHT VIEW**

Questa opzione regola l'intensità delle immagini proiettate quando il proiettore viene utilizzato in ambienti luminosi.

- OFF : L'opzione "SYSTEM DAYLIGHT VIEW" è disattivata.
- 1 : Bassa
- 2 : Media
- 3 : Alta

# **DETTAGLIO**

L'opzione "DETTAGLIO" viene usata per regolare la nitidezza dell'immagine.

- : Sottolinea il bordo dell'immagine.
- : Alleggerisce il bordo dell'immagine.

# **NR**

In questa modalità, il rumore video viene ridotto. OFF : Nessuna correzione

- 1 : Bassa
- 
- $2 : Media$ <br> $3 : Alta$ 3 : Alta

# **AI**

Il controllo della scala dei grigi viene esercitato in modo adatto alle immagini, e vengono proiettate le immagini ottimali con un chiaro contrasto.

- ON : La compensazione AI è abilitata.
- OFF : La compensazione AI è disabilitata.

# ■SEL.SISTEMA

Impostare secondo il sistema di segnale collegato.

(Segnale di ingresso terminale S-Video/Video)

AUTO : Questa è l'impostazione standard. Il sistema di segnale ricevuto viene identificato automaticamente.

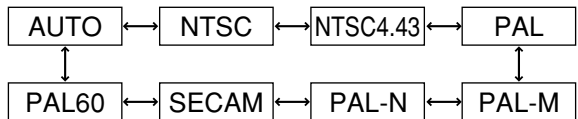

• Se il deterioramento del segnale o altri fattori impediscono la visualizzazione corretta dell'immagine con l'impostazione "AUTO", cambiare l'impostazione secondo il sistema di segnale collegato. **Nota**

(Segnali di ingresso terminale RGB1/RGB2)

AUTO : Questa è l'impostazione standard. Il sistema di segnale ricevuto viene identificato automaticamente.

Con l'ingresso dei segnali VGA60/480p

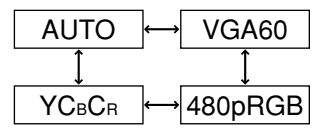

Con l'ingresso di segnali diversi da VGA60/480p

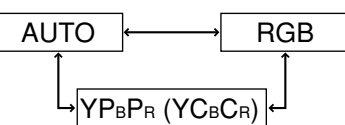

Per i segnali supportati, riferirsi alla pagina 61.

# **Regolazione della posizione**

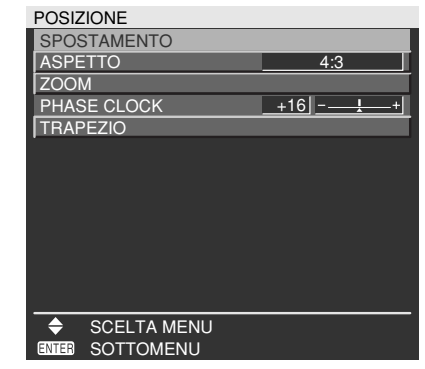

# ■SPOSTAMENTO

La posizione in cui le immagini vengono visualizzate può essere spostata qui.

- : La posizione viene spostata orizzontalmente.
- $\blacktriangle \blacktriangledown$ : La posizione viene spostata verticalmente.

# **ASPETTO**

- AUTO : (Solo per segnale S-Video/Video) Con questa impostazione, le immagini vengono visualizzate dopo essere state convertite automaticamente nel rapporto di aspetto 16:9 se i segnali video S1\*1 vengono identificati come alimentati al connettore S-Video o i segnali video ID come alimentati al connettore video.
- 16:9 : Con questa impostazione, le immagini vengono convertite e visualizzate nel rapporto di aspetto 16:9 se vengono alimentati segnali standard\*2 . Se vengono alimentati segnali widescren\*3 , le immagini vengono visualizzate con il loro rapporto di aspetto inerente intatto.
- 4:3 : Con questa impostazione, le immagini vengono visualizzate con il loro rapporto di aspetto inerente intatto se vengono alimentati segnali standard\*2 . Se vengono alimentati segnali widescreen\*3 , le immagini vengono convertite e visualizzate dal PT-D5700E/PT-D5700EL con il rapporto di aspetto 4:3. Con il PT-DW5100E/PT-DW5100EL, le immagini vengono visualizzate in dimensioni ridotte senza conversione del loro rapporto di aspetto, in modo che si adattino allo schermo con il rapporto di aspetto 4:3.
- S4:3 : Selezionare questa impostazione se si usa uno schermo 16:9.
- H FIT : Le immagini vengono visualizzate utilizzando tutti i pixel del pannello in direzione orizzontale. Se un segnale ha un rapporto di aspetto più alto di quello dei pixel del pannello\*4 , l'immagine viene visualizzata con le parti superiore e inferiore tagliate via.
- V FIT : Le immagini vengono visualizzate utilizzando tutti i pixel del pannello in direzione verticale. Se un segnale ha un rapporto di aspetto più ampio di quello dei pixel del pannello\*4 , l'immagine viene visualizzata con i lati destro e sinistro tagliati via.
- HV FIT : L'immagine viene visualizzata su tutti i pixel del pannello\*4 . Se il rapporto di aspetto del segnale di ingresso è diverso da quello dei pixel del pannello\*4 , il segnale viene trasformato nel rapporto di aspetto dei pixel del pannello\*4 e poi l'immagine visualizzata.
- \*1 I segnali video S1 sono segnali video 16:9 ai quali viene aggiunta l'uscita del segnale di rilevamento dalla piastra video, o altra unità che supporta il formato widescreen.
- \*2 Qui, segnali standard significa segnali d'ingresso 4:3 o 5:4.
- \*3 Qui, segnali widescreen significa segnali d'ingresso 16:9, 15:9 o 15:10.
- \*4 Il rapporto di aspetto dei pixel del pannello è 4:3 nel caso del PT-D5700E/PT-D5700EL, e 15:9 per il PT-DW5100E/PT-DW5100EL.

(Continua alla pagina seguente)

# **Regolazione della posizione**

#### **Attenzione**

• Se si sceglie un rapporto tra larghezza e altezza immagine che non corrisponde con quello del video sorgente, verrà visualizzata un'immagine con un rapporto tra larghezza e altezza immagine diverso da quello dell'immagine originale. Scegliere il rapporto tra larghezza e altezza immagine appropriato, in modo che corrisponda completamente a quello dell'immagine originale.

**Nota**

• Se, quando il proiettore viene utilizzato per scopi commerciali o in presenza di pubblico (ad esempio, in un ristorante o in un hotel, ecc.), il formato dell'immagine viene compresso o ingrandito utilizzando il rapporto tra larghezza e altezza immagine di 16:9, ci potrebbe rappresentare una violazione dei diritti del proprietario del copyright delle immagini originali.

• Se si proietta un'immagine con il rapporto standard tra larghezza e altezza immagine di 4:3 usando un rapporto tra larghezza e altezza immagine per schermo largo, parti dell'immagine potrebbero scomparire oltre i bordi dello schermo oppure l'insieme dell'immagine potrebbe risultare distorto. Per visualizzare l'immagine con il rapporto originale tra larghezza e altezza immagine, scegliere il rapporto standard tra altezza e larghezza immagine di 4:3.

# **ZOOM**

Permette di cambiare il rapporto d'ingrandimento, e l'immagine ingrandita risultante viene visualizzata.

- : Viene cambiato il rapporto di
- ingrandimento in direzione orizzontale. : Viene cambiato il rapporto di
- ingrandimento in direzione verticale.

# **PHASE CLOCK**

(Solo per segnali RGB/YPBPR)

La regolazione della fase di sincronizzazione consente all'utente di minimizzare il disturbo visibile tramite il tasto  $\blacktriangle$  o il tasto  $\blacktriangleright$ 

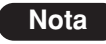

• Quando si proiettano segnali con un frequenza di clock a punti di 150 MHz o più alta, il disturbo potrebbe non scomparire anche se si regola la fase di clock.

• La regolazione della fase di sincronizzazione non è disponibile per i segnali.

# **TRAPEZIO**

TRAPEZIO : La distorsione trapezoidale può essere corretta solo lungo uno dei due margini orizzontali dell'immagine.

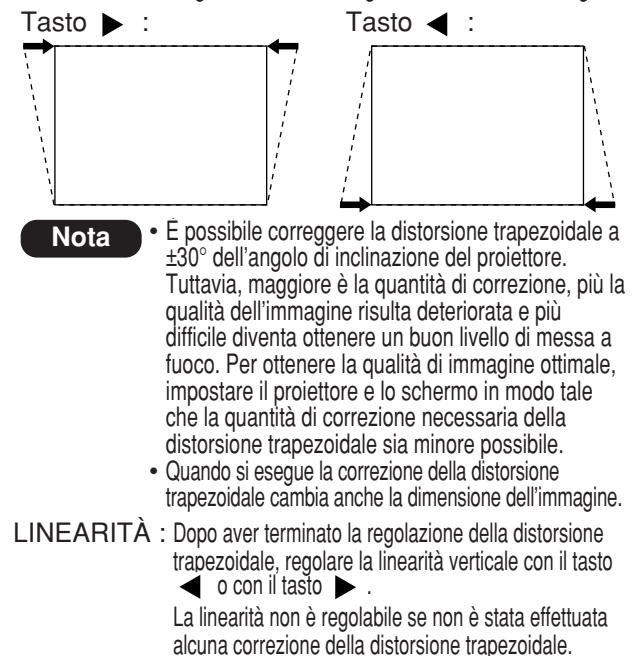

# **Come usare la funzione MENU AVANZATO**

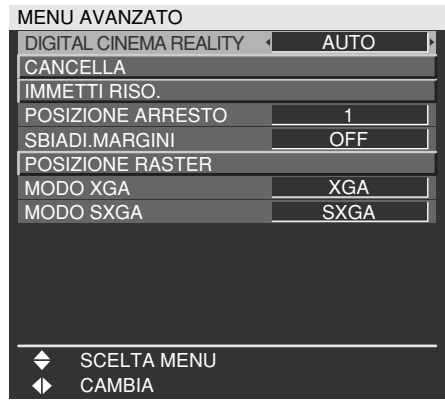

# **DIGITAL CINEMA REALITY**

Aumentare la risoluzione verticale quando viene applicato l'ingresso del segnale S-Video, Video, 480i, 576i, 1080/60i, 1080/50i.

- AUTO: Esegue il rilevamento automatico e l'elaborazio-ne cinema (impostazione default del fabbricante).
- OFF : Elaborazione cinema non forzata

#### 25p FISSO:

Elaborazione cinema forzata (griffa 2:2) esegui-ta all'invio di un segnale PAL, SECAM, 576i, 1080/50i.

#### 30p FISSO:

Elaborazione cinema forzata (griffa 2:2) eseguita all'invio di un segnale NTSC, 480i, 1080/60i.

• Nel modo DIGITAL CINEMA REALITY, la qualità immagine sarà deteriorata se viene selezionato "30p FISSO" oppure "25p FISSO" quando il segnale non è un segnale griffa 2:2. (La risoluzione verticale si deteriora.) **Nota**

# **CANCELLA**

Si può eseguire la regolazione fine per la cancellazione se alle estremità dello schermo appare del rumore, o se le immagini sporgono dallo schermo durante la proiezione quando si usa un deck video, ecc.

- : Seleziona la regolazione della parte superiore, parte inferiore, sinistra e destra.
	- : Regola la larghezza di cancellazione.

Regolazione parte superiore Regolazione parte inferiore

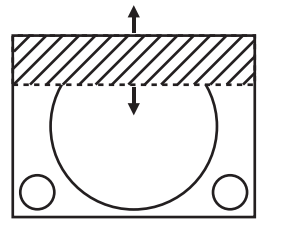

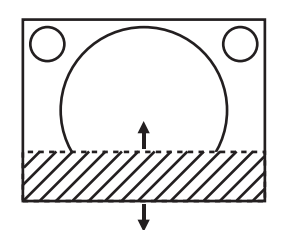

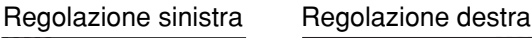

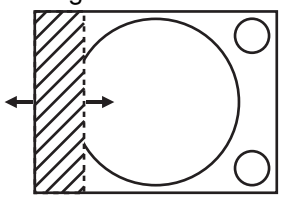

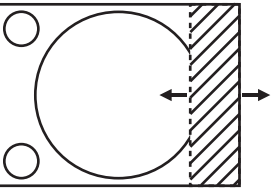

# **IMMETTI RISO.**

La regolazione della risoluzione di ingresso consente di ottenere le immagini migliori quando sullo schermo c'è uno sfarfallio oppure intorno ai contorni dell'immagine si vede un alone.

- Selezionano le opzioni elencate sotto.
- : Seleziona il valore.

"TOTALE PUNTI", "PUNTI DISPLAY", "TOTALE RIGHE" e "RIGHE DISPLAY"

Ogni voce visualizza automaticamente un valore in risposta al tipo di segnale in ingresso. Se sullo schermo compaiono delle strisce verticali o se l'immagine è parzialmente assente, per ottenere il valore ottimale, aumentare o diminuire il valore visualizzato mentre si osserva lo schermo.

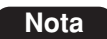

• Le strisce verticali citate sopra non vengono visualizzate sullo schermo con tutti i segnali immessi.

- Durante l'operazione di regolazione, l'immagine potrebbe risultare distorta, ma non si tratta di un guasto.
- La risoluzione d'ingresso può essere regolata soltanto quando il segnale d'ingresso RGB viene applicato con RGB1 e RGB2 IN.
- La regolazione automatica non è possibile se vengono alimentati segnali d'ingresso di filmati o segnali con una frequenza di clock a punti di oltre 150 MHz.

# **POSIZIONE ARRESTO**

(Segnali RGB/YPBPR soltanto)

Utilizzare la regolazione della posizione di blocco per ottenere il valore ottimale quando le zone scure dell'immagine vengono compresse o visualizzate in verde.

Eseguire la regolazione con i tasti  $\blacktriangle$ .

Il valore può variare da 0 a 255.

Valori ottimali per la regolazione della posizione di blocco • Se le zone scure sono compresse:

- $\rightarrow$  Il valore ottimale è il punto in cui le zone scure vengono visualizzate nel modo migliore.
- Se le zone scure sono visualizzate in verde:  $\rightarrow$  Il valore ottimale è il punto in cui la zona verde diventa scura e nitida.

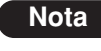

• La posizione del fermo può essere regolata soltanto quando il segnale d'ingresso RGB viene applicato con RGB1 e RGB2 IN.

# ■SBIADI.MARGINI

Questo proiettore è dotato di una funzione per nascondere le cuciture di schermi multipli.

### **1) Premere ▲ ▼ per selezionare "SBIADI.MARGINI".**

## **Premere 4 P per commutare "SBIADI.MARGINI".**

- OFF : Quando non si ha intenzione di utilizzare schermi multipli.
- ON : Quando si usa la funzione "SBIADI.MARGINI".

# **Premere il tasto ENTER.**

Verrà visualizzata la schermata "SBIADI.MARGINI".

### *A* Premere **A** ▼ per specificare un'area **da regolare.**

- Per unire la parte superiore : impostare "ALTO" su "ON".
- Per unire la parte inferiore : impostare "BASSO" su "ON".
- Per unire la parte sinistra : impostare "SINISTRA" su "ON".
- Per unire la parte destra : impostare "DESTRA" su "ON".

**Premere il tasto ENTER per passare da "ON" a "OFF".**

### **Premere per regolare la quantità della compensazione e la posizione di avvio.**

<Per visualizzare la marcatura di regolazione>

**Premere ▲ ▼ per selezionare "MARCHIO".** 

## **Premere il tasto ENTER per selezionare "ON".**

Appare una marcatura per la regolazione della posizione dell'immagine. Il punto ottimale corrisponde alla poszione nella quale la riga rossa di un riquadro si sovrappone alla riga verde di un altro riquadro. Si potrebbe però verificare un disallineamento a seconda dell'ambiente di installazione o dell'obiettivo da usare. Le quantità di correzione dei riquadri uniti devono avere sempre un valore identico. Se i riquadri uniti presentano quantità di correzione diverse, non è possibile ottenere un'unione ottimale.

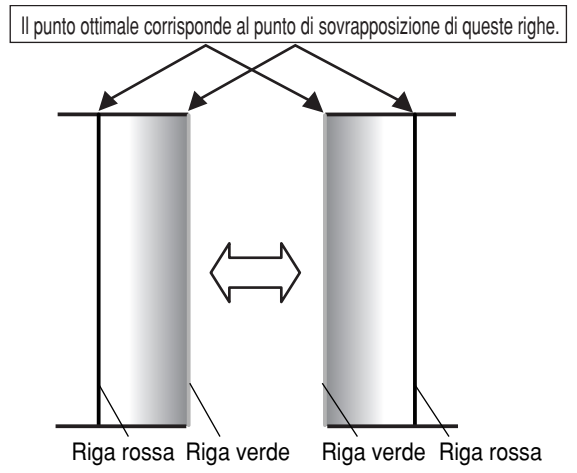

# **9 Premere**  $\triangle$  $\blacktriangledown$  **per selezionare "REGOLAZIONE LUCE".**

## **@Dremere il tasto ENTER.**

Sarà visualizzata la schermata "REGOLAZIONE LUCE".

### *A* **v** per selezionare "LUCE **INTERNA".**

## **Premere il tasto ENTER.**

Verrà visualizzata la schermata di regolazione "LUCE INTERNA".

Quando "INTERDIPENDENTI" è impostato su "OFF", sarà possibile eseguire la regolazione individuale di "R", "G" e "B".

(Continua alla pagina seguente)

### **B** Premere **A v** per selezionare una **voce, quindi premere ◀ ▶ per regolare le impostazioni.**

Una volta completata la regolazione, premere il tasto MENU per tornare a "REGOLAZIONE LUCE".

- **A** Premere ▲ ▼ per selezionare la parte **di "ALTO", "BASSO", "DESTRA", "SINISTRA".**
- **Utilizzare per regolare la quantità di correzione dell'impostazione "LUCE INTERNA" (da 0 a 255).**
- *<u>O* Premere ▲ ▼ per selezionare "LUCE</u> **ESTERNA".**

## **Premere il tasto ENTER.**

Verrà visualizzata la schermata di regolazione "LUCE ESTERNA". Quando "INTERDIPENDENTI" è impostato su "OFF", sarà possibile eseguire la regolazione individuale di "R", "G" e "B".

### **B** Premere ▲ ▼ per selezionare una **voce, quindi premere**  $\triangleleft$  $\triangleright$  **per regolare le impostazioni.**

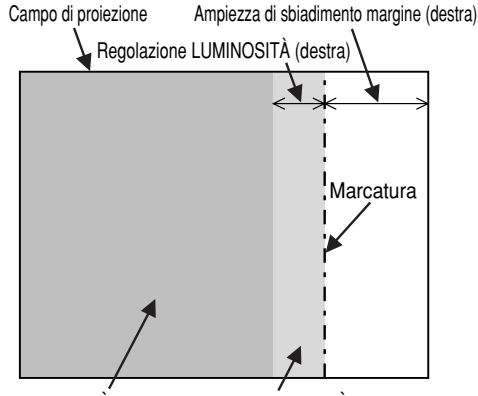

LUMINOSITÀ INTERNA LUMINOSITÀ ESTERNA

• La funzione LUMINOSITÀ consente di regolare il livello di luminosità meno forte nelle aree di sovrapposizione delle immagini quando gli schermi multipli sono stati configurati utilizzando lo "SBIADI. MARGINI". Il punto ottimale si ottiene dove, in seguito alla regolazione di "LUCE INTERNA", la quantità di compensazione è identica per i livelli di luminosità dove le immagini sono sovrapposte e dove non lo sono. Se, dopo una regolazione della "LUCE INTERNA", acquistano luminosità soltanto le parti in prossimità dei contorni delle aree di sovrapposizione e di non sovrapposizione delle immagini, regolare le misure in alto, in basso, a sinistra e a destra. Se, invece, in seguito alle regolazioni di **Nota**

ampiezza si sono scurite soltanto le parti in prossimità dei contorni, procedere con la regolazione "LUCE ESTERNA".

- Quando si utilizza uno schermo posteriore oppure uno schermo ad alto guadagno, i punti di unione possono apparire discontinui a seconda della posizione di visione.
- Se per "SBIADI.MARGINI" si seleziona una qualsiasi altra impostazione diversa da "OFF", "AI" non è regolabile.

# **POSIZIONE RASTER**

Se non viene usata l'intera area in cui le immagini in ingresso possono essere visualizzate, le immagini possono essere spostate su qualsiasi posizione all'interno dell'area di visualizzazione.

- : Regolano il valore nella direzione orizzontale.
- ▲ ▼ : Regolano il valore nella direzione verticale.

# **MODO XGA**

Questa modalità ha effetto quando vengono alimentati i segnali XGA (RGB).

- XGA : Questa è l'impostazione standard. WXGA : Selezionare questa modalità se
	- vengono alimentati segnali WXGA.

# **MODO SXGA**

Questa modalità ha effetto quando vengono alimentati i segnali SXGA (RGB).

SXGA : Questa è l'impostazione standard. SXGA+: Selezionare questa modalità se lo schermo viene escluso.

# **Modifica della lingua del display**

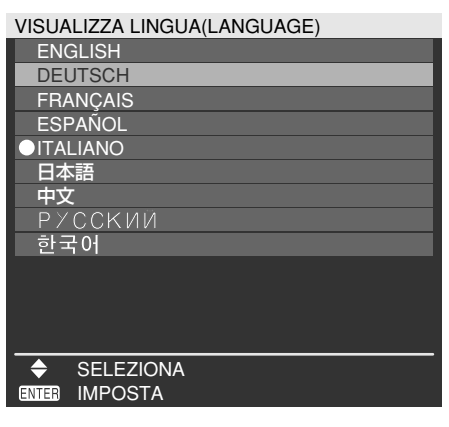

I menu, le voci di impostazione, le schermate di regolazione e i nomi dei tasti di controllo verranno visualizzati nella lingua scelta dall'utente. Le lingue disponibili sono:

ENGLISH, DEUTSCH, FRANÇAIS, ESPAÑOL, ITALIANO, 日本語, 中文, PYCCKNN, 한국어,

**Nota**

• Per impostazione predefinita, il display a schermo del proiettore è impostato sulla lingua inglese.

# **Impostazioni OPZIONE1**

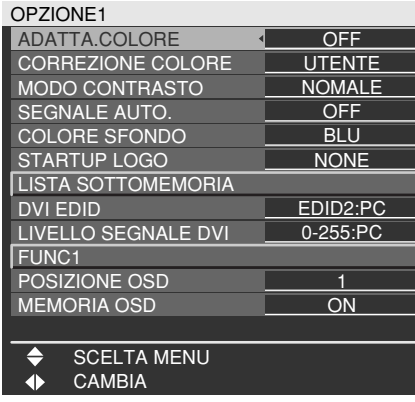

# **ADATTA.COLORE**

Quando vengono utilizzati diversi set contemporaneamente, questo proiettore consente di correggere la differenza di colori tra i set.

 **Premere ▲ ▼ per selezionare "ADATTA.COLORE".**

### **Premere 4 P per commutare "ADATTA.COLORE".**

Ad ogni pressione di  $\blacktriangleleft \blacktriangleright$ , le impostazioni cambieranno come indicato di seguito.

OFF : La regolazione dell'adattamento colori non viene eseguita.

3COLORI : Si possono regolare i 3 colori di "R (Rosso)", "G (Verde)" e "B (Blu)" e "Wh (Bianco)"\*.

\* Se si seleziona "3COLORI", si può regolare soltanto la luminosità per "Wh".

- 7COLORI : È possibile regolare i 7 colori "R (rosso)", "G (verde)", "B (blu)", "Cy (ciano)", "Mg (magenta)", "Ye (giallo)" e "Wh (bianco)".
- MISURA : Per ulteriori informazioni su questi modi, far riferimento alla sezione "Regolazione dell'adattamento colori tramite un colorimetro" sulla pagina successiva.

**Se al passaggio 2 è stato selezionato "3COLORI" oppure "7COLORI".**

## **Premere il tasto ENTER.**

Verrà visualizzata la schermata "ADATTA.COLORE: 3COLORI" oppure "ADATTA.COLORE: 7COLORI".

**Premere per selezionare "R", "G", "B" e "Wh".**

("R", "G", "B", "Cy", "Mg", "Ye" e "Wh" se si seleziona "7COLORI".)

**Premere il tasto ENTER.**

# **6** Premere  $\triangleleft$  **per regolare i valori.**

Questi valori possono essere regolati tra 0 e 2048. (Se il valore predefinito del colore è 2048, il valore può essere regolato da 256 a 2048.)

**Nota**

#### • **Effetti della correzione dell'adattamento colori**

Con l'adattamento del colore di correzione identico al colore di regolazione : la luminosità del colore di

- regolazione viene modificata.
- Con l'adattamento del colore di correzione ROSSO : il ROSSO viene aggiunto oppure ridotto dal colore di regolazione.
- Con l'adattamento del colore di correzione VERDE : il VERDE viene aggiunto oppure
- ridotto dal colore di regolazione. Con l'adattamento del colore di correzione BLU : il BLU viene aggiunto oppure
- ridotto dal colore di regolazione. • Questa regolazione dovrebbe essere eseguita da una persona che abbia dimestichezza con proiettori oppure da un tecnico specializzato poiché una regolazione ben riuscita richiede elevate capacità.
- La pressione di DEFAULT ripristinerà le impostazioni default del fabbricante per tutte le voci.
- Se per "ADATTA.COLORE" si è selezionata una qualsiasi impostazione diversa da "OFF", "AI", "CORREZIONE COLORE" e "TEMP.COLORE" non sono regolabili.
- Quando "AUTO TESTPATTERN" è "ON", la forma di test per la regolazione del colore di regolazione viene visualizzata automaticamente.

# **Regolazione dell'adattamento colori tramite un colorimetro**

I colori "R (rosso)", "G (verde)", "B (blu)", "Cy (ciano)", "Mg (magenta)", "Ye (giallo)" e "Wh (bianco)" possono essere modificati tramite un colorimetro in grado di misurare le coordinate cromatiche e la luminanza.

#### **Inserimento della luminanza e delle coordinate cromatiche**

### **1) Premere ▲ ▼ per selezionare "ADATTA.COLORE".**

## **2) Premere ← ▶ per selezionare "MISURA".**

**Premere il tasto ENTER.**

Verrà visualizzata la schermata "ADATTA. COLORE:MISURA".

- **Premere per selezionare "DATI MISURATI".**
- **Premere il tasto ENTER.**

Verrà visualizzata la schermata "DATI MISURATI".

- **Utilizzare il colorimetro per misurare la luminanza (Y) e le coordinate cromatiche (x, y).**
- *<b>Premere ▲ ▼ per selezionare i colori,* **quindi premere per selezionare i valori relativi.**

(Continua alla pagina seguente)

**Dopo aver inserito tutti i dati, premere il tasto MENU.**

Verrà visualizzata la schermata "ADATTA. COLORE:MISURA".

**Inserimento delle coordinate di un colore desiderato**

**9) Premere A**  $\blacktriangledown$  **per selezionare "TARGET DATA".**

### **@Deamere il tasto ENTER.**

Verrà visualizzata la schermata "TARGET DATA".

- *A* **Premere**  $\triangle$  **v** per selezionare i colori desiderati, quindi premere < **p** per **inserire le loro coordinate.**
- **Dopo aver inserito tutti i dati, premere il tasto MENU.**
	- **Nota**
- Se i dati target non rientrano nella gamma di colori del proiettore, i colori non saranno proiettati correttamente.
- Quando "AUTO TESTPATTERN" è "ON", la forma di test per la regolazione del colore di regolazione viene visualizzata automaticamente.
- Impostare "MODO IMMAGINE" su "DINAMICO" per misurare i dati misurati usando un colorimetro o altro dispositivo di misurazione.
- A seconda del dispositivo di misurazione usato e dell'ambiente in cui sono fatte le misurazioni, si possono a volte verificare delle differenze nelle coordinate del colore dei dati target e dei valori forniti dal dispositivo di misurazione.

# **CORREZIONE COLORE**

OFF : Questa è l'impostazione standard.

UTENTE : I sei colori rosso, verde, blu, ciano, magenta e giallo possono essere regolati e registrati per ciascuno dei quattro sistemi del segnale: Video, S-Video, RGB e YPBPR. Premere il tasto ENTER per le regolazioni dettagliate.

#### CORREZIONE COLORE R RGB **B** Cy Mg Ye REGOLA SCELTA MENU  $\overline{0}$  $\overline{0}$  $|0|$  $\overline{0}$  $\overline{0}$  $\overline{0}$

Viene visualizzato il sistema attuale del segnale.

# **EMODO CONTRASTO**

Per la regolazione dell'ambiente operativo ci sono due metodi.

NORMALE : La luminosità è impostata al massimo.

ALTA : Il contrasto è impostato al massimo.

# **SEGNALE AUTO.**

La posizione dove viene visualizzato lo schermo può essere regolata automaticamente senza premere il tasto AUTO SETUP del telecomando ogni volta che vengono alimentati i segnali quando essi vengono alimentati frequentemente, come quando il proiettore viene usato nelle conferenze.

- ON : L'impostazione automatica viene eseguita automaticamente quando i segnali video delle immagini proiettate sono cambiati.
- OFF : La funzione d'impostazione automatica dell'ingresso viene disattivata.

# **COLORE SFONDO**

Si possono impostare i colori dello schermo quando non viene alimentato il segnale al proiettore.

- BLU : Imposta il blu come colore dello schermo.
- NERO : Imposta il nero come colore dello schermo.
- LOGO1 : L'immagine memorizzata dall'utente sarà proiettata nell'area di proiezione.
- LOGO2 : Viene proiettato il logo Panasonic.

# **STARTUP LOGO**

Imposta il logo iniziale proiettato all'accensione dell'alimentazione.

- LOGO2 : Questa è l'impostazione standard. Viene proiettato il logo Panasonic.
- NONE : "STARTUP LOGO" è disabilitato.
- LOGO1 : Verrà proiettata l'immagine memorizzata dall'utente.
- Per creare immagini da utilizzare come "LOGO1" è richiesto un software separato. Rivolgersi al proprio rivenditore. **Nota**

# **LISTA SOTTOMEMORIA**

Si possono registrare multipli gruppi di dati di regolazione delle immagini (valori di impostazione IMMAGINE, POSIZIONE, MENU AVANZATO) per lo stesso tipo di segnale.

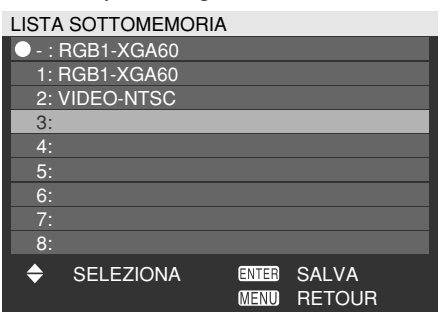

#### **Regolazione nella sottomemoria**

- Selezionare il numero della sottomemoria da registrare usando il tasto  $\blacktriangle \blacktriangledown$ .
- (2) Premere il tasto ENTER.

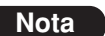

**Nota** • Le sottomemorie vanno da 1 a 8.

#### **Modo di selezionare una sottomemoria**

- Selezionare il numero della sottomemoria (da 1 a 8) usando i tasti ▲ ▼. Selezionare "-" se non si desidera usare la sottomemoria.
- (2) Premere il tasto ENTER.

• Non si può selezionare la sottomemoria di un sistema diverso del segnale. **Nota**

#### **Modo di cancellare una sottomemoria**

- Selezionare il numero della sottomemoria (da 1 a 8) corrispondente alla sottomemoria da cancellare usando i tasti  $\blacktriangle \blacktriangledown$ .
- (2) Premere il tasto DEFAULT.
- Leggere il messaggio di conferma e selezionare.

# **DVI EDID**

Se il proiettore e il componente esterno sono collegati con una connessione DVI ma non si può ottenere una immagine corretta, cambiare questa impostazione.

EDID1

Selezionare questa impostazione principalmente se al terminale DVI è collegato un componente esterno (lettore DVD, ecc.) con uscita dei segnali video dei film.

EDID2:PC

Selezionare questa impostazione principalmente se al terminale DVI è collegato un componente esterno (personal computer, ecc.) con uscita dei segnali video di immagini fisse.

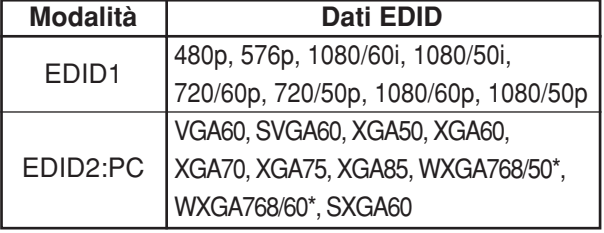

- \* PT-DW5100E/PT-DW5100EL soltanto
- L'impostazione ottimale differisce secondo il componente esterno collegato. Controllare le istruzioni per l'uso del componente esterno, ecc. **Nota**
	- A seconda dell'impostazione, alcuni componenti potrebbero non fornire immagini oppure non funzionare correttamente.

# **LIVELLO SEGNALE DVI**

Se il proiettore e il componente esterno sono collegati con una connessione DVI ma non si può ottenere una immagine corretta, cambiare questa impostazione. 0-255:PC

Selezionare questa impostazione principalmente per il collegamento del componente esterno (personal computer, ecc.) usando l'uscita del terminale DVI.

16-235

Selezionare questa impostazione principalmente per il collegamento del componente esterno (lettore DVD, ecc.) usando l'uscita del terminale HDMI con un cavo di conversione, ecc.

**Nota**

- L'impostazione ottimale differisce secondo il componente esterno collegato. Controllare le istruzioni per l'uso del componente esterno, ecc.
	- A seconda dell'impostazione, alcuni componenti potrebbero non fornire immagini oppure non funzionare correttamente.

# **FUNC1**

L'utente può impostare la funzione del tasto FUNC1 del telecomando.

SEL.SISTEMA:

Il tasto funziona allo stesso modo di "SEL. SISTEMA" di "IMMAGINE".

SYSTEM DAYLIGHT VIEW:

Il tasto funziona allo stesso modo di "SYSTEM DAYLIGHT VIEW" di "IMMAGINE".

LISTA SOTTOMEMORIA:

Il tasto funziona allo stesso modo di "LISTA SOTTOMEMORIA" di "OPZIONE1".

# **POSIZIONE OSD**

L'utente ha la possibilità di specificare la posizione delle indicazioni su schermo.

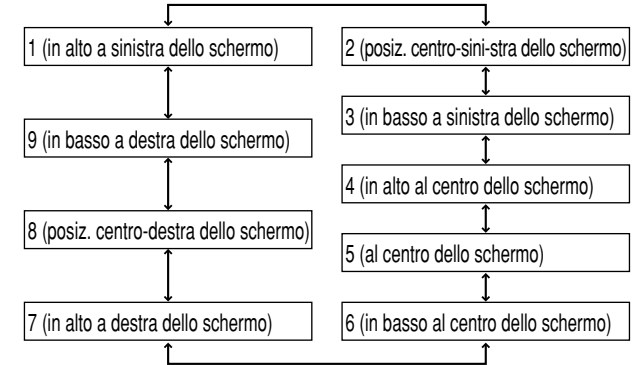

# **MEMORIA OSD**

Consente di salvare la posizione del cursore nei menu su schermo.

- ON : La posizione del cursore viene salvata. OFF: La posizione del cursore non viene salvata.
- Anche se questa impostazione è "ON", la posizione del cursore non viene salvata se si spegne il proiettore. **Nota**

# **Impostazioni OPZIONE2**

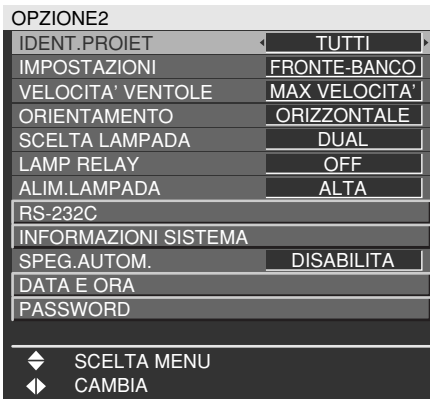

# **IDENT.PROIET**

Il proiettore è dotato di una funzione di impostazione del numero ID che aiuta l'utente a controllare due o più proiettori, simultaneamente o separatamente, con un singolo telecomando. **Per impostazione predefinita, il numero ID è impostato su "TUTTI". Quindi, non è necessario impostare il numero ID quando si usa un solo proiettore.**

- 1 64: Il numero ID viene impostato in questa gamma.
- **Nota**
- È possibile impostare il numero ID su "TUTTI" oppure su valori selezionati da "1" a "64".
- Quando si sono assegnati i numeri ID ai proiettori, è necessario assegnare gli stessi numeri ID, rispettivamente, ai relativi telecomandi.
- Se si imposta il numero ID del proiettore su "TUTTI", è possibile controllarlo con un telecomando o con Se si utilizzano più proiettori e alcuni di essi hanno il numero ID impostato su "TUTTI", non è possibile controllarli separatamente dai proiettori con altri numeri ID. Per ulteriori dettagli sull'impostazione del numero ID, vedere pagina 15.

# **IMPOSTAZIONI**

Cambiare questa impostazione secondo il metodo di installazione del proiettore.

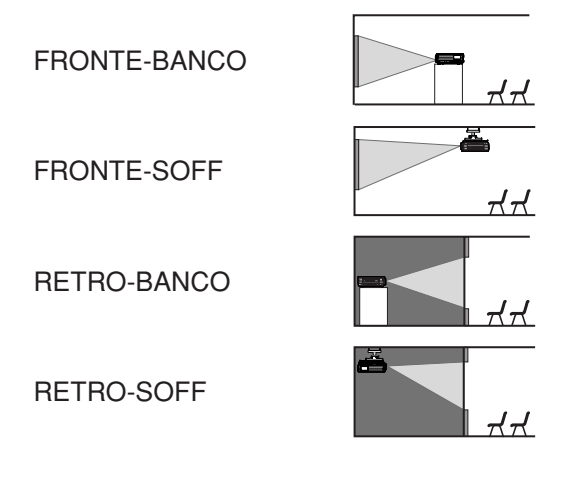

# **VELOCITA' VENTOLE**

La ventola può essere controllata secondo le condizioni operative.

- MAX VELOCITA' : Questa è l'impostazione standard.
- 
- MIN VELOCITA' : Va selezionato quando si usa il proiettore ad una altitudine di oltre 1 400 metri.

# **ORIENTAMENTO**

La ventola può essere controllata secondo la direzione in cui vengono proiettate le immagini.

ORIZZONTALE: Questa è l'impostazione standard.

- VERTICALE : Va selezionato quando le immagini di proiezione sono a
	- un angolo significativo verso la verticale (oltre 30 gradi dall'orizzontale).

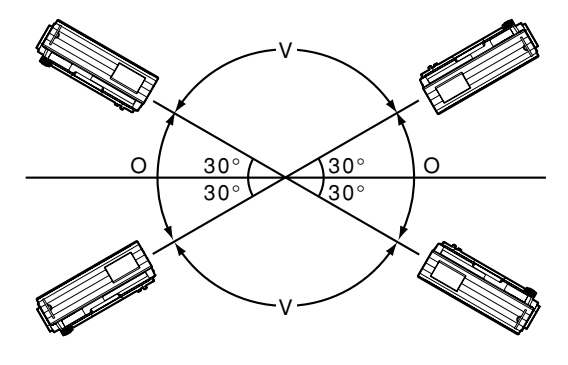

O: ORIZZONTALE V: VERTICALE

• Selezionare l'impostazione "ORIENTAMENTO" corretta secondo la direzione di proiezione delle immagini. Usando il proiettore con l'impostazione "ORIENTAMENTO" sbagliata, si riduce la vita di servizio delle lampade. **Attenzione**

# **SCELTA LAMPADA**

**Nota**

L'opzione "SCELTA LAMPADA" viene usata per scegliere tra la modalità Lampada singola e la modalità Lampada doppia a seconda delle necessità dell'utente o delle condizioni di visualizzazione.

In modalità Lampada singola, il proiettore può scegliere automaticamente una delle due lampade, oppure è possibile specificare una lampada precisa.

- DUAL : Vengono usate simultaneamente due lampade.
- SINGOLO : Viene usata una delle due lampade (viene selezionata automaticamente lampada con le ore di funzionamento più corte)

LAMPADA1: Viene sempre usata l'unità lampada 1. LAMPADA2: Viene sempre usata l'unità lampada 2. Quando si seleziona una delle impostazioni sopra, essa ha effetto dopo che si è premuto il tasto ENTER.

> • Se nella modalità "SINGOLO", "LAMPADA1" o "LAMPADA2" una lampada rimane spenta o la lampada correntemente attiva supera le 2 000 ore (quando è selezionata l'impostazione "ALTA" di "ALIM.LAMPADA") di tempo di funzionamento cumulativo, si accende l'altra lampada. Se nella modalità "DUAL" una lampada rimane spenta o la lampada correntemente attiva supera le 2 000 ore (quando è selezionata l'impostazione "ALTA" di "ALIM.LAMPADA") di tempo di funzionamento cumulativo, si accende soltanto l'altra lampada. Se però entrambe le lampade rimangono spente o viene superato il tempo di funzionamento cumulativo di 2 000 ore (quando è selezionata l'impostazione "ALTA" di "ALIM.LAMPADA"), il proiettore si dispone in modalità standby.

- I colori delle voci indicano lo stato. Verde  $\rightarrow$  Impostazione attuale Giallo  $\rightarrow$  Impostazione attuale (quando una lampada si guasta o non si accende)
	- $Rosso La$ la lampada non si è accesa  $Bianco \rightarrow Qualsiasi$  altro stato
- Se si usa ripetutamente il proiettore per brevi periodi di tempo, le lampade devono essere sostituite più frequentemente.

# **LAMP RELAY**

Se si utilizza il proiettore per più di 24 ore senza interruzioni, questa impostazione consente di commutare automaticamente le lampade accese al fine di ridurre il deterioramento della lampada causato da un uso continuativo.

- OFF : Questa è l'impostazione standard. "LAMP RELAY" viene disabilitato.
- 00:00 23:00
	- : Si possono impostare intervalli di un'ora da 00:00 a 23:00.
- La funzione "LAMP RELAY" è attiva soltanto quando in "SCELTA LAMPADA" si seleziona "DUAL" o "SINGOLO". Se si seleziona "LAMPADA1" o "LAMPADA2", la funzione "LAMP RELAY" non è disponibile. **Nota**
	- Se in "SCELTA LAMPADA" si seleziona "DUAL", dopo il tempo impostato si accende una sola lampada per un periodo di 4 ore.
	- Se in "SCELTA LAMPADA" si seleziona "SINGOLO", la lampada che era spenta all'ora impostata si accende, dopo di che la lampada che era accesa fino al tempo impostato si spegne.
	- L'ora utilizzata per il funzionamento corrisponderà all'ora locale (pagina 38).

# **ALIM.LAMPADA**

È possibile cambiare la luminanza della lampada di proiezione a seconda delle necessità dell'utente o delle condizioni di visione.

- : Predisporre nel caso in cui sia necessaria una forte luminosità.
- BASSA : Predisporre nel caso in cui non sia necessaria una forte luminosità.
- Sulla posizione "BASSA" si ottiene una riduzione del consumo di energia elettrica e del rumore di funzionamento, e si prolunga la durata utile della lampadina. **Nota**

# **RS-232C**

Regola i parametri di comunicazione delle porte seriali. Per i dettagli sulle porte seriali, riferirsi a "Uso dei terminali seriali" (pagina 51).

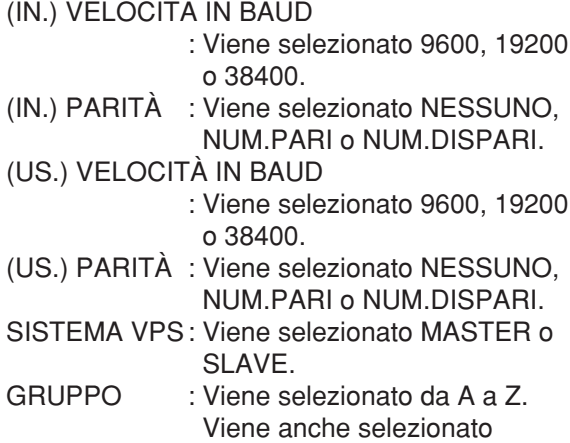

MASTER o SLAVE.

# **INFORMAZIONI SISTEMA**

Si possono guardare le informazioni del sistema del proiettore.

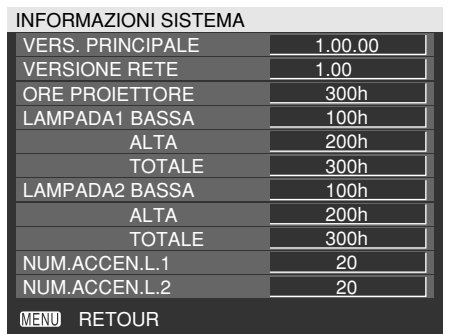

# **SPEG.AUTOM.**

Il proiettore può essere disposto automaticamente in modalità standby se non vengono alimentati i segnali per la durata di tempo regolata.

DISABILITA:

Questa è l'impostazione standard. Questa funzione viene disabilitata.

45MIN. - 90MIN.:

La durata può essere regolata da 45 a 90 minuti in incrementi di 15 minuti.

# **DATA E ORA**

Consente di impostare fuso orario, data ed ora dell'orologio interno del proiettore.

TIME ZONE

: Per regolare il fuso orario locale. AGGIUSTA OROLOGIO

: Per regolare la data e l'ora attuali.

DATA LOCALE/ORA LOCALE

: Vengono visualizzate la data e l'ora impostate sopra.

# **PASSWORD**

Questa funzione viene utilizzata dal personale di assistenza tecnica.

Immettere le password con i tasti numerici (da 0 a 9) del telecomando e premere il tasto ENTER per confermare l'immissione.

# **Visualizzazione della forma interna di test**

Il proiettore è dotato di otto tipi di modelli di test interni, per il controllo della condizione dell'apparecchio. Per visualizzare gli schemi di test, seguire i passi indicati qui sotto.

### **Premere il tasto TEST PATTERN sul telecomando.**

**Selezionare oppure "SCHERMATA DI TEST" sul MENU PRINCIPALE e cercare i vari tipi** di schermate di test usando i tasti  $\blacktriangleleft \blacktriangleright$ .

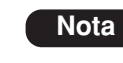

• I risultati della regolazione dell'immagine, della qualità dell'immagine, della posizione, delle dimensioni e di altri fattori non si riflette sugli schemi di test. Prima di eseguire i vari tipi di impostazioni, accertarsi di visualizzare il segnale in ingresso.

# **Ciclo degli schemi di test interni visualizzati**

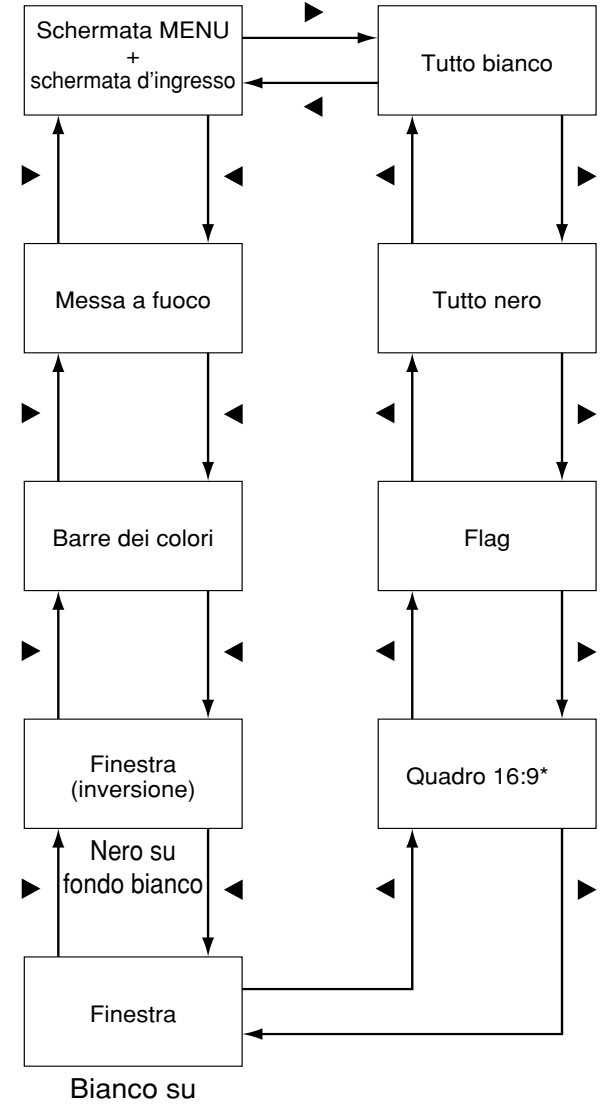

fondo nero

\* Il PT-DW5100E e il PT-DW5100EL supportano il formato quadro 4:3.

Per poter usare le funzioni del browser web (pagina 40) che il PC utilizza per controllare il proiettore, bisogna stabilire le impostazioni necessarie per la rete.

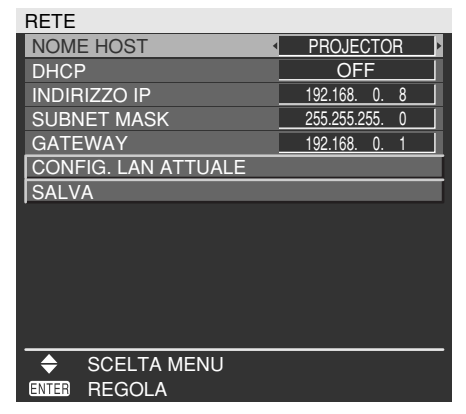

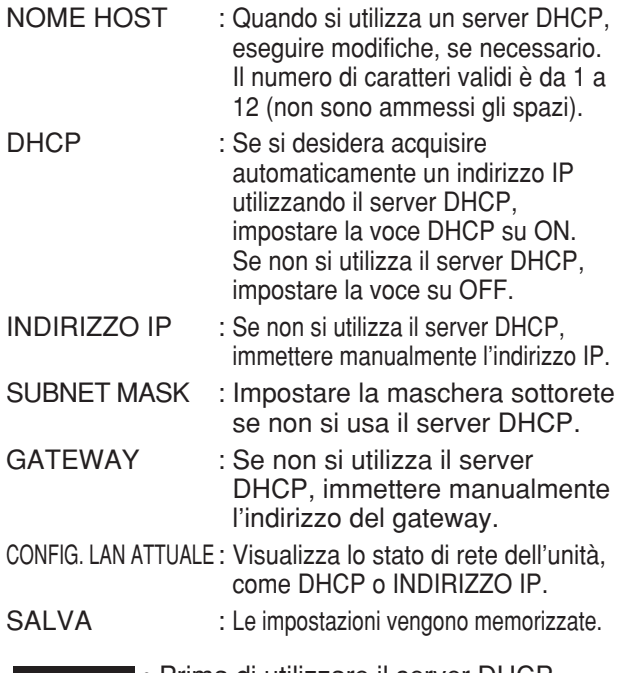

- Prima di utilizzare il server DHCP, accertarsi che tale server sia già in funzione. **Attenzione**
	- Per ulteriori dettagli sull'indirizzo IP, sulla maschera di rete e sul gateway, chiedere all'amministratore di rete.

# **Ripristino dell'impostazione della funzione di rete alle impostazioni default del fabbricante**

L'utente ha la possibilità di ripristinare tutte le impostazioni della funzione di rete, quali ad esempio impostazioni indirizzo IP, password ed email alle impostazioni default del fabbricante.

*A*  $\blacktriangledown$  per selezionare "SALVA".

# **Tenere premuto il tasto DEFAULT per 3 secondi.**

Verrà visualizzata una schermata di conferma. Per annullare, premere il tasto MENU. Verrà visualizzata la schermata "RETE".

# **Premere il tasto ENTER.**

# **Impostazione della rete Collegamento a un PC**

# **Requisiti del sistema**

Per poter utilizzare le funzioni di rete, sono richieste le seguenti caratteristiche tecniche.

### **• PC**

SO: Windows XP/2000/Me (Millennium Edition)/98SE (Seconda edizione) CPU: Pentium III o processore più veloce RAM: minimo 64 MB (minimo 128 MB per Windows XP/2000) Browser web: Internet Explorer 6.0 o successivo, Netscape Communicator 7.0 o successivo

#### **• Cavo LAN**

Tipo: cavo diritto compatibile Categoria 5 Lunghezza: massimo 100 metri

• Se si desidera utilizzare la funzione email, assicurarsi che il sistema possa gestire le e-mail. **Attenzione**

**Il funzionamento non è garantito per tutti i computer, anche qualora soddisfino le condizioni precedenti.**

# **Esempio di collegamento**

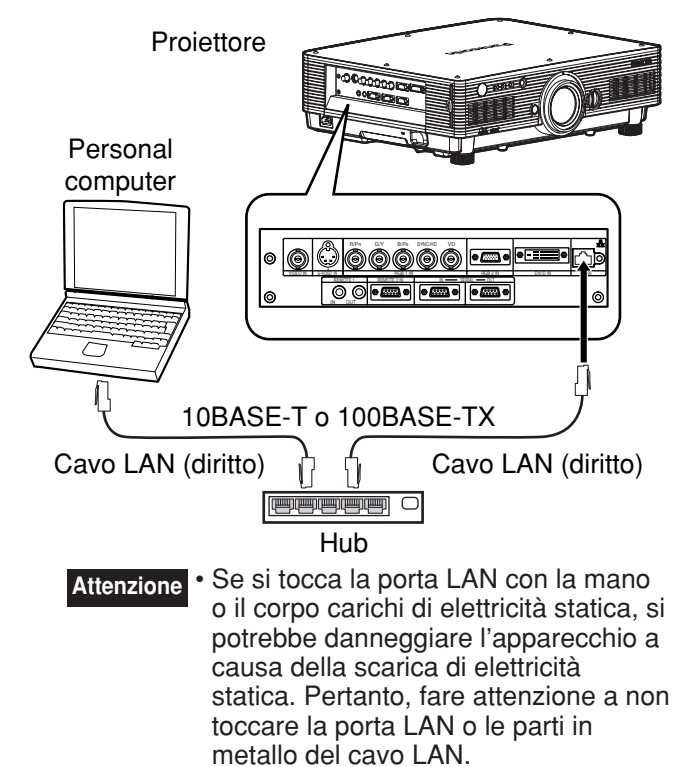

• Collegare il cavo LAN ai dispositivi interni.

# **Uso del controllo mediante browser web**

Questo proiettore è dotato di funzioni di rete che ne consentono il controllo attraverso un browser web su un PC. Le funzioni controllabili sono:

- Impostazioni e regolazione del proiettore
- Visualizzazione dello stato del proiettore
- Trasmissione di un messaggio e-mail quando il proiettore ha un problema

# **Accesso dal browser Web**

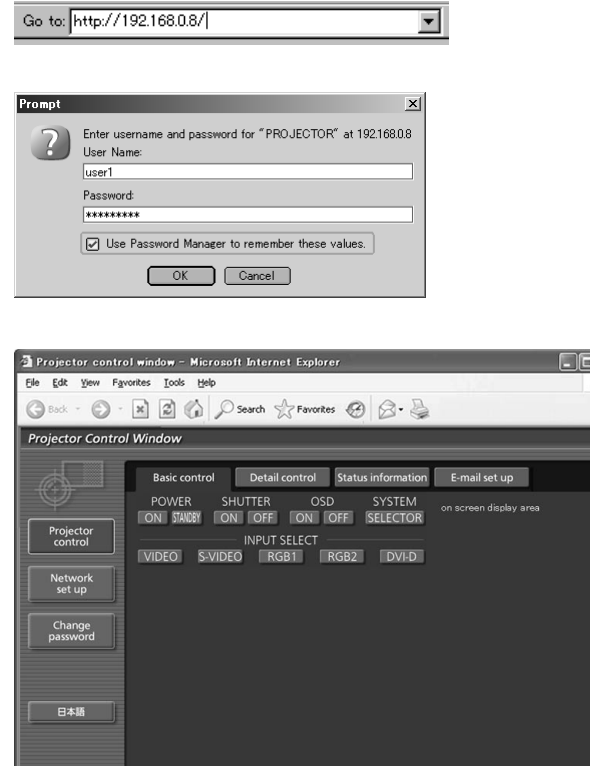

### **Avviare il browser web sul PC, quindi immettere l'indirizzo IP che è stato impostato nel proiettore.**

### **Immettere "user1" nel campo del nome utente, quindi immettere la password nel campo della password.**

L'impostazione predefinita è "panasonic" (tutto in minuscolo). Se si è modificata la password, immettere qui la nuova password. Il nome host impostato nel proiettore è visualizzato nel campo "Realm".

### **Fare clic su [OK].**

Viene visualizzata la pagina di controllo di base.

• Per eseguire impostazioni o azioni di controllo, evitare di avviare simultaneamente due o più browser Web. **Nota**

• Prima di tutto, modificare la password.

# **Pagina della modifica della password**

Fare clic su [Change password].

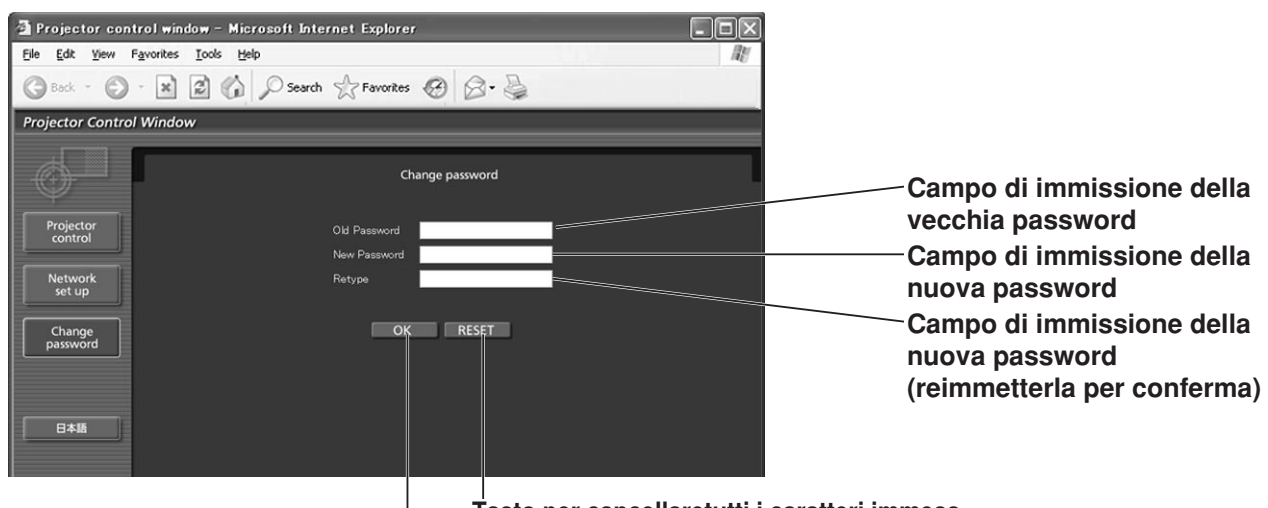

**Tasto per cancellaretutti i caratteri immess**

**Tasto per eseguire la modifica della password**

# **Pagina di controllo di base**

Questa pagina è la prima visualizzata quando si accede al proiettore attraverso un browser web. Per accedervi da un'altra pagina, fare clic su [Projector control], quindi su [Basic control].

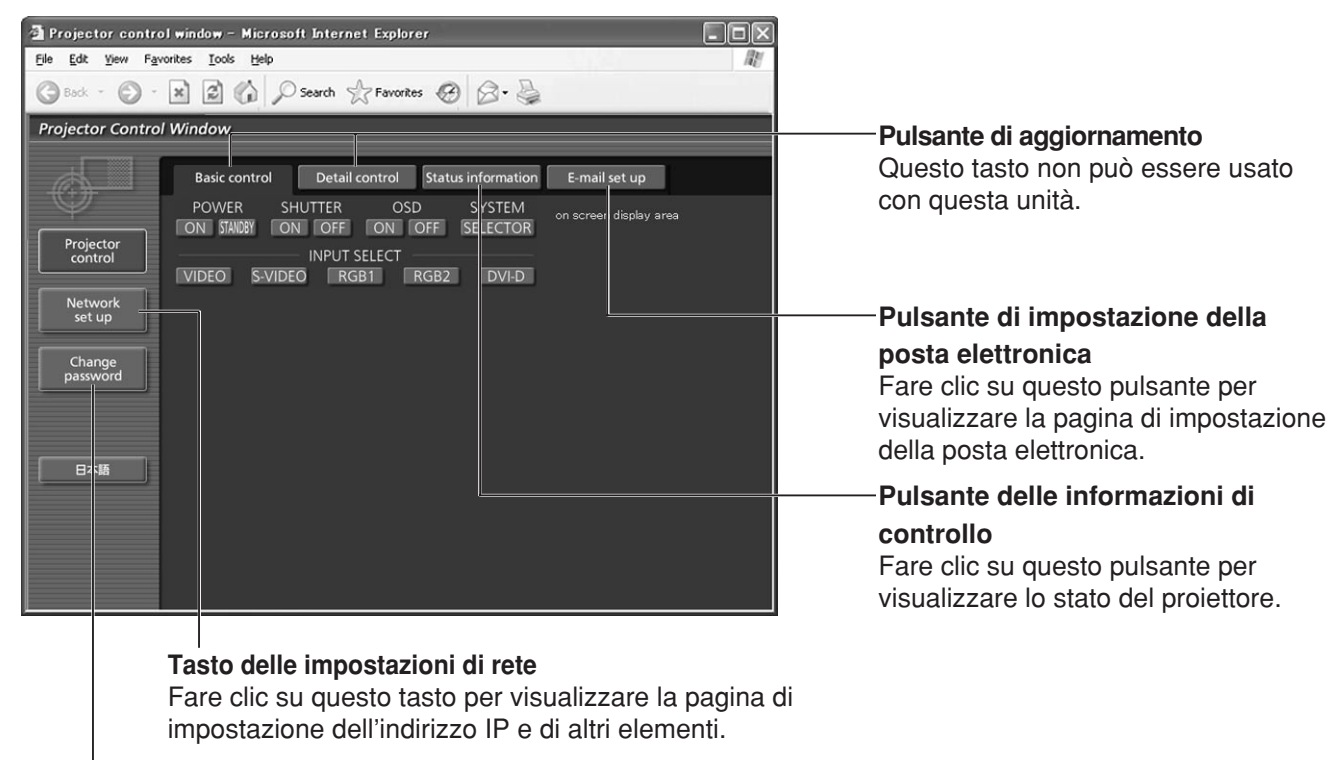

**Pulsante di cambiamento password**

### **Controllo di accensione/spegnimento dell'apparecchio (On/Off)**

**Controllo dell'otturatore** Projector control w ndow - Microsoft Internet Explorer  $\Box$ o $\times$ File Edit View Favorites Tools Help **Visualizzazione/non 2** C Starch Strawo tes  $\circledast$   $\otimes$   $\cdot$ **●Back - ● - × visualizzazione OSD**  Projector Control Wndow **(On-Screen Display)** Basic control Detail control Status information E-mail set up POWER SHUTTER OSD<br>
ON STANDBY ON OFF ON OFF SYSTEM<br>SELECTOR on screen display area **Cambiamento del sistema del** Projector<br>control INPUT SELECT<br>INPUT SELECT<br>VIDEO S-VIDEO RGB1 RGB2 DVI-D **segnale** Network<br>set up **Usare questi pulsanti per Change**<br>nassword **selezionare i segnali di ingresso.** 日本語

# **Pagina dei controlli dettagliati**

Per visualizzare la pagina dei controlli dettagliati, fare clic su [Projector control], quindi su [Detail control].

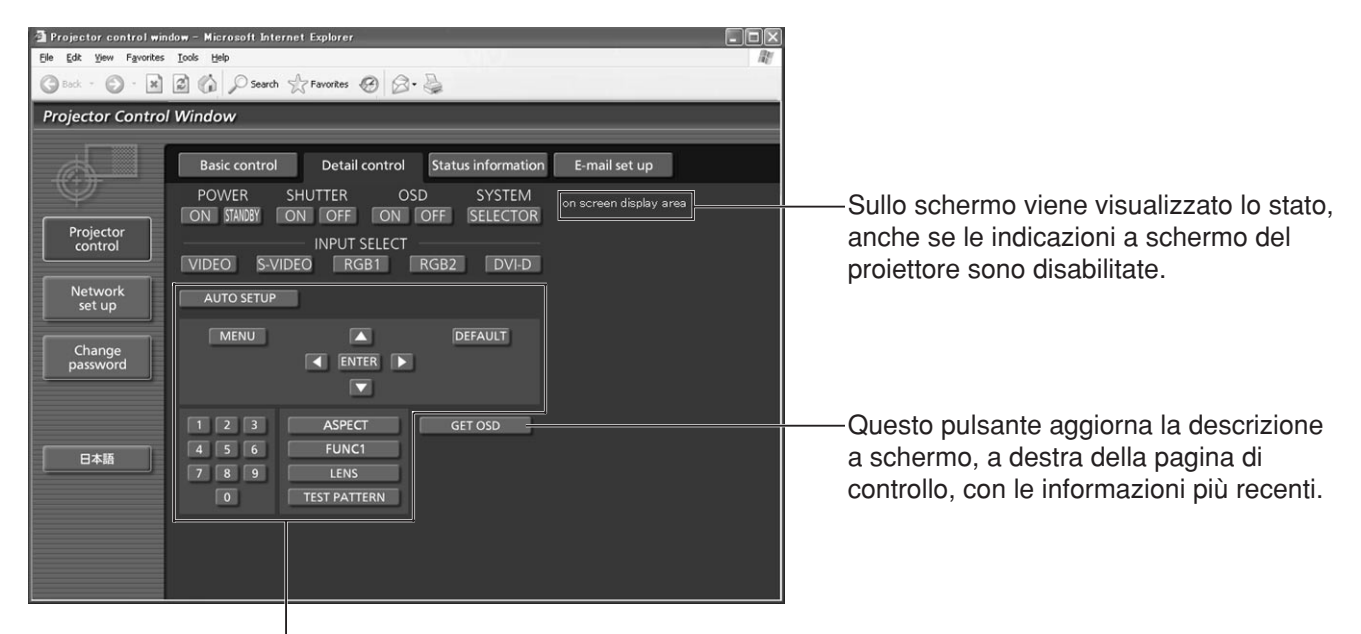

Al termine del controllo, con la pressione di questi pulsanti si controlla il proiettore e si aggiorna la descrizione a schermo a destra della pagina di controllo.

# **Pagina informazioni di monitoraggio**

Per visualizzare la pagina informazioni di monitoraggio, fare clic su [Projector control], quindi su [Status information].

Questa pagina visualizza gli stati del proiettore stabiliti per le opzioni mostrate sotto.

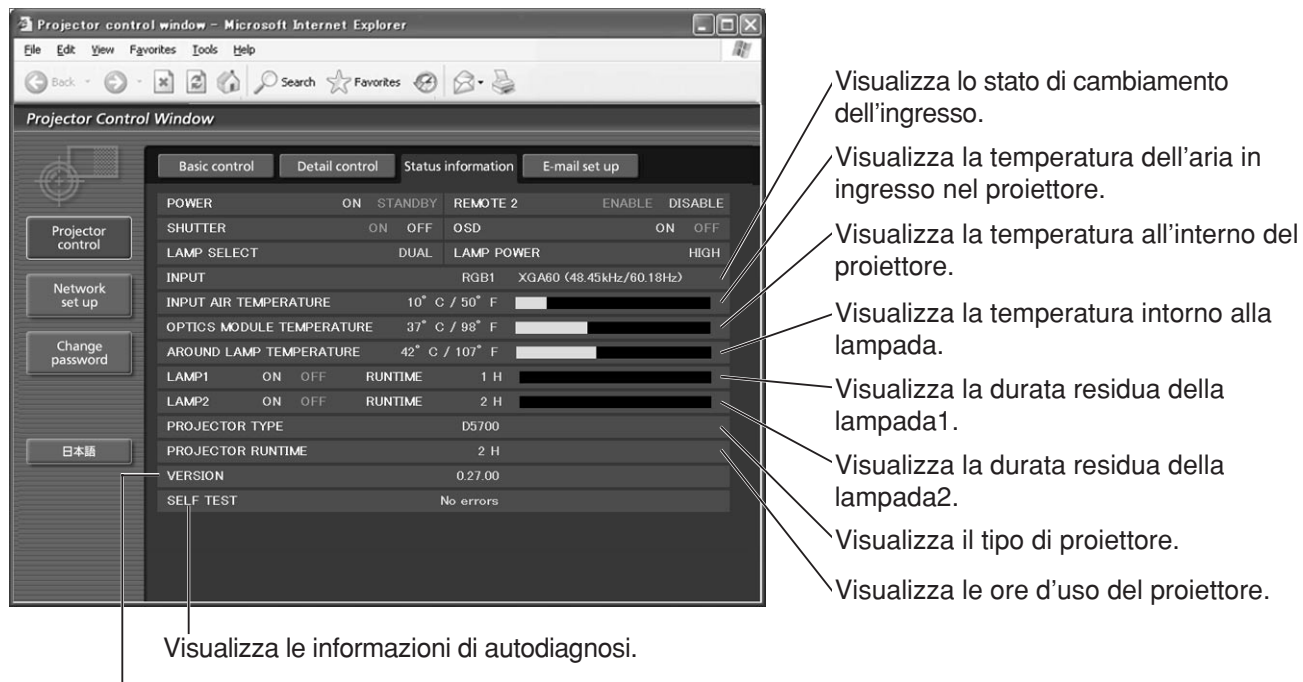

Visualizza la versione del firmware dell'unità principale del proiettore.

# **Pagina delle informazioni sugli errori**

Quando viene visualizzato **Farve Contained antica nella schermata delle informazioni sullo stato, farvi clic per** visualizzare i dettagli dell'errore.

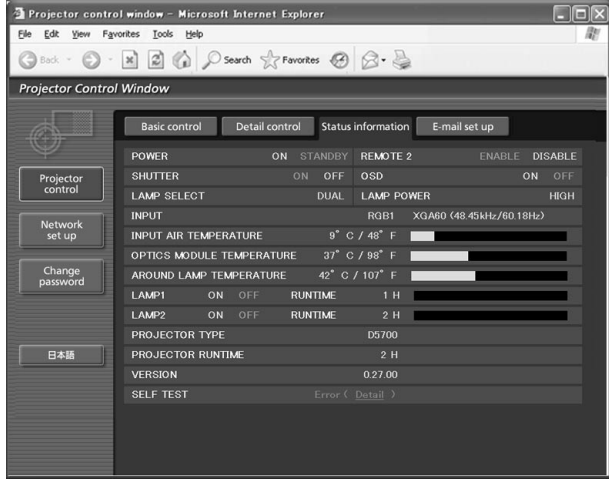

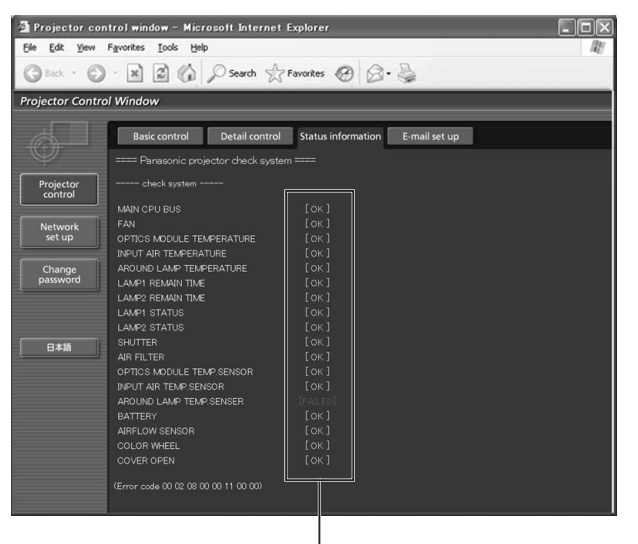

**OK: Funzionamento normale FAILED: Guasto**

**Nota** • A seconda della natura dell'errore, il proiettore potrebbe disporsi in modalità standby per la propria protezione.

#### **Quando viene visualizzato [FAILED] (GUASTO) per una voce**

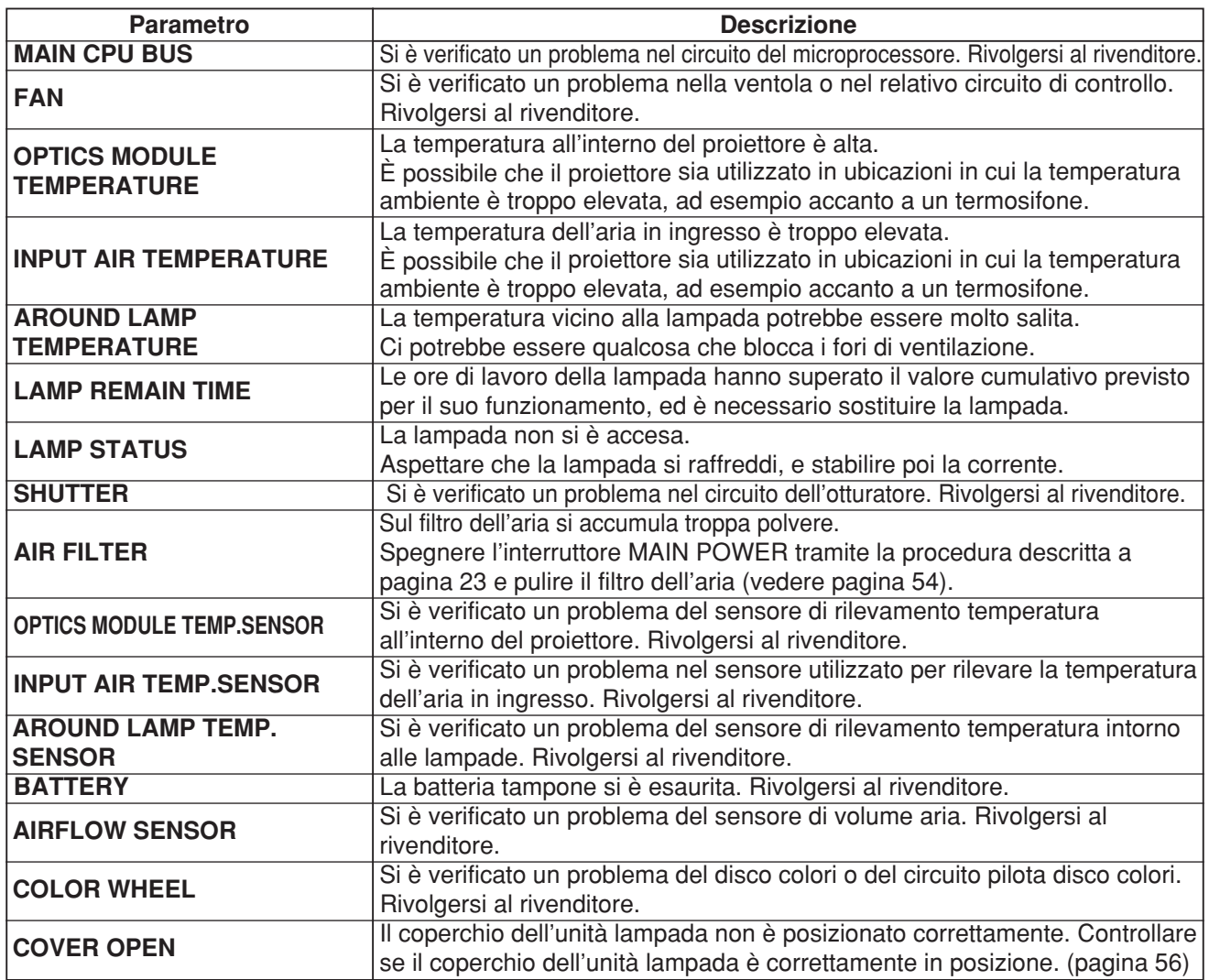

# **Pagina di impostazione dell'e-mail**

Con questo proiettore, se si verifica un problema o se le ore di lavoro della lampada raggiungono un valore preimpostato, è possibile inviare un messaggio e-mail a uno o più indirizzi di posta elettronica preimpostati (massimo due indirizzi). Per visualizzare la pagina di impostazione dell'e-mail, fare clic su [Projector control], quindi su [E-mail set up].

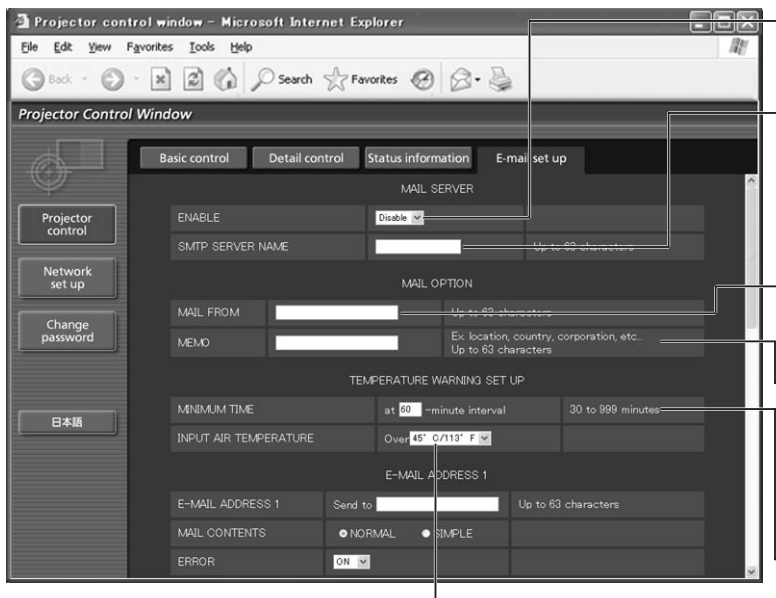

L'utente può modificare la soglia di temperatura da raggiungere per inviare il messaggio di avviso per la temperatura. Se la temperatura supera il valore impostato, il controllo invia un messaggio di avviso per la temperatura.

Per utilizzare la funzione di posta elettronica, selezionare "Enable".

Immettere l'indirizzo IP o il nome del server di posta elettronica (SMTP). Se si immette il nome del server, bisogna impostare il server DNS.

-Immettere l'indirizzo di posta elettronica del proiettore. (massimo di 63 caratteri)

L'utente può immettere, ad esempio, la posizione del proiettore installata, in modo che il destinatario possa facilmente identificare il mittente del messaggio di posta elettronica. (massimo di 63 caratteri)

L'utente può modificare l'intervallo minimo di tempo per l'invio di un messaggio di posta elettronica con un avviso riguardante la temperatura del proiettore. Il valore predefinito è 60 minuti. In questo caso, l'utente non può inviare un altro messaggio di posta elettronica prima che siano trascorsi 60 minuti dall'invio del messaggio con l'avviso per la temperatura del proiettore, anche se viene raggiunta di nuovo la temperatura massima impostata.

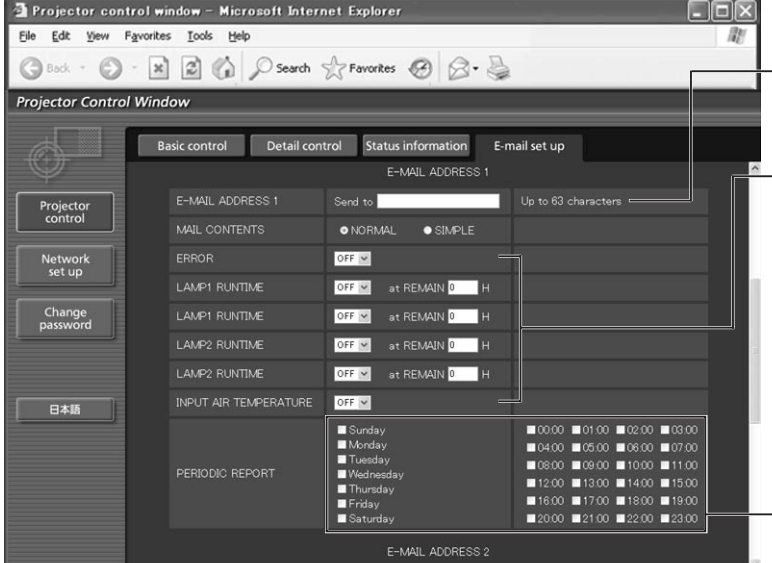

-Immettere l'indirizzo e-mail del destinatario desiderato.

Selezionare le condizioni per l'invio del messaggio di posta elettronica. **ERROR:**

l'autodiagnostica ha rilevato un errore. **LAMP RUNTIME:**

il tempo di servizio restante della lampada ha raggiunto il valore impostato nel campo. **INPUT AIR TEMPERATURE:**

la temperatura dell'aria di ingresso ha raggiunto il valore impostato nel campo.

-Impostazione dell'intervallo di avvertimento periodico (l'e-mail viene inviata nei giorni della settimana o negli orari selezionati)

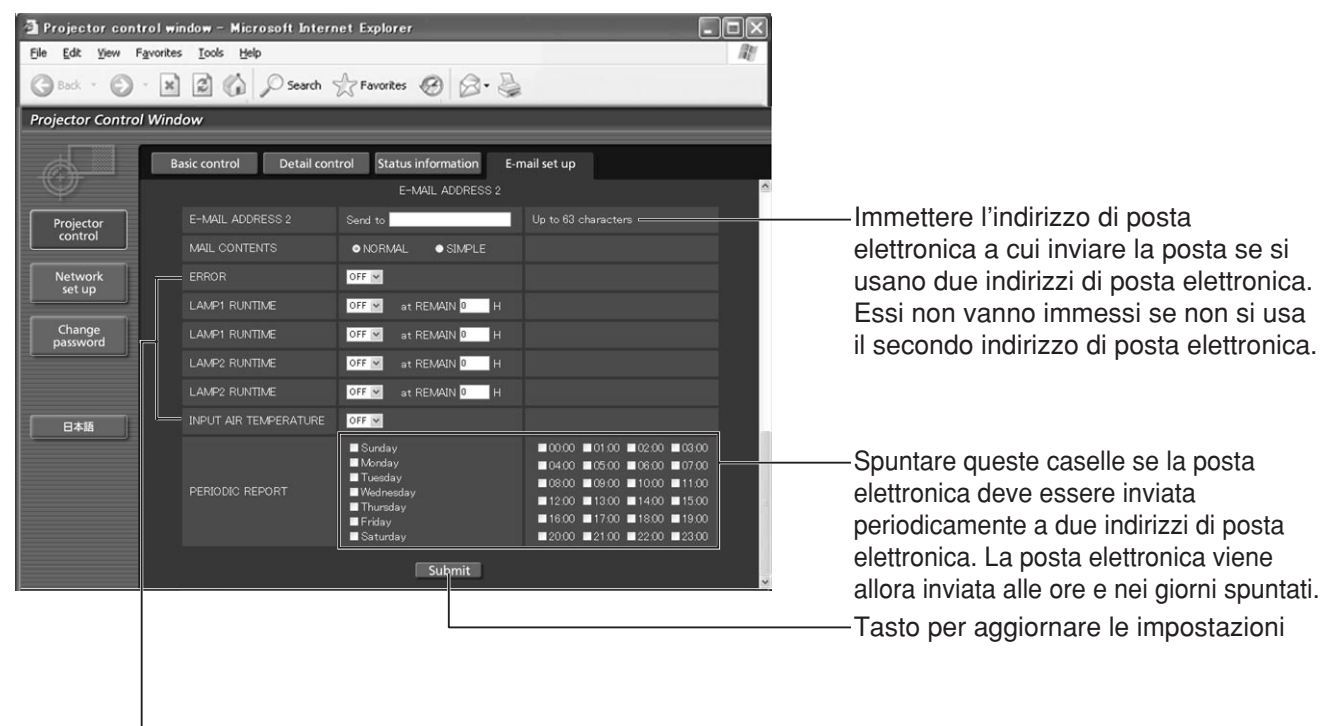

Selezionare le condizioni per l'invio del messaggio di posta elettronica. **ERROR:** viene rilevato un errore dall'autodiagnosi.

**LAMP RUNTIME:** il tempo di servizio restante della lampada ha raggiunto il valore impostato nel campo. **INPUT AIR TEMPERATURE:** la temperatura dell'aria di ingresso ha raggiunto il valore impostato nel campo.

# **Pagina di impostazione del server di autenticazione**

Il server di autenticazione va impostato su questa pagina se per le trasmissioni e-mail è necessaria l'autenticazione POP o SMTP.

Per visualizzare la pagina di impostazione del server di autenticazione, fare clic su [Network set up], e poi su [Authentication set up].

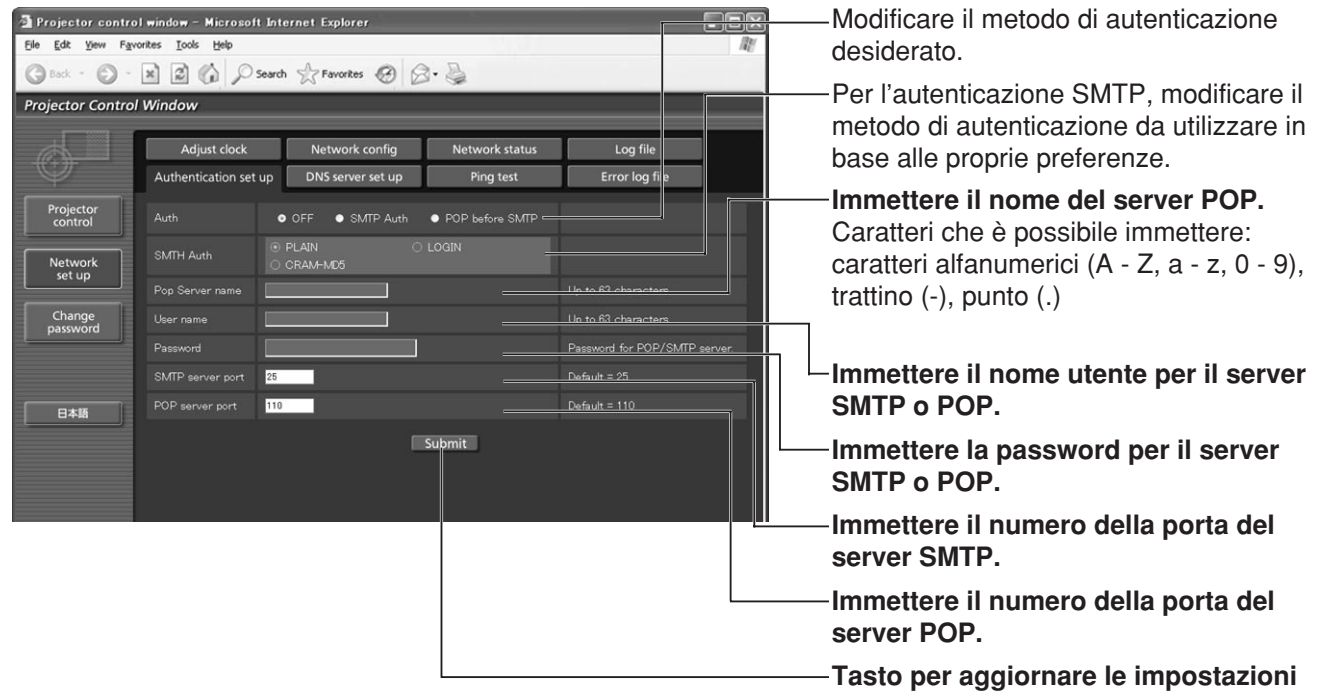

<sup>•</sup> Per impostare un indirizzo e-mail sono disponibili soltanto i caratteri alfanumerici ".", "\_", "-", o "@". **Nota**

# **Pagina di impostazione del server DNS**

Per visualizzare la pagina di impostazione del server DNS, fare clic su [Network set up], quindi su [DNS server set up].

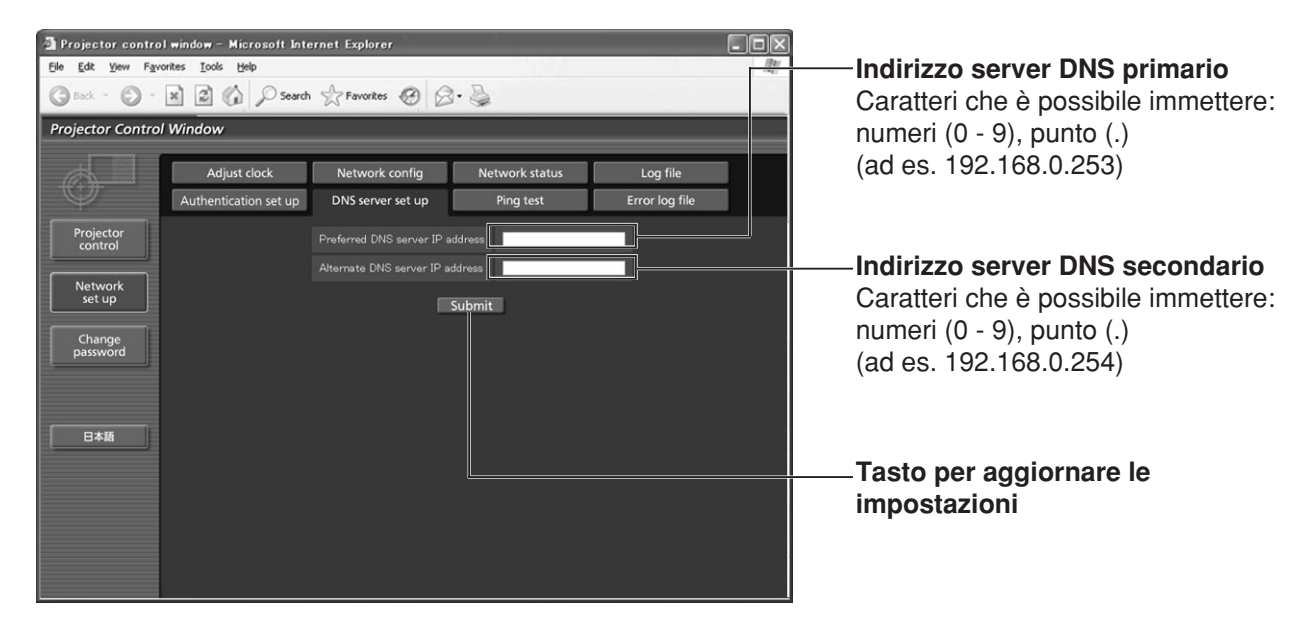

# **Pagine di test ping**

Questa pagina permette di controllare se la rete è collegata al server e-mail, server di autenticazione, server DNS, ecc.; fare clic su [Network set up], quindi su [Ping test].

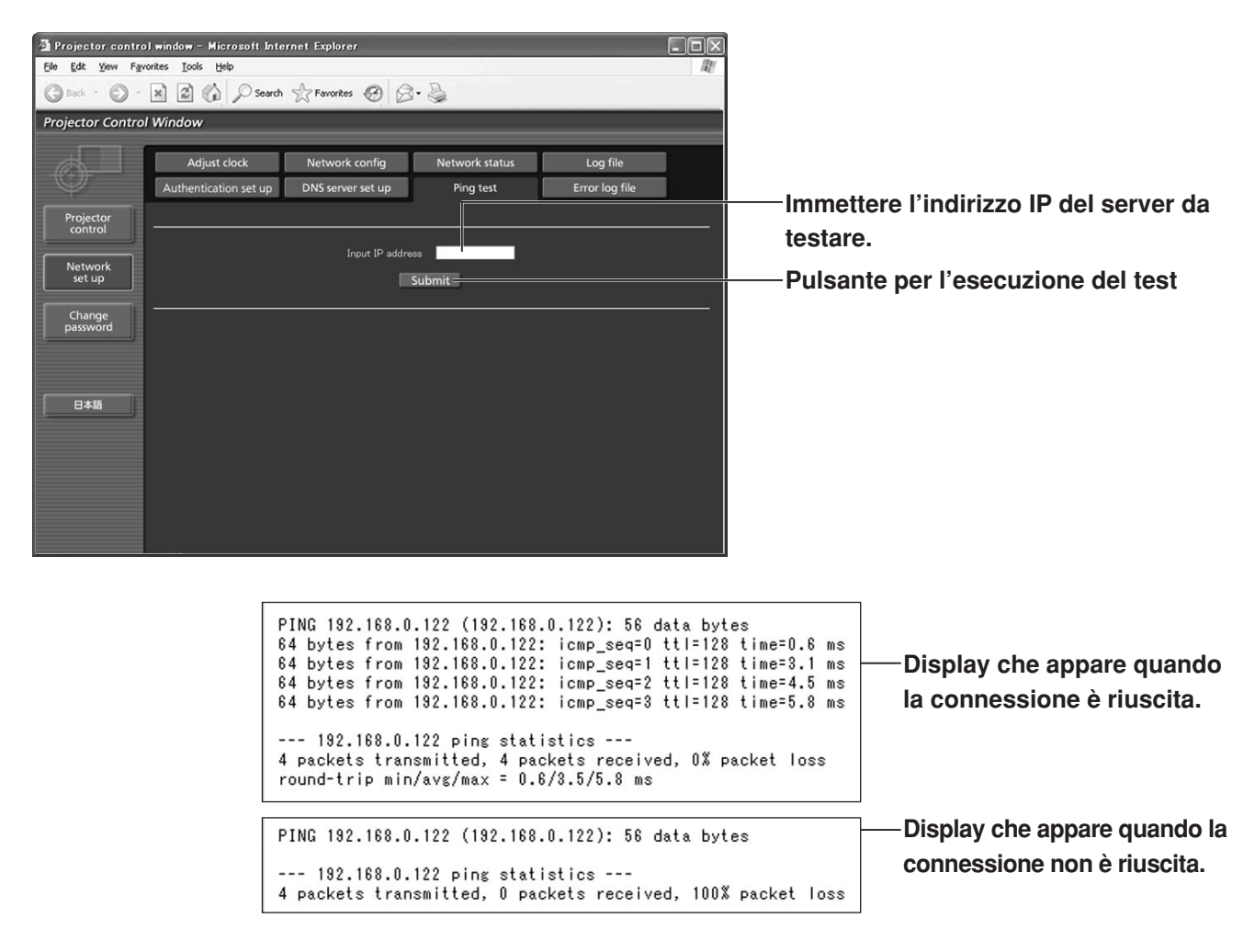

# **Contenuto della posta inviata**

• La posta con il contenuto mostrato sotto viene inviata quando sono state stabilite le impostazioni di posta elettronica.

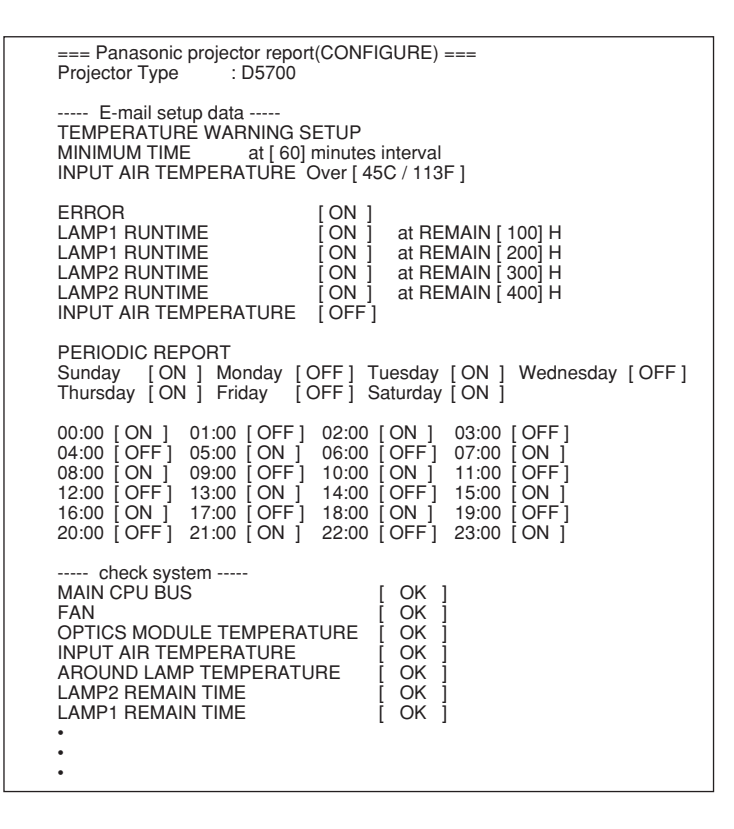

• Quando si verifica un errore, viene inviata la posta con il contenuto mostrato sotto.

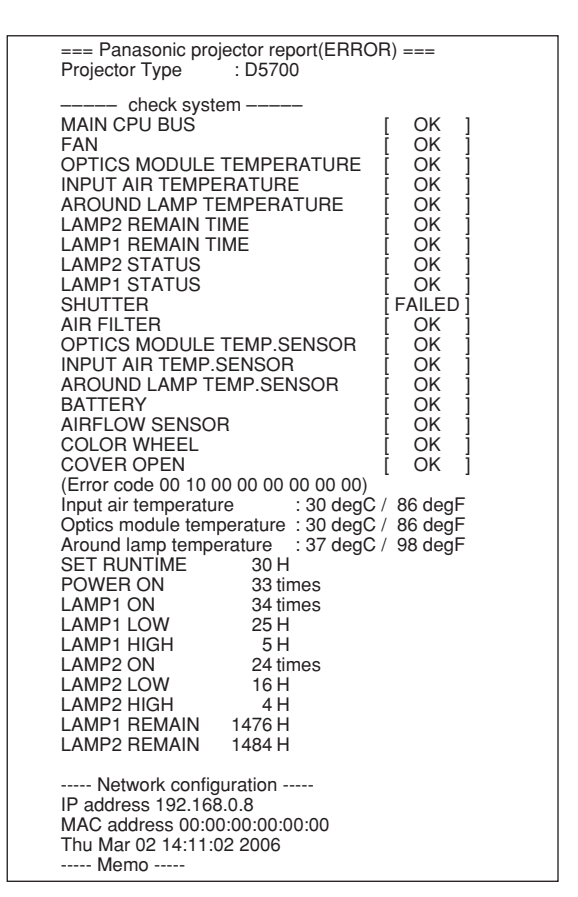

# **Pagina di regolazione dell'orologio**

Per visualizzare la pagina di regolazione dell'orologio, fare clic su [Network set up], quindi su [Adjust clock].

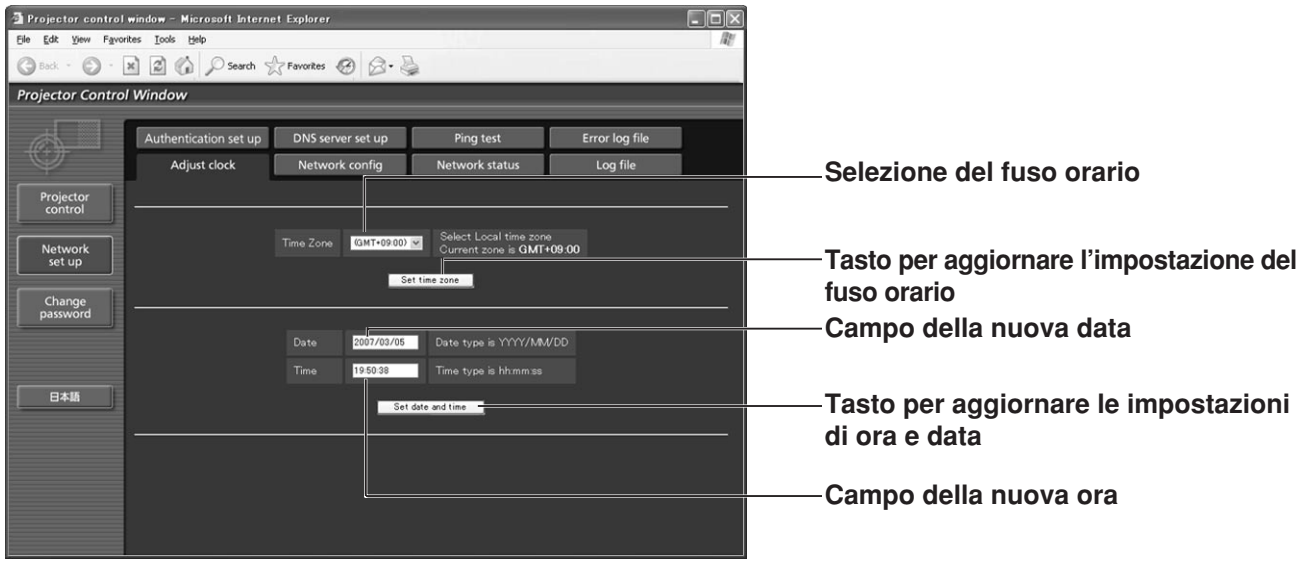

• Se l'ora diventa errata subito dopo aver impostato l'ora corretta, è necessario cambiare la batteria. Contattare il rivenditore dove si è acquistato il proiettore per far cambiare la batteria. **Nota**

# **Pagina di impostazione della rete**

Fare clic su [Network set up], quindi su [Network config] per visualizzare la pagina di configurazione rete.

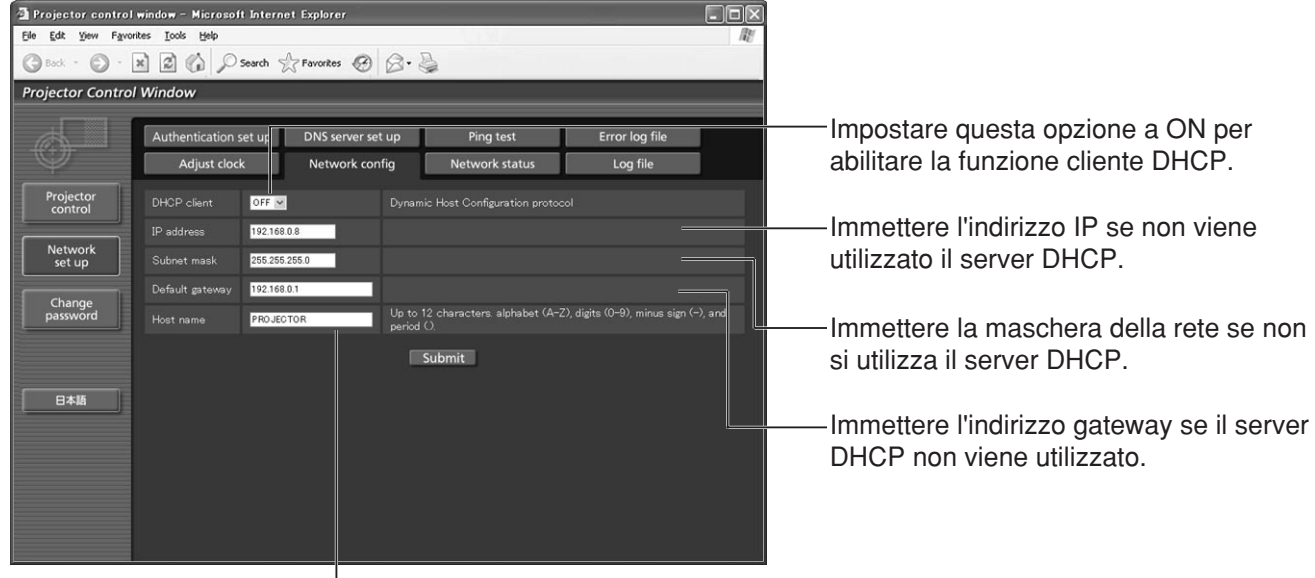

Immettere qui il nome del proiettore. Immettere qui il nome host se è necessario quando, per esempio, si utilizza il server DHCP.

# **Pagina dello stato della rete**

Per visualizzare la pagina dello stato della rete, fare clic su [Network set up], quindi su [Network status].

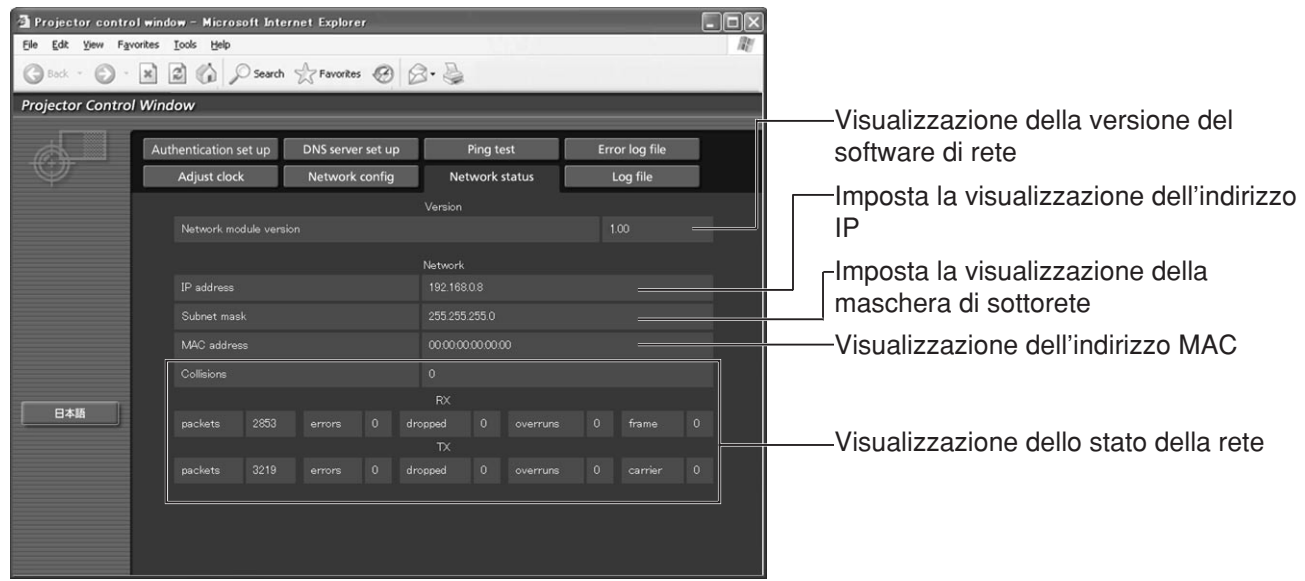

# **Uso del protocollo PJLink™**

Le funzioni della rete del proiettore sono compatibili con la Classe 1 PJLink™. Le operazioni descritte sotto possono essere eseguite da un personal computer usando il protocollo PJLink™.

• Impostazioni del proiettore

• Interrogazione di stato proiettore

# **Comandi supportati**

La tabella seguente elenca i comandi per il controllo del proiettore usando il protocollo PJLink™.

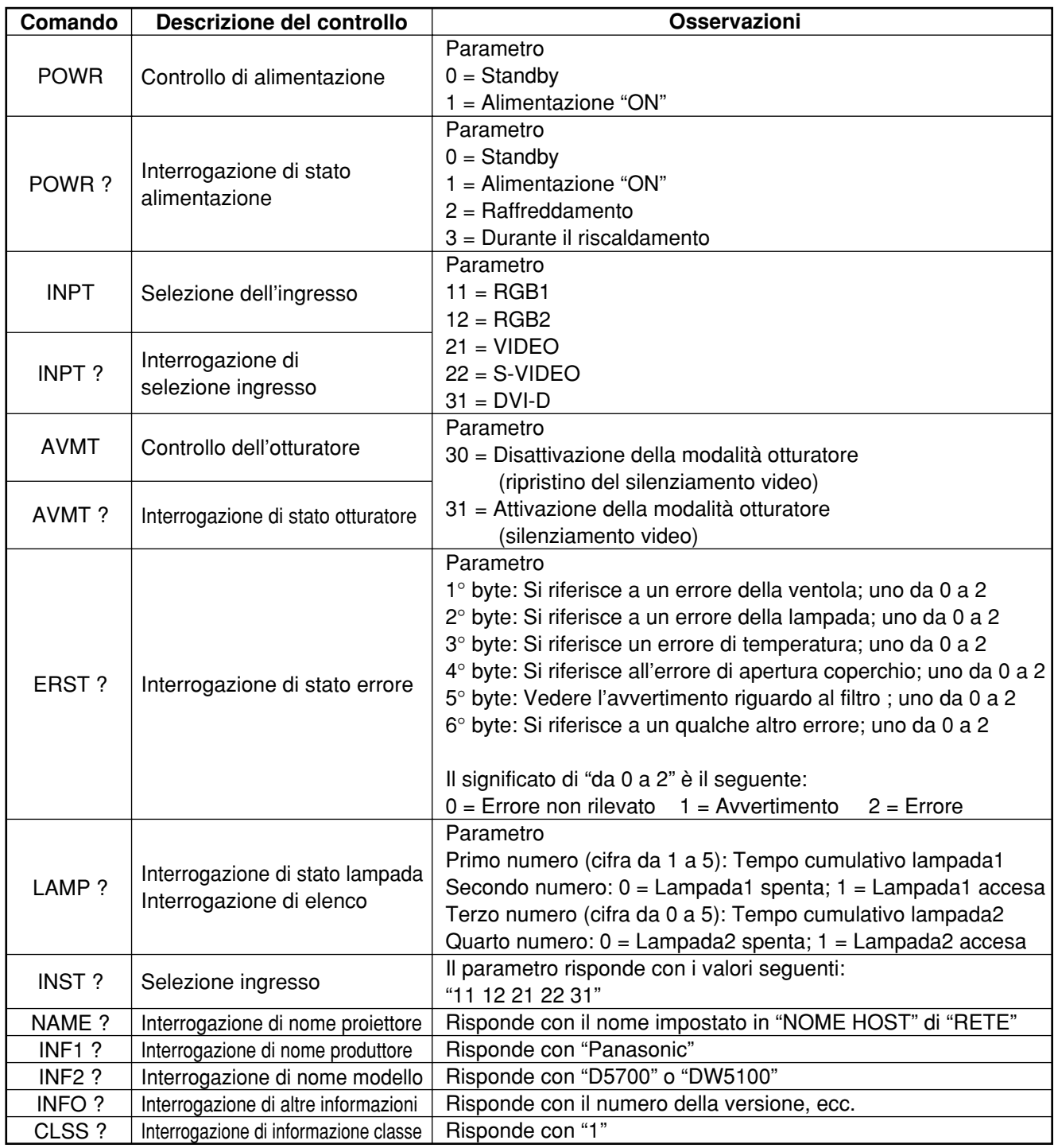

# **Autenticazione della sicurezza PJLink™**

La password utilizzata per PJLink™ è identica a quella impostata per il controllo con il browser web. Quando si intende utilizzare questi comandi senza autenticazione, non specificare la password per il controllo con il browser web.

• PJLink™ è un marchio in attesa di brevetto in Giappone, negli Stati Uniti e in altre nazioni o aree geografiche. Per i dettagli sulle specifiche PJLink™, consultare il sito web della Japan Business Machine and Information System Industries Association. L'URL è http://pjlink.jbmia.or.jp/english/

# **Regolazione della sicurezza**

La funzione di sicurezza del proiettore permette di visualizzare la schermata di immissione della password o di impostare e visualizzare l'indirizzo URL della ditta sotto le immagini proiettate.

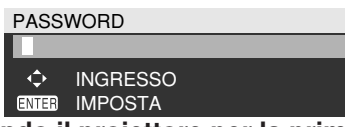

**(Usando il proiettore per la prima volta)**

Premere i tasti $\blacktriangle$ ,  $\blacktriangleright$ ,  $\nabla$ ,  $\blacktriangleleft$ ,  $\blacktriangle$ ,  $\blacktriangleright$ ,  $\nabla$  e  $\blacktriangleleft$  in quest'ordine, e premere il tasto ENTER.

# **(Se la password è stata cambiata)**

Immettere la nuova password, e premere il tasto ENTER.

# **■PASSWORD**

Si può visualizzare la schermata di immissione della password ogni volta che si accende il proiettore. Se si usa questa opzione, non è possibile alcuna operazione, eccettuata quella del tasto POWER, senza immettere la password corretta.

ON : L'immissione della password viene abilitata. OFF : L'immissione della password viene disabilitata.

# **CAMBIA PASSWORD**

La password può essere cambiata. Premere il tasto ENTER.

- $\overline{1}$  Impostare la password usando i tasti  $\blacktriangle$ ,  $\blacktriangledown$ , **, , (si possono impostare fino a 8 tasti).**
- **Premere il tasto ENTER.**
- **Confermare la password impostandola di nuovo.**
- **Premere il tasto ENTER. (Ciò completa le regolazioni.)**

## **Nota**

- Quando si imposta la password, sullo schermo appaiono asterischi (\*) al posto della password reale.
- Se la password non viene immessa correttamente, il display torna a "NUOVO". Impostare la password corretta.

# **REG. SCHERMO**

L'immagine può essere visualizzata sulla base delle impostazioni sotto.

- OFF : Viene visualizzata l'immagine normale.
- TESTO : Il testo programmato viene costantemente visualizzato sotto l'immagine proiettata.
- LOGO1 : L'immagine memorizzata dall'utente sarà proiettata nell'area di proiezione.
- LOGO2 : Viene proiettato il logo Panasonic.

# **CHANGEMENT DE TEXTE**

Il testo da visualizzare quando "TESTO" è stato selezionato come impostazione di "REG. SCHERMO" può essere cambiato. Premere il tasto ENTER.

- **Selezionare il testo usando i tasti**  $\blacktriangle$ **,**  $\blacktriangledown$ **,**  $\blacktriangleleft$ **,**  $\blacktriangleright$ **, e premere il tasto ENTER. (Si possono immettere in successione fino a 22 caratteri alfanumerici.)**
- (2) Selezionare "ESEGUI" usando i tasti ▲, ▼, **, , e premere il tasto ENTER.**
- Per cancellare in qualsiasi momento il cambiamento, selezionare ESCI.

# ■CONFIG. DISP CONTROLLO

Si può limitare il funzionamento dal telecomando e dai controlli dell'unità principale.

PANNELLO DI CONTROLLO :

Il funzionamento dai controlli dell'unità principale può essere limitato.

ABILITA : Il funzionamento dai controlli dell'unità principale è abilitato.

DISABILITA: Il funzionamento dai controlli dell'unità principale è disabilitato.

TELECOMANDO :

Il funzionamento dal telecomando può essere limitato.

- ABILITA : Il funzionamento dal telecomando è abilitato.
- DISABILITA: Il funzionamento dal telecomando è disabilitato.
- I cambiamenti di impostazione vengono riflessi soltanto se si seleziona "ESEGUI" sulla schermata di conferma visualizzata dopo la pressione del tasto ENTER sul menu "ABILITA/DISABILITA". Se sono stati riflessi, il menu sullo schermo scompare. **Nota**

Per continuare ed eseguire altre operazioni, premere il tasto MENU per visualizzare il MENU PRINCIPALE.

• Se si cerca di usare i controlli (telecomando o unità principale) impostati "DISABILITA", viene visualizzata la schermata di immissione della password. Per cambiare l'impostazione, immettere la password di sicurezza e cambiare l'impostazione del funzionamento. La schermata di immissione della password scompare quando si preme il tasto MENU o se non si esegue alcuna operazione per 10 secondi.

# **Uso dei terminali seriali**

L'unità principale è dotata di terminali SERIALI situati nella sezione dei terminali sul lato, e questi terminali sono conformi allo standard RS-232C. Inoltre viene fornito anche un terminale seriale di uscita per abilitare il controllo di più proiettori.

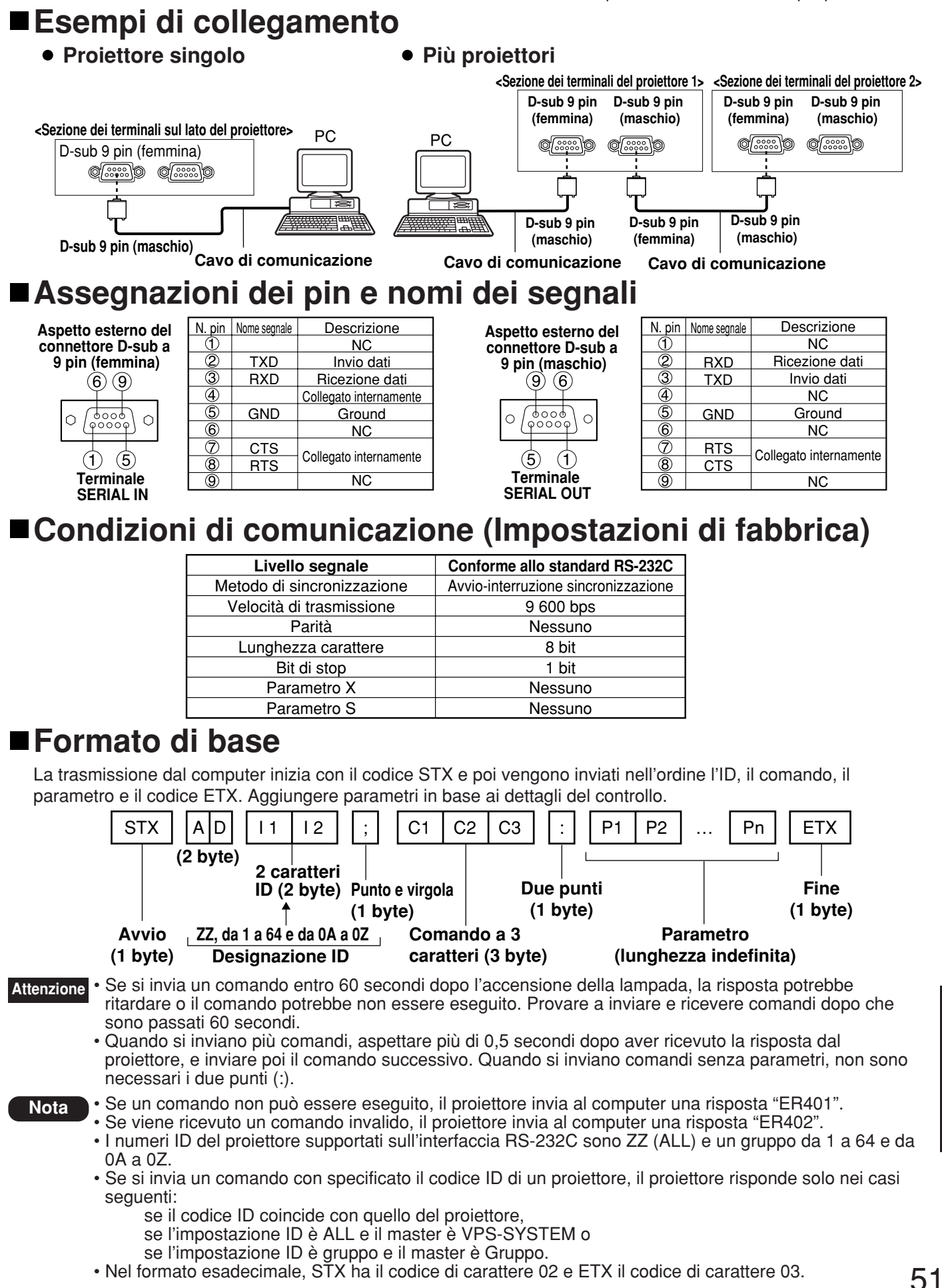

# **Comandi di controllo**

Quando si controlla il proiettore con un computer, sono disponibili i comandi seguenti:

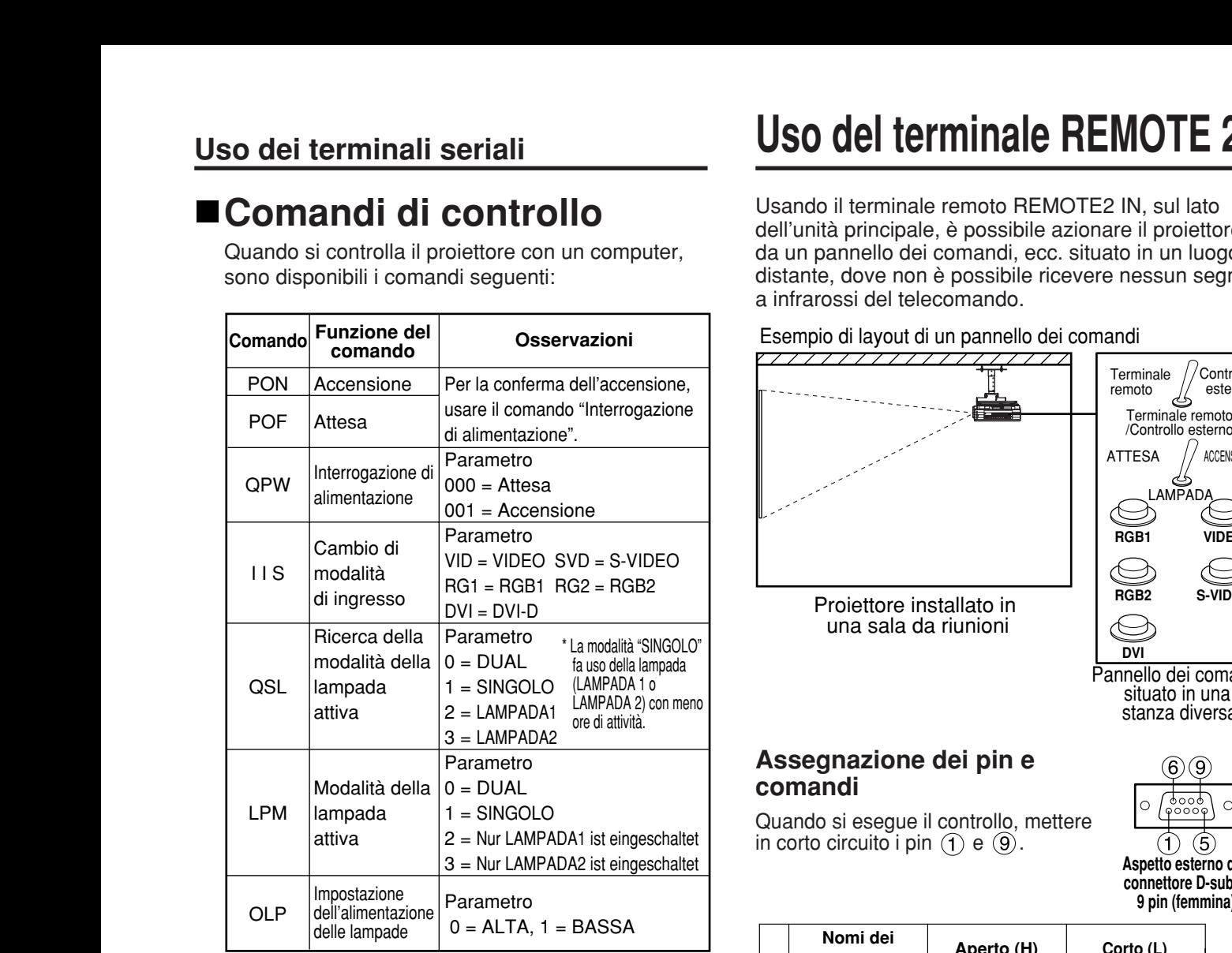

**Nota**

• Se si desidera una lista dettagliata dei comandi, rivolgersi al rivenditore.

# **Dati tecnici del cavo**

**<Collegamento a un computer>**

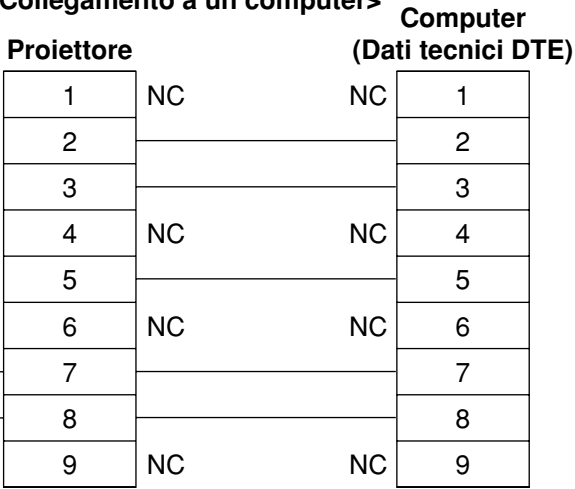

• Per collegare il computer al terminale SERIAL, preparare un cavo di comunicazione adeguato, adatto al proprio personal computer. **Attenzione**

# **Uso del terminale REMOTE 2**

Usando il terminale remoto REMOTE2 IN, sul lato dell'unità principale, è possibile azionare il proiettore da un pannello dei comandi, ecc. situato in un luogo distante, dove non è possibile ricevere nessun segnale a infrarossi del telecomando.

#### Esempio di layout di un pannello dei comandi

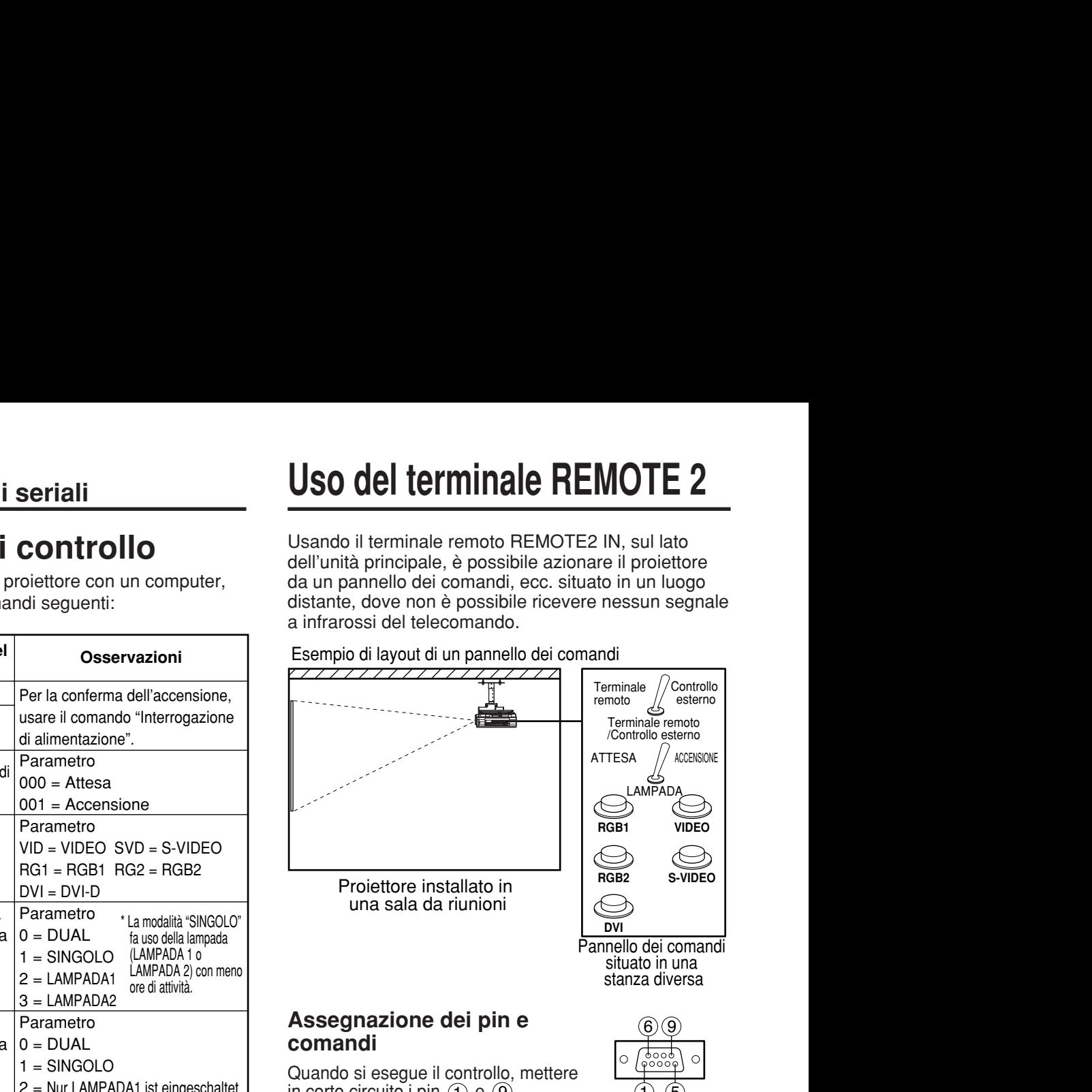

situato in una stanza diversa

### **Assegnazione dei pin e comandi**

in corto circuito i pin  $(1)$  e  $(9)$ .

**Aspetto esterno del connettore D-sub a 9 pin (femmina)**

Quando si esegue il controllo, mettere

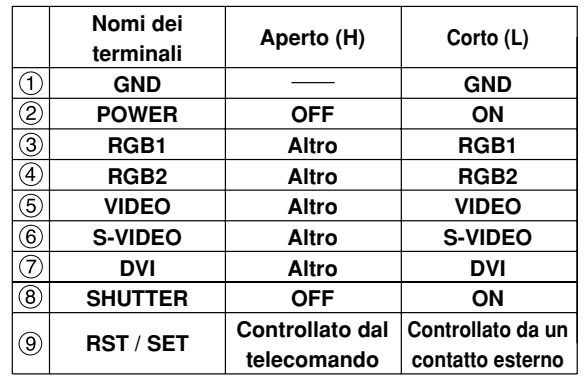

• I tasti seguenti del telecomando e l'area operativa del proiettore non possono più essere usati se i pin  $(1)$  e (9) sono cortocircuitati: tasto POWER e tasto SHUTTER. Non è inoltre possibile usare i comandi RS-232C o le funzioni della rete corrispondenti a queste funzioni. **Nota**

• Se si cortocircuita il pin  $(1)$  e il pin  $(9)$ , e si cortocircuita anche uno dei pin da  $(3)$  a  $(7)$  e il pin  $(1)$ , non si possono più usare i seguenti tasti sull'area operativa del proiettore e il telecomando:

tasto POWER, tasto RGB1, tasto RGB2, tasto DVI-D, tasto VIDEO, tasto S-VIDEO e tasto SHUTTER. Non è inoltre possibile usare i comandi RS-232C o le funzioni della rete corrispondenti a queste funzioni.

# **Indicazioni sul controllo della lampada**

Il proiettore è dotato di 3 indicatori che servono per mostrare quando deve essere sostituita la lampada o quando si riscontra una temperatura interna anomala. Queste spie lampeggiano o si accendono per indicare l'esistenza di un problema. Spegnere l'unità e seguire i passi sotto.

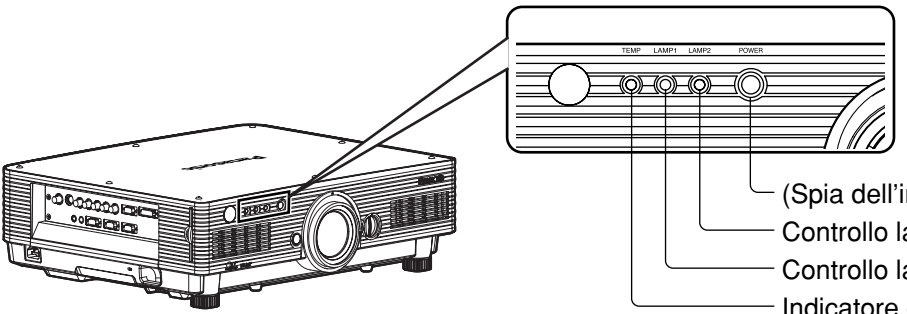

Indicatore controllo temperatura (TEMP) Controllo lampada 1 (LAMP 1) Controllo lampada 2 (LAMP 2) (Spia dell'indicatore di accensione)

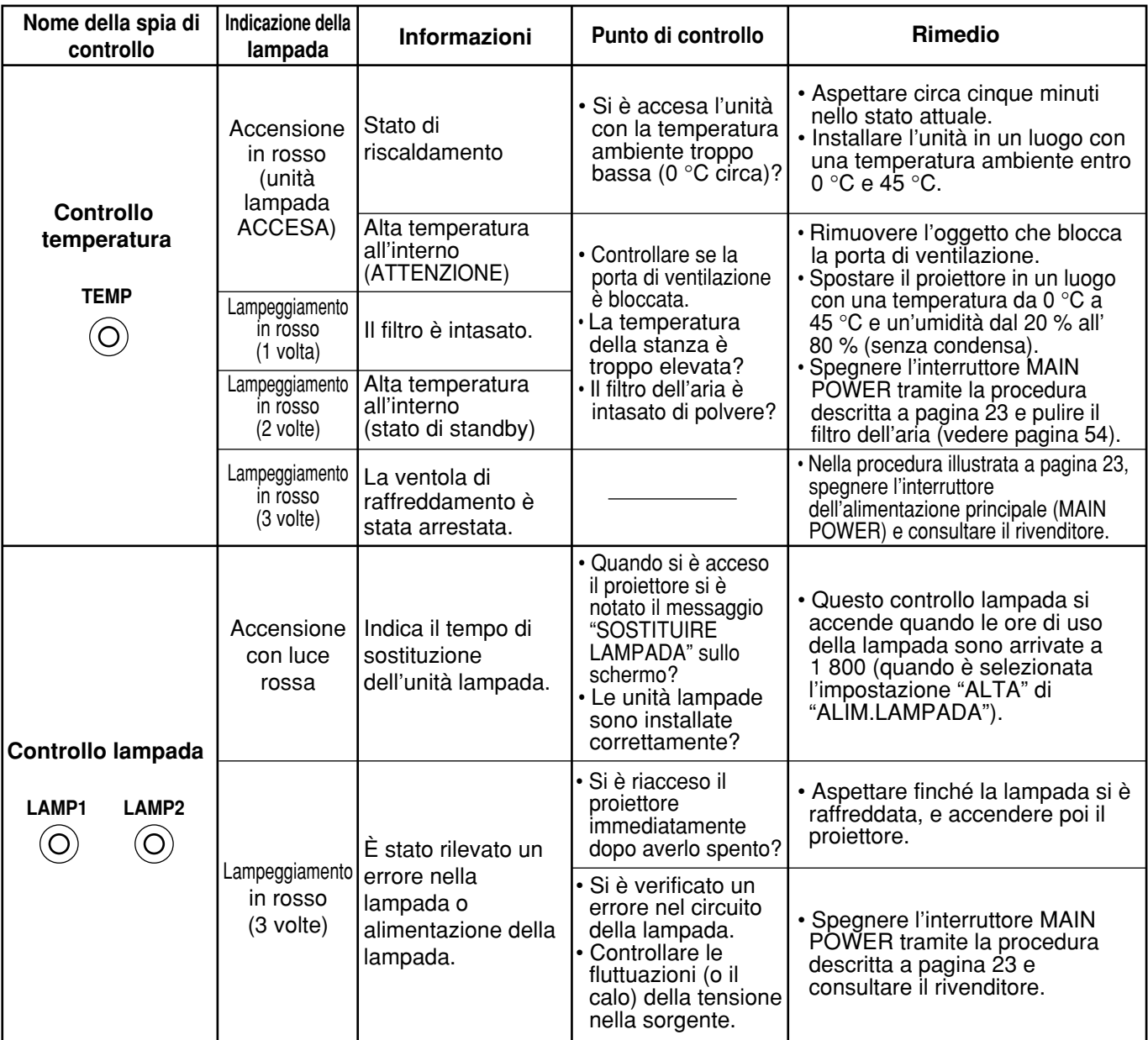

• Per risolvere qualsiasi problema indicato dalle spie TEMP e dal controllo LAMP, prima di tutto spegnere l'alimentazione eseguendo i passaggi riportati a pagine 22, 23.

• Se la spia di alimentazione lampeggia rossa (3 volte), vuol dire che si è verificato un malfunzionamento del proiettore. Rivolgersi al rivenditore.

• Se la spia di accensione lampeggia rossa (una volta), il coperchio dell'unità lampada non è correttamente in posizione. Controllare se il coperchio dell'unità lampada è correttamente in posizione.

# **Pulizia e sostituzione del filtro dell'aria**

Se nel filtro dell'aria si accumula troppa polvere, sulla parte inferiore sinistra dello schermo appare [PULIRE IL FILTRO!]\* e la spia di controllo della temperatura (TEMP) lampeggia una volta. Se si lascia che la polvere si accumuli maggiormente, la temperatura all'interno dell'unità principale sale, la spia di controllo della temperatura (TEMP) lampeggia due volte e l'unità si spegne.

Pulire la sezione del filtro dell'aria una volta ogni 100 ore circa, come linea guida, a seconda del luogo in cui si utilizza il proiettore.

\* Appare soltanto per 30 secondi entro 3 minuti dall'accensione. Scompare se si preme uno qualsiasi dei tasti sulla parte posteriore dell'unità principale o del telecomando.

# **Procedura della pulizia**

**Spegnere l'alimentazione principale e rimuovere la spina di alimentazione dalla presa.**

Interrompere immediatamente la corrente osservando la procedura (Spegnimento del proiettore) a pagina 23, e staccare poi la spina dalla presa di corrente.

# **Smontare il filtro dell'aria.**

Ci sono due filtri dell'aria, uno a sinistra e uno a destra.

Usare il dito per tirare l'appendice del filtro dell'aria verso di sé, e rimuoverlo dall'unità principale.

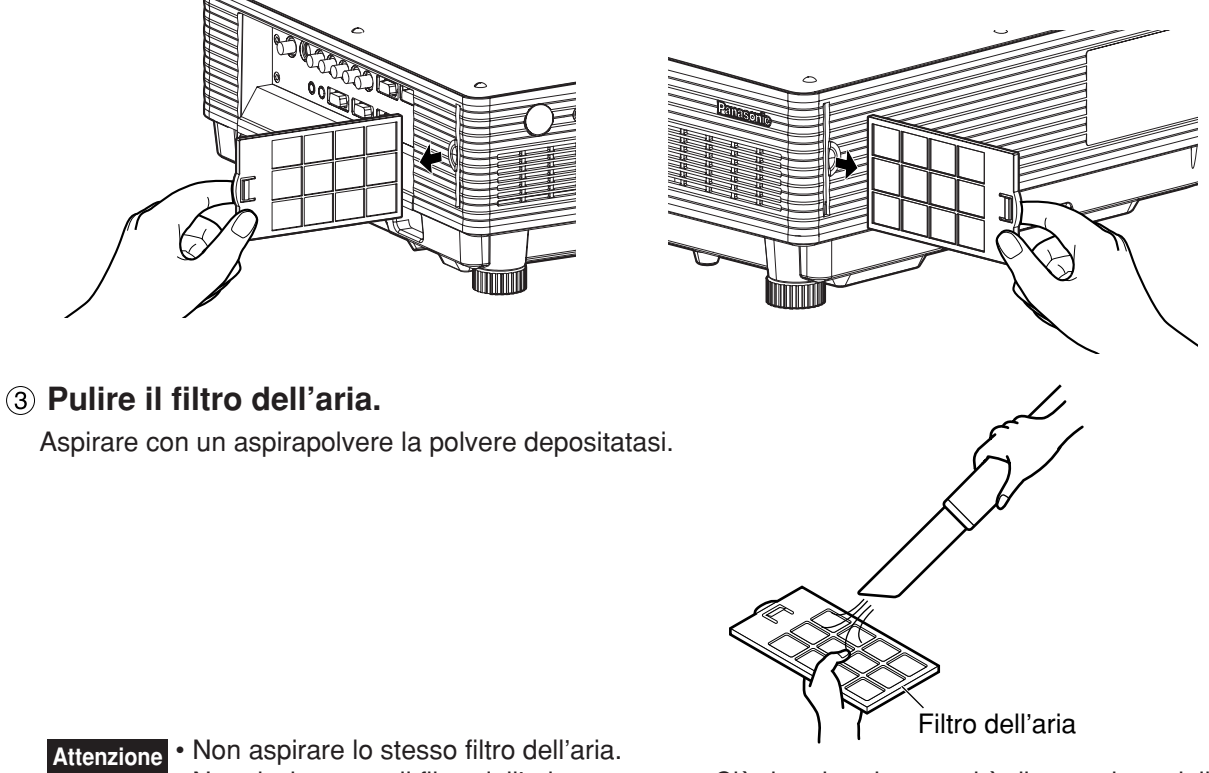

• Non risciacquare il filtro dell'aria con acqua. Ciò deteriora la capacità di protezione dalla polvere del filtro.

### **Montare il filtro dell'aria.**

Inserire il filtro dell'aria e montarlo nell'ordine inverso del passo (2).

- Montare in posizione i filtri dell'aria con il materiale dei filtri rivolto verso la parte posteriore. (I filtri destro e sinistro hanno la stessa forma.) **Attenzione**
	- Quando si utilizza il proiettore, il filtro dell'aria deve essere al suo posto. Usando il proiettore senza filtro dell'aria montato all'interno, sporco e polvere vengono aspirati all'interno del proiettore, causando guasti.
- Se con la pulizia non si riesce a rimuovere completamente la polvere, è necessario sostituire il filtro dell'aria. Consultare il rivenditore. Inoltre, quando si sostituisce l'unità lampada, sostituire anche il filtro dell'aria. **Nota**
	- Si deve esclusivamente usare il filtro dell'aria progettato appositamente per l'uso con questo proiettore.

# **Attenzione!**

**Quando si sostituisce la lampada, lasciarla raffreddare per almeno un'ora prima di maneggiarla.**

• Il coprilampada raggiunge temperature elevate, ogni contatto con lo stesso può provocare ustioni.

**Accertarsi che siano sempre installate due unità lampade.**

### **Precauzioni per la sostituzione dell'unità lampada**

**Staccare la spina del cavo di alimentazione dalla presa di corrente, e accertarsi che i dintorni dell'unità lampada si sono raffreddati.**

- Quando si maneggia una lampada sorgente di luce occorre fare molta attenzione. Se la lampada viene colpita da oggetti solidi o se cade per terra potrebbe esplodere a causa dell'elevata pressione presente all'interno della lampadina.
- Se viene maneggiata con violenza, un'unità lampada usata può esplodere. Per lo smaltimento delle lampade usate, chiedere a una ditta specializzata nello smaltimento di rifiuti industriali.
- Se si continua ad utilizzare una lampadina anche dopo aver raggiunto e superato il tempo previsto per la sostituzione, la lampadina può bruciare.
- Per la sostituzione dell'unità lampada è necessario un cacciavite con punta a croce.
- Quando si usa il cacciavite, fare attenzione affinché la mano non scivoli.

**Nota**

• L'accensione non è possibile se non sono state installate due unità lampade.

• L'unità lampada è un componente opzionale. Contattare il rivenditore. **No. del modello Unità lampada di sostituzione:** ET-LAD57 (lampadina singola), ET-LAD57W (lampadina doppia)

• Non è possibile utilizzare lampade diverse da quelle specificate. Accertarsi di utilizzare la lampada specificata.

# **Tempo di sostituzione delle unità lampade**

Le unità lampade sono parti consumabili. La luminosità delle lampade si riduce gradualmente con l'aumento del tempo cumulativo di funzionamento, per cui è necessaria la sostituzione periodica. In linea generale, il tempo di sostituzione è dopo 2 000 ore\*1 , anche se le lampade potrebbero essere morte (non accendersi) prima di 2 000 ore\*1 a seconda delle caratteristiche delle lampade individuali e altri fattori quali le condizioni operative e l'ambiente di installazione. Si consiglia perciò di avere sempre una unità lampada di riserva. Il rischio che la lampada si spacchi aumenta dopo 2 000 ore\*1 di funzionamento, per cui l'unità lampada si spegne automaticamente.

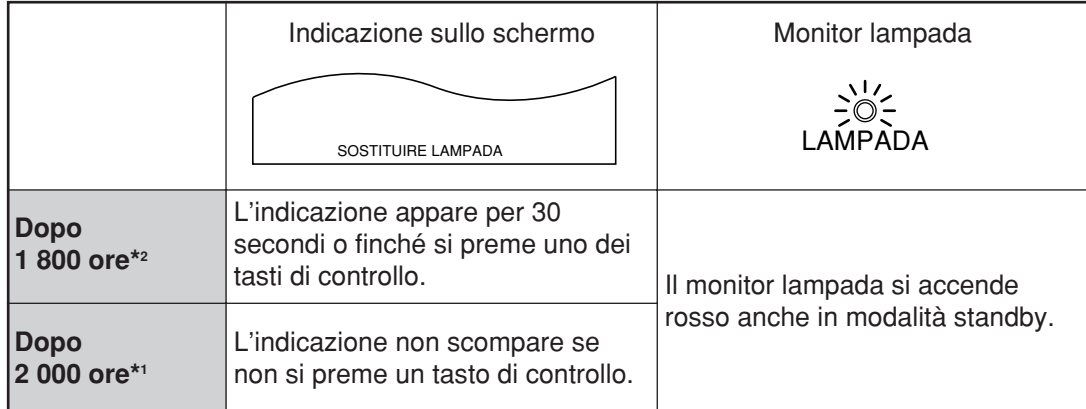

\*1 Questo è il tempo operativo se la lampada è stata usata soltanto alla impostazione ALIM.LAMPADA "ALTA". Se la lampada è stata usata soltanto alla impostazione ALIM.LAMPADA "BASSA", il tempo operativo è di 3 000 ore. Se si è cambiata l'impostazione ALIM.LAMPADA da "ALTA" a "BASSA", il tempo operativo cumulativo diventa di 2 000 ore in base alla formula seguente. Tempo operativo lampada = Tempo operativo ALIM.LAMPADA "ALTA" + (Tempo operativo

ALIM.LAMPADA "BASSA" x 2 ÷ 3).

\*2 Questo è il tempo operativo se la lampada è stata usata soltanto alla impostazione ALIM.LAMPADA "ALTA". Se la lampada è stata usata soltanto alla impostazione ALIM.LAMPADA "BASSA", il tempo operativo è di 2 700 ore. Se si e cambiata l'impostazione ALIM.LAMPADA da "ALTA" a "BASSA", il tempo operativo cumulativo diventa di 1 800 ore in base alla formula seguente. Tempo operativo lampada = Tempo operativo ALIM.LAMPADA "ALTA" + (Tempo operativo ALIM.LAMPADA "BASSA" x 2 ÷ 3).

# **Fasi della sostituzione dell'unità lampada**

**Spegnere l'alimentazione eseguendo i passaggi riportati a pagina 23, rimuovere la spina dalla presa e controllare il raffreddamento di tutto ciò che sta intorno alla lampada.**

Controllare se la ventola ha smesso di girare.

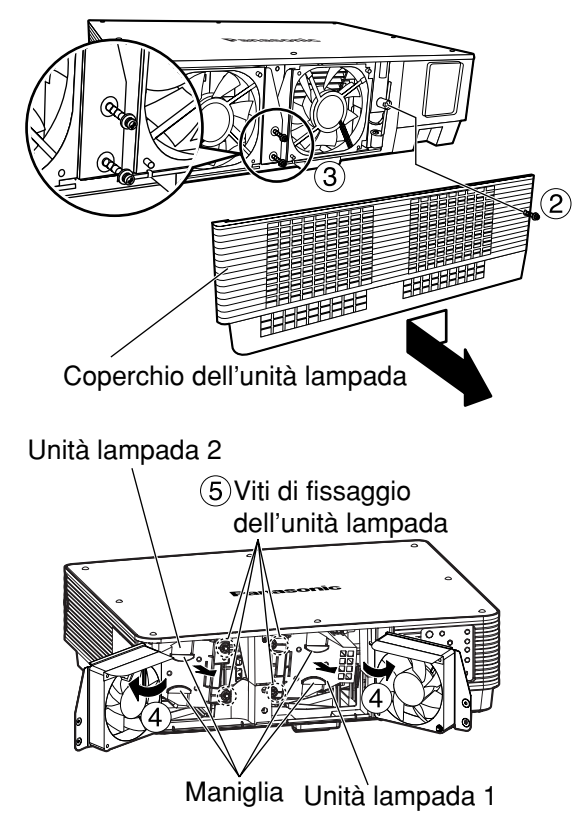

# **Attenzione**

### **Se è stata appena usata, l'unità lampada sarà calda.**

Se la si tocca mentre è ancora calda, si rischi di ustionarsi.

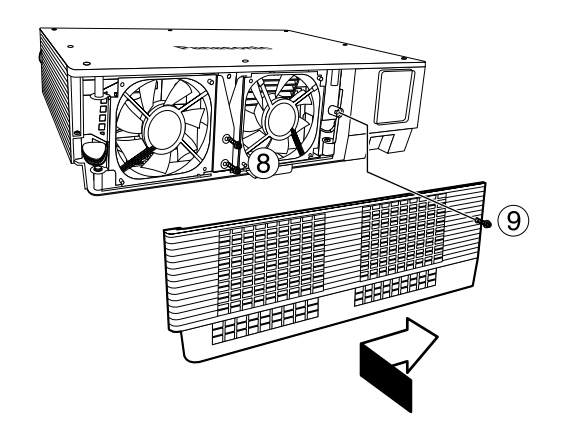

**Tenere pronto un cacciavite a croce.**

- **Togliere la vite che fissa il coperchio unità lampada, spingere leggermente il coperchio a sinistra e rimuoverlo.**
- **Togliere le due viti che fissano l'unità ventola.**
	- **Nota**
- Le unità lampade sono costruite in modo che le viti al passo  $(3)$  non cadano completamente.
- **Aprire l'unità ventola come mostrato nella illustrazione.**
- **Togliere le viti che fissano le unità lampade (due per ciascuna unità) e rimuovere le unità lampade prendendole per le impugnature.**
- **Installare la nuova unità lampada.**
- **Usare un cacciavite con punta a croce per stringere saldamente le viti di fissaggio delle 2 unità lampada (due per ciascuna unità).**
- **Stringere saldamente le due viti che fissano l'unità ventola.**
- **Spingere leggermente il coperchio a destra e fissarlo stringendo saldamente le viti che fissano il coperchio unità lampada.**
	- Installare saldamente l'unità lampada e lo sportello dell'unità lampada. Se non sono installate saldamente, viene attivato un circuito di protezione e l'apparecchio non può essere acceso. **Attenzione**

# **Protezioni per il Supporto al Soffitto**

Con gli altri accessori sono inclusi quelli seguenti.

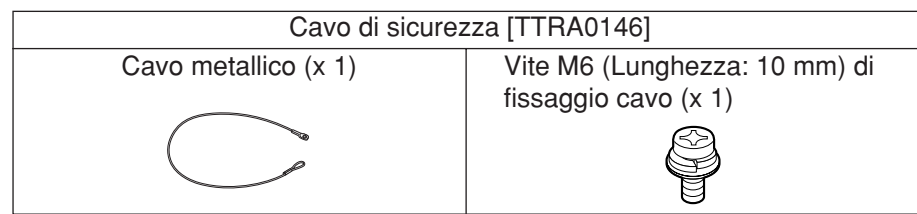

Il proiettore e il supporto al soffitto sono progettati con sufficiente sicurezza; tuttavia, per la massima sicurezza, accertarsi che il cavo di sicurezza in dotazione con il proiettore venga installato e fissato nella parte inferiore del proiettore quando lo si monta al soffitto.

Il lavoro di installazione della staffa di montaggio sul soffitto deve essere eseguito soltanto da un tecnico qualificato con la procedura seguente.

- Anche durante il periodo della garanzia, il produttore non si assume alcuna responsabilità per eventuali pericoli o danni provocati dall'utilizzo di un supporto al soffitto che non sia stato acquistato da un distributore autorizzato, o a causa di condizioni ambientali.
- Assicurarsi di utilizzare un cacciavite dinamometrico e di non utilizzare un cacciavite elettrico o un cacciavite a impatto.
- Una staffa di montaggio sul soffitto non usata deve essere rimossa prontamente da un tecnico qualificato.

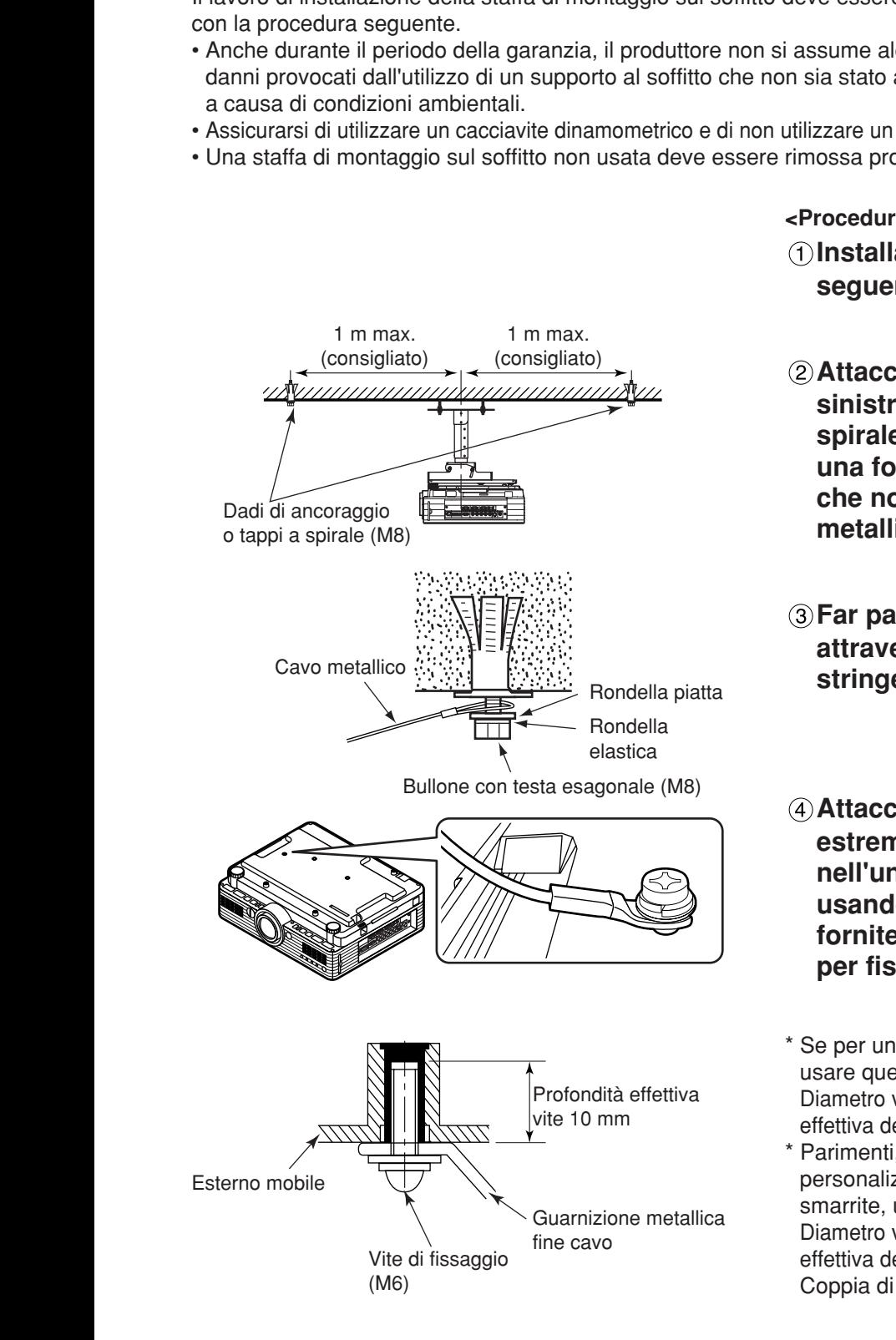

**<Procedura di installazione>**

**Installare il supporto al soffitto seguendo le istruzioni di installazione.**

- **Attaccare in posizione (illustrazione a sinistra) i dadi di ancoraggio o tappi a spirale (M8), disponibili in commercio a una forte superficie del soffitto in modo che non ci siano allentamenti del cavo metallico fornito con il proiettore.**
- **Far passare l'anello del cavo metallico attraverso l'area di ancoraggio, e stringere i bulloni a testa esagonale.**
- **Attaccare le guarnizioni metalliche alle estremità del cavo ai fori di bloccaggio nell'unità principale del proiettore usando le viti di fissaggio cavo M6 fornite, e stringere saldamente le viti per fissare il proiettore.**
- \* Se per un qualsiasi motivo la vite inclusa va smarrita, usare quella seguente. Diametro vite: M6, Lunghezza: 10 mm (La profondità effettiva della filettatura sul lato di ricezione è di 10 mm.)
- \* Parimenti, se le viti per attaccare la staffa personalizzata di montaggio sul soffitto vengono smarrite, usare quelle seguenti.

Diametro vite: M6, Lunghezza: 10 mm (La profondità effettiva della filettatura sul lato di ricezione è di 10 mm.) Coppia di carico: 4±0,5 Nm (vite 6 mm)

# Prima di richiedere assistenza --- controllare i punti seguenti.

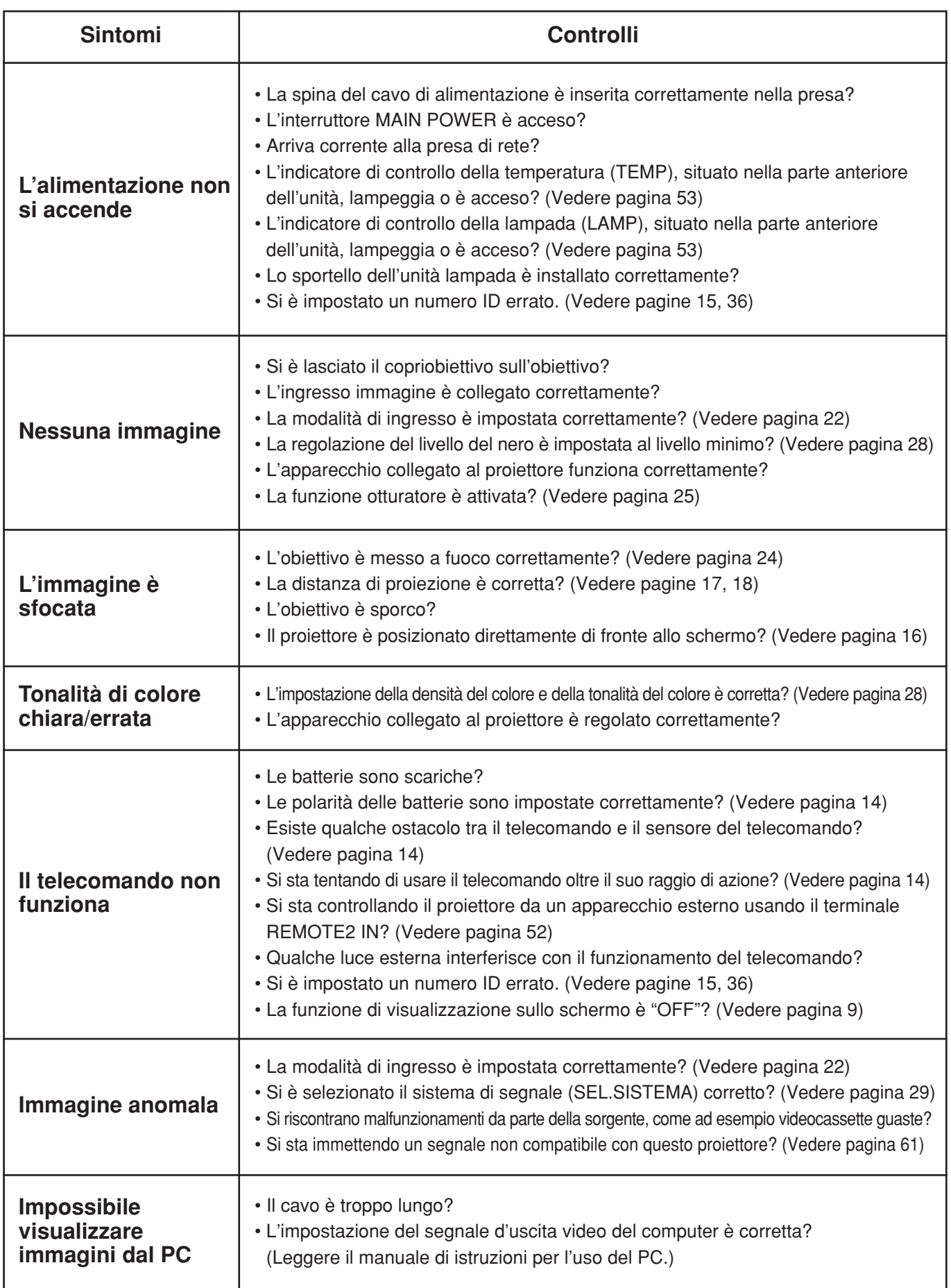

# **Dati tecnici**

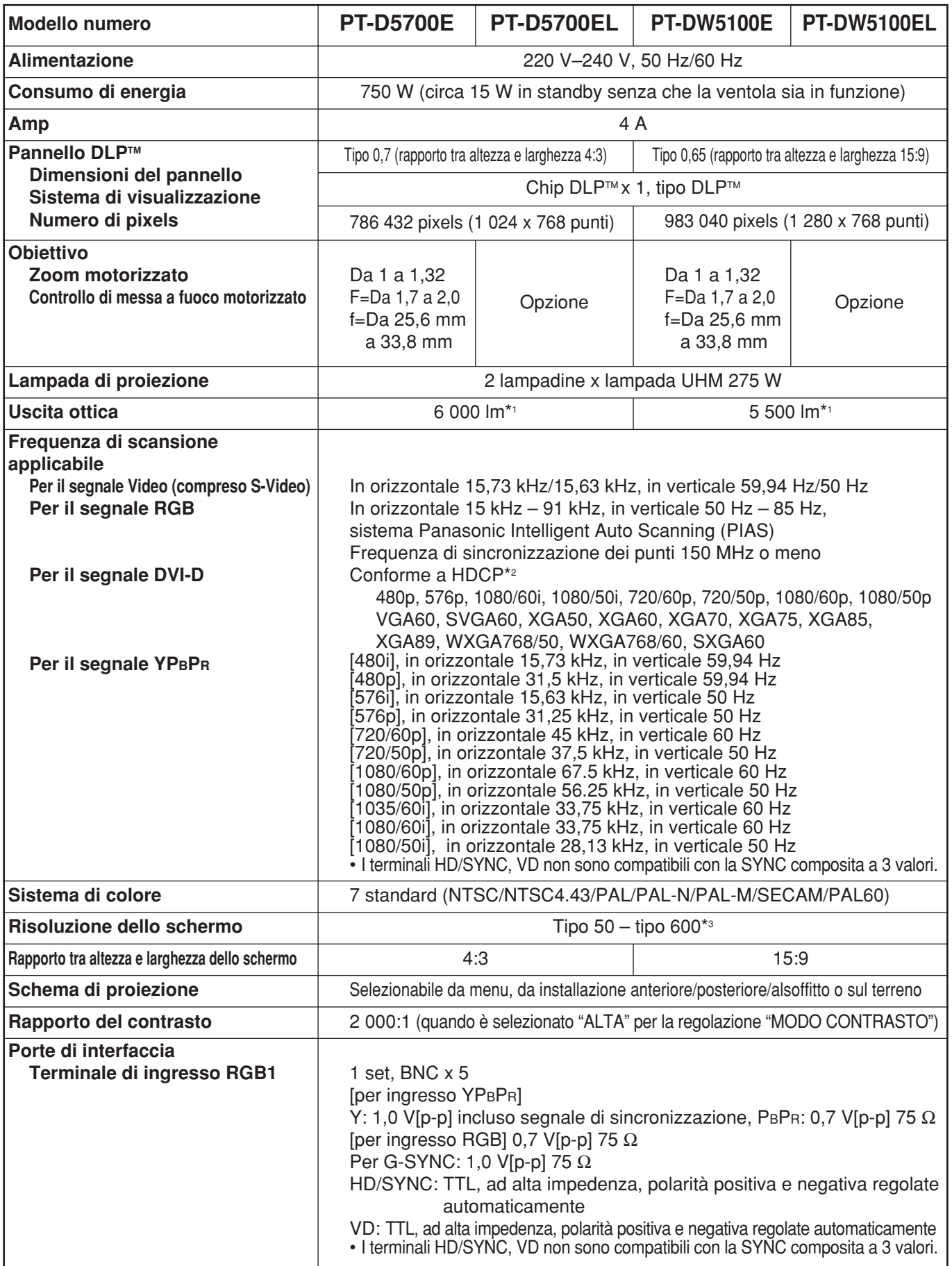

\*1 Questi valori sono per gli obiettivi con il modello PT-D5700E/PT-DW5100E.

Tenere presente che questi valori cambiano secondo l'obiettivo usato.

\*2 HDCP (High-bandwidth Digital Content Protection)

HDCP e un sistema di cifratura del segnale video digitale sviluppato con lo scopo di proteggere il contenuto digitale.

\*3 Usando l'obiettivo ET-DLE050, le dimensioni massime dello schermo sono di 200 pollici.

# **Dati tecnici**

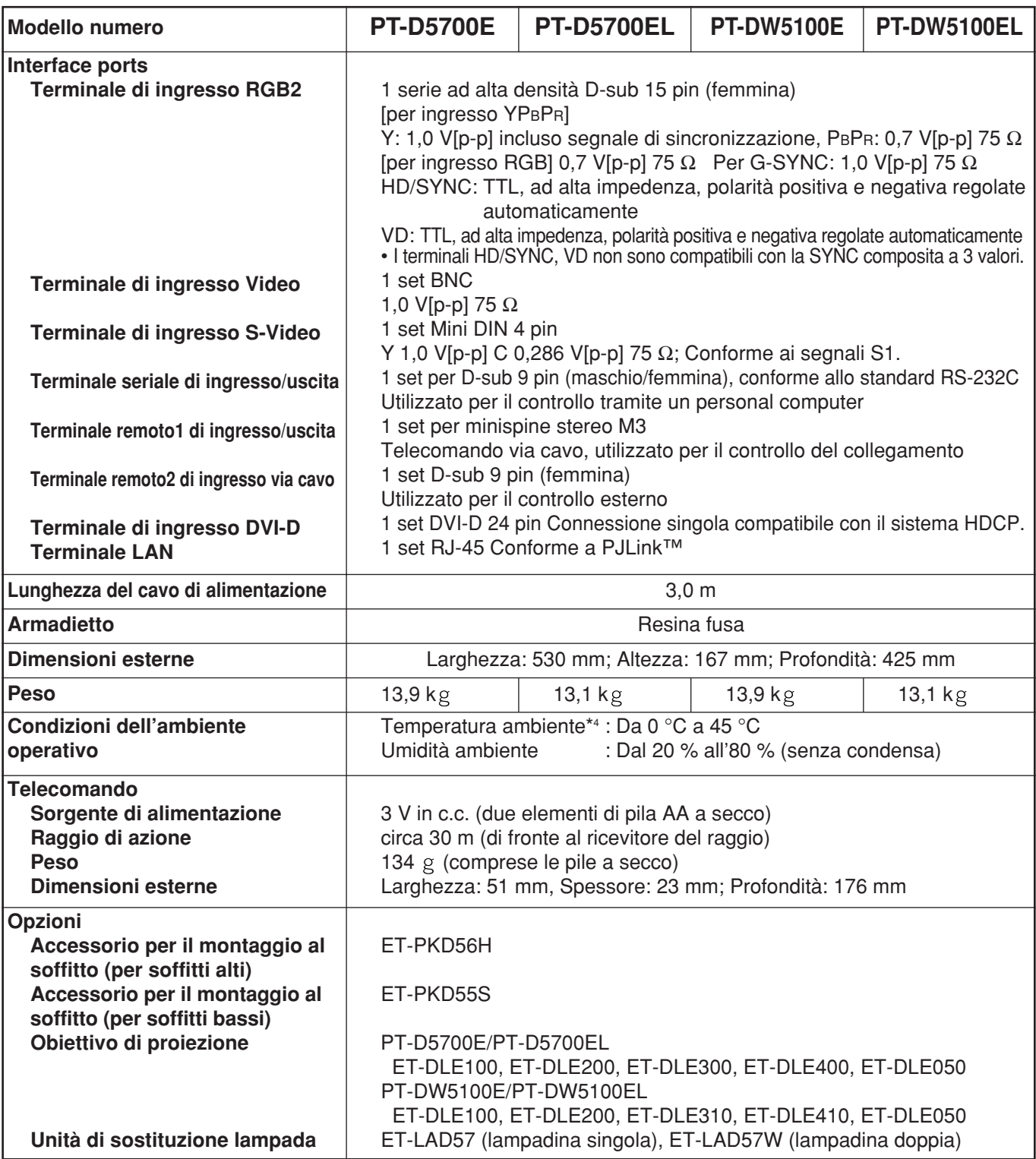

• Le dimensioni esterne non includono l'obiettivo ed altre parti sporgenti. Per ulteriori dettagli, vedere a pagina 62.

\*4 Usando il proiettore alle grandi altitudini (dai 1 400 ai 2 700 m), il limite massimo della temperatura ambiente scende di 5 °C.

# **Elenco dei segnali compatibili**

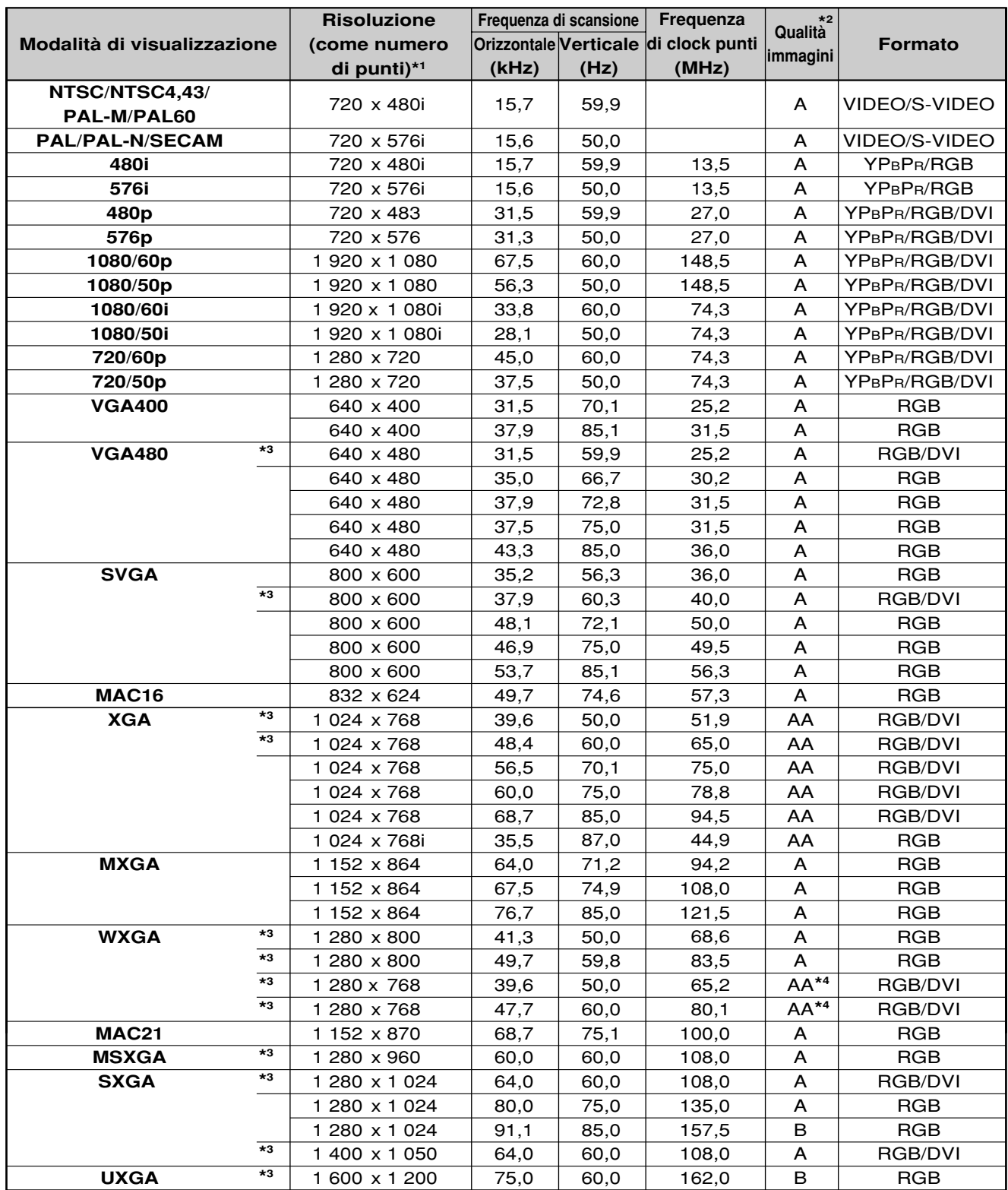

\*1 Il carattere "i" che segue il numero dei punti visualizzati sta per segnale interlacciato.

\*2 I simboli usati per denotare la qualità della immagini hanno i significati seguenti:

AA = le immagini vengono proiettate con la qualità più alta (Con XGA per il PT-D5700E/PT-D5700EL; con XGA/WXGA 1 280 x 768 per il PT-DW5100E/PT-DW5100EL); A = le immagini vengono convertite dal circuito di elaborazione delle immagini e proiettate; B = la quantità dei dati viene ridotta e vengono proiettate immagini semplificate.

\*3 Questi segnali supportano la funzione di blocco di quadro.

\*4 Il PT-D5700E e PT-D5700EL producono immagini di qualità "A".

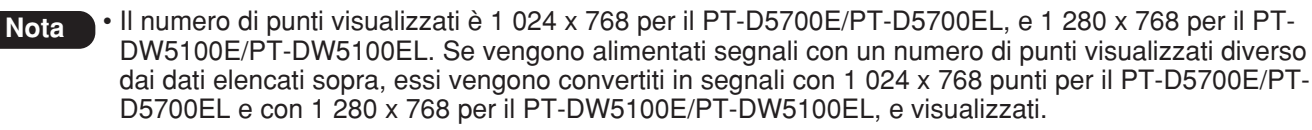

# **Dimensioni**

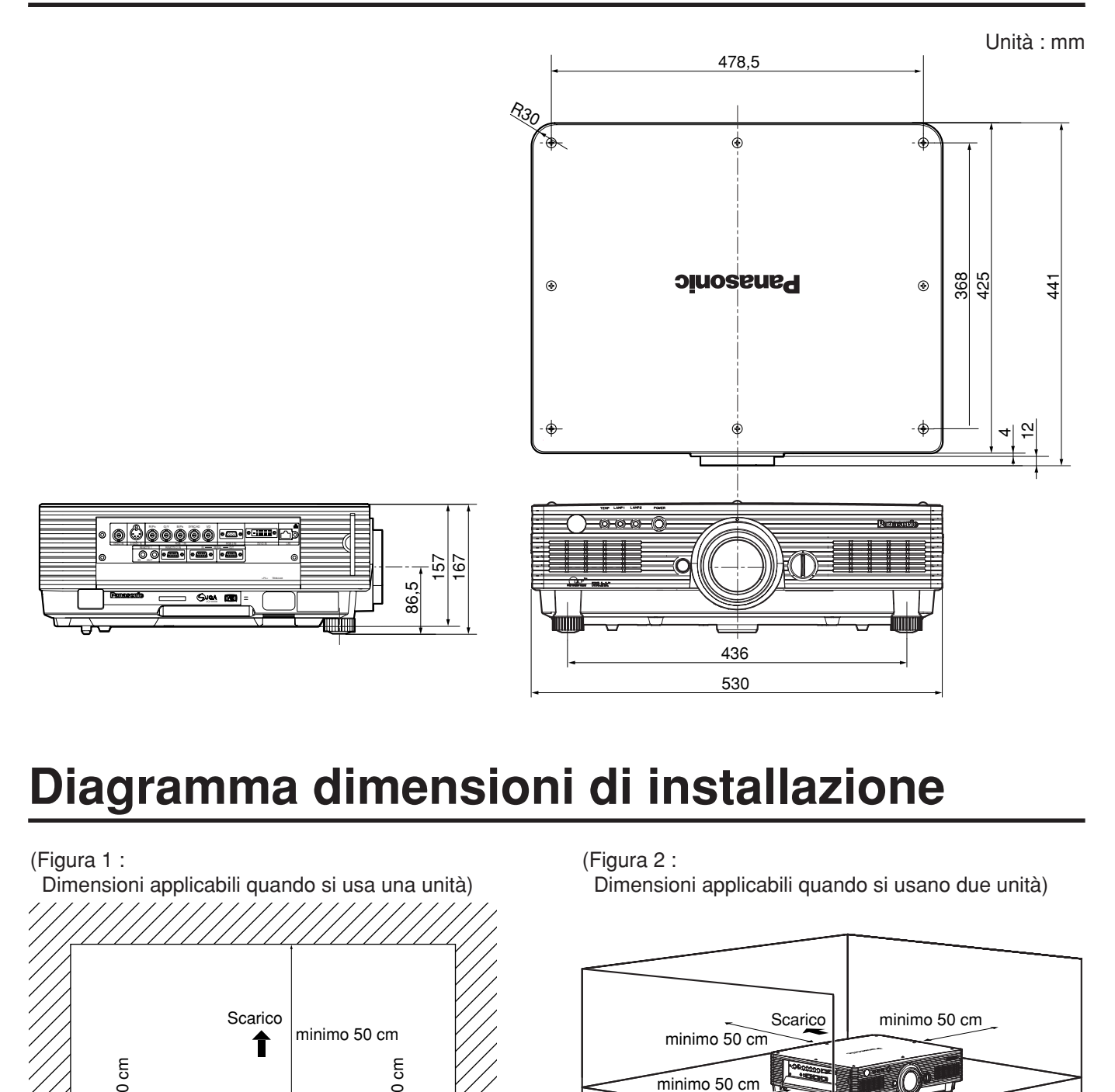

# **Diagramma dimensioni di installazione**

#### (Figura 1 :

Diagramma dimensioni di installazione<br>
(Figura 1:<br>
(Propara 1:<br>
(Propara 1:<br>
(Propara 1:<br>
(Propara 2:<br>
(Propara 2:<br>
(Propara 2:<br>
(Propara 2:<br>
(Propara 2:<br>
(Propara 2:<br>
(Propara 2:<br>
(Propara 2:<br>
(Propara 2:<br>
(Propara 3: di Scarico minimo 30 cm minimo 30 cm Dimensioni applicabili quando si usa una unità)

(Figura 2 :

Dimensioni applicabili quando si usano due unità)

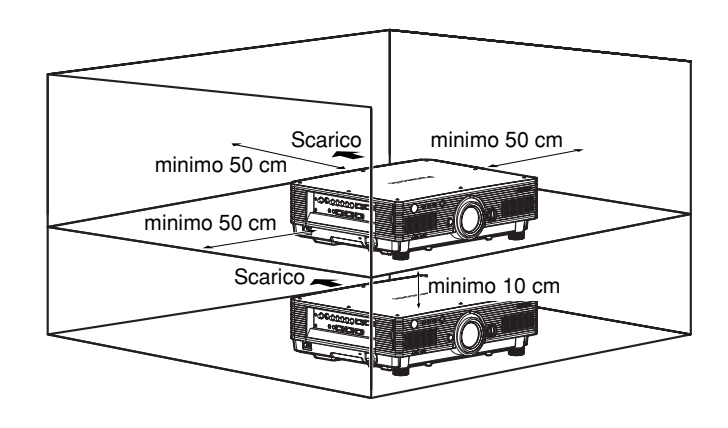

**Attenzione**

- Lasciare uno spazio di almeno 50 cm, in modo da non bloccare l'apertura di ventilazione sul pannello posteriore. • Fare attenzione a non bloccare l'aria di scarico sulla parte posteriore dell'unità principale. Fare anche in modo che l'aria calda soffiata fuori dall'uscita di scarico dell'aria non venga aspirata dalla presa d'ingresso dell'aria.
	- Installare lasciando spazi di almeno 30 cm per i pannelli laterali, in modo da permettere la rimozione e la reinstallazione del filtro dell'aria.
- Se si usa il proiettore dentro un mobile, accertarsi che la temperatura dell'aria circostante dentro il mobile rimanga entro la gamma da 0 °C a 40 °C durante il funzionamento del proiettore. Accertarsi anche che le aperture di aspirazione e scarico non siano ostruite. Anche se la temperatura dell'aria circostante viene mantenuta sotto i 40 °C, l'attivazione del circuito di protezione potrebbe causare un arresto dovuto all'aria calda di scarico bloccata all'interno del proiettore. Progettando il mobile, tenere in considerazione l'ambiente termico intorno al proiettore (Figura 2).

### **Informazioni per gli utenti sulla raccolta e l'eliminazione di vecchie apparecchiature e batterie usate**

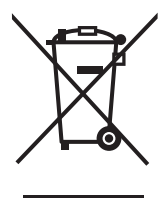

Questi simboli sui prodotti, sull'imballaggio, e/o sulle documentazioni o manuali accompagnanti i prodotti indicano che i prodotti elettrici, elettronici e le batterie usate non devono essere buttati nei rifiuti domestici generici.

Per un trattamento adeguato, recupero e riciclaggio di vecchi prodotti e batterie usate, vi preghiamo di portarli negli appositi punti di raccolta, secondo la legislazione vigente nel vostro Paese e le Direttive 2002/96/EC e 2006/66/EC.

Smaltendo correttamente questi prodotti e le batterie, contribuirete a salvare importanti risorse e ad evitare i potenziali effetti negativi sulla salute umana e sull'ambiente che altrimenti potrebbero verificarsi in seguito ad un trattamento inappropriato dei rifiuti.

Per ulteriori informazioni sulla raccolta e sul riciclaggio di vecchi prodotti e batterie, vi preghiamo di contattare il vostro comune, i vostri operatori per lo smaltimento dei rifiuti o il punto vendita dove avete acquistato gli articoli.

Sono previste e potrebbero essere applicate sanzioni qualora questi rifiuti non siano stati smaltiti in modo corretto ed in accordo con la legislazione nazionale.

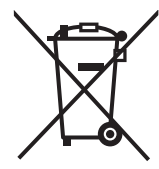

#### **Per utenti commerciali nell'Unione Europea**

Se desiderate eliminare apparecchiature elettriche ed elettroniche, vi preghiamo di contattare il vostro commerciante od il fornitore per maggiori informazioni.

#### **[Informazioni sullo smaltimento rifiuti in altri Paesi fuori dall'Unione Europea]**

Questi simboli sono validi solo all'interno dell'Unione Europea. Se desiderate smaltire questi articoli, vi preghiamo di contattare le autorità locali od il rivenditore ed informarvi sulle modalità per un corretto smaltimento.

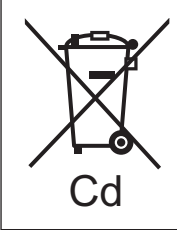

#### **Nota per il simbolo delle batterie (esempio con simbolo chimico riportato sotto il simbolo principale ):**

Questo simbolo può essere usato in combinazione con un simbolo chimico; in questo caso è conforme ai requisiti indicati dalla Direttiva per il prodotto chimico in questione.

#### **Nota:**

L'acquisto di questo apparecchio include il diritto d'uso di questo software (il microcomputer incorporato e le informazioni registrate nelle memorie di sola lettura) ma non attribuisce nessun diritto d'autore. Non decompilare, cambiare o modificare il software.

In caso vengano compiute azioni del genere, la garanzia perderà il suo valore.

#### **Marchi di fabbrica**

- VGA e XGA sono marchi registrati di International Business Machines Corporation.
- S-VGA è un marchio registrato della Video Electronics Standards Association.
- "Microsoft Windows" è un marchio registrato di Microsoft Corporation (U.S.A.) negli Stati Uniti e nelle altre nazioni.
- "Netscape" e "Netscape Navigator" sono marchi registrati di Netscape Communications Corporation negli Stati Uniti e nelle altre nazioni.
- Digital Light Processing, DLP e DLP™ CHIP sono marchi registrati di Texas Instruments.
- PJLink™ è il marchio di fabbrica o marchio di fabbrica registrato in corso di concessione per il Giappone, USA e altri Paesi e aree geografiche.
- HDMI e High-Definition Multimedia Interface sono marchi di fabbrica o marchi di fabbrica registrati di HDMI Licensing LLC.

Tutti gli altri marchi di fabbrica sono proprietà dei rispettivi detentori.

# **Panasonic Corporation**

Web Site: http://panasonic.net/avc/projector/ © Panasonic Corporation 2009